## **СОДЕРЖАНИЕ**

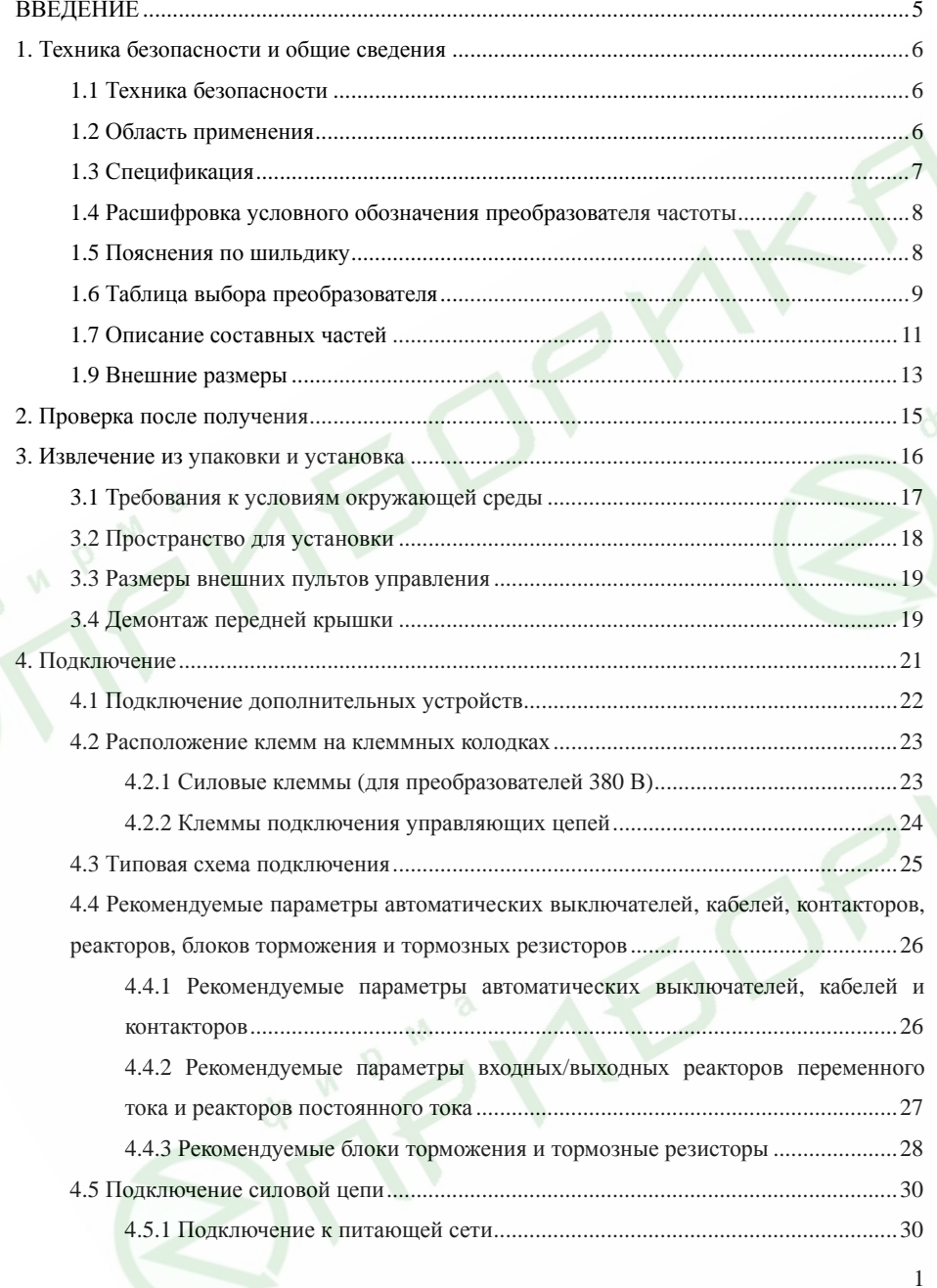

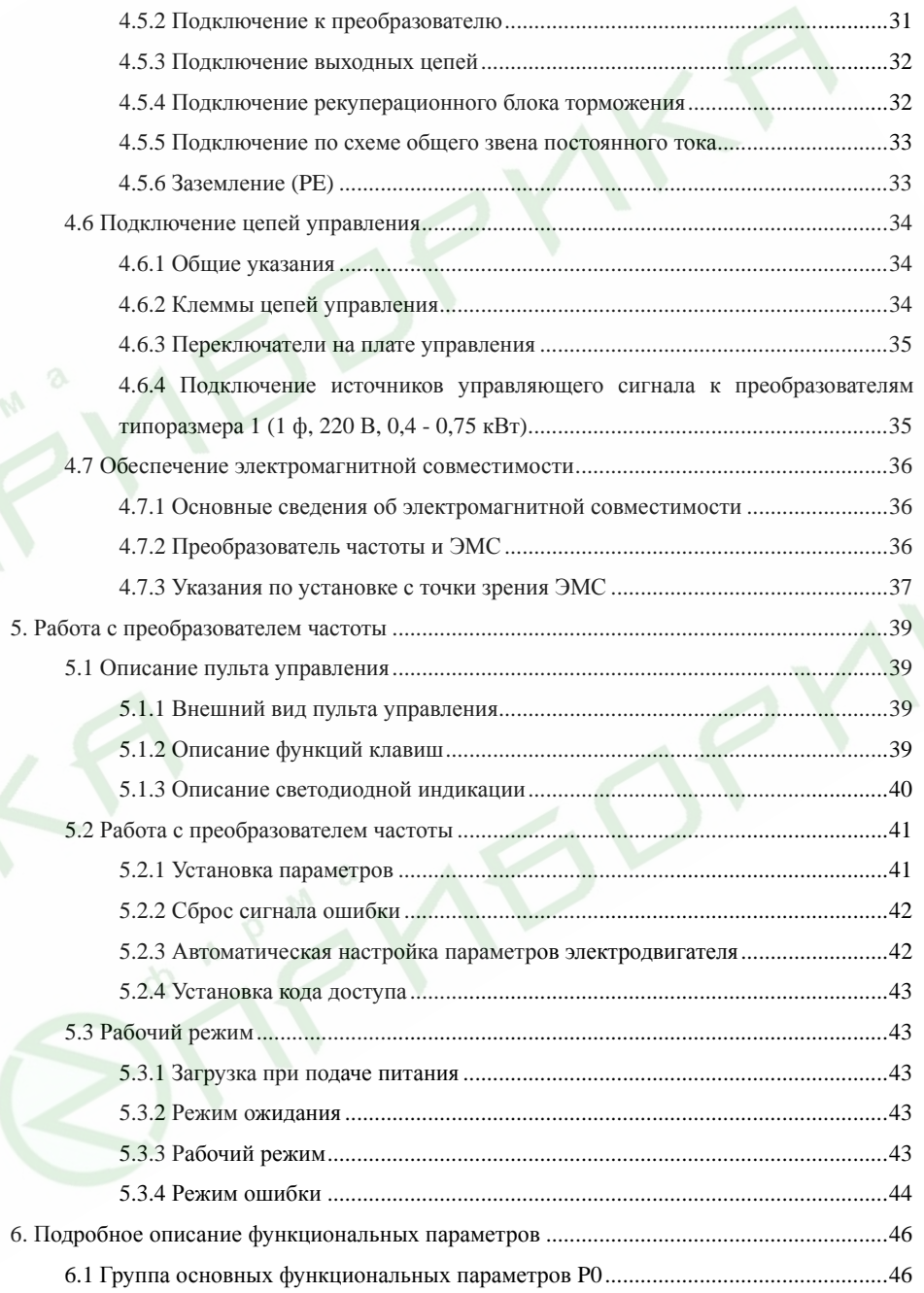

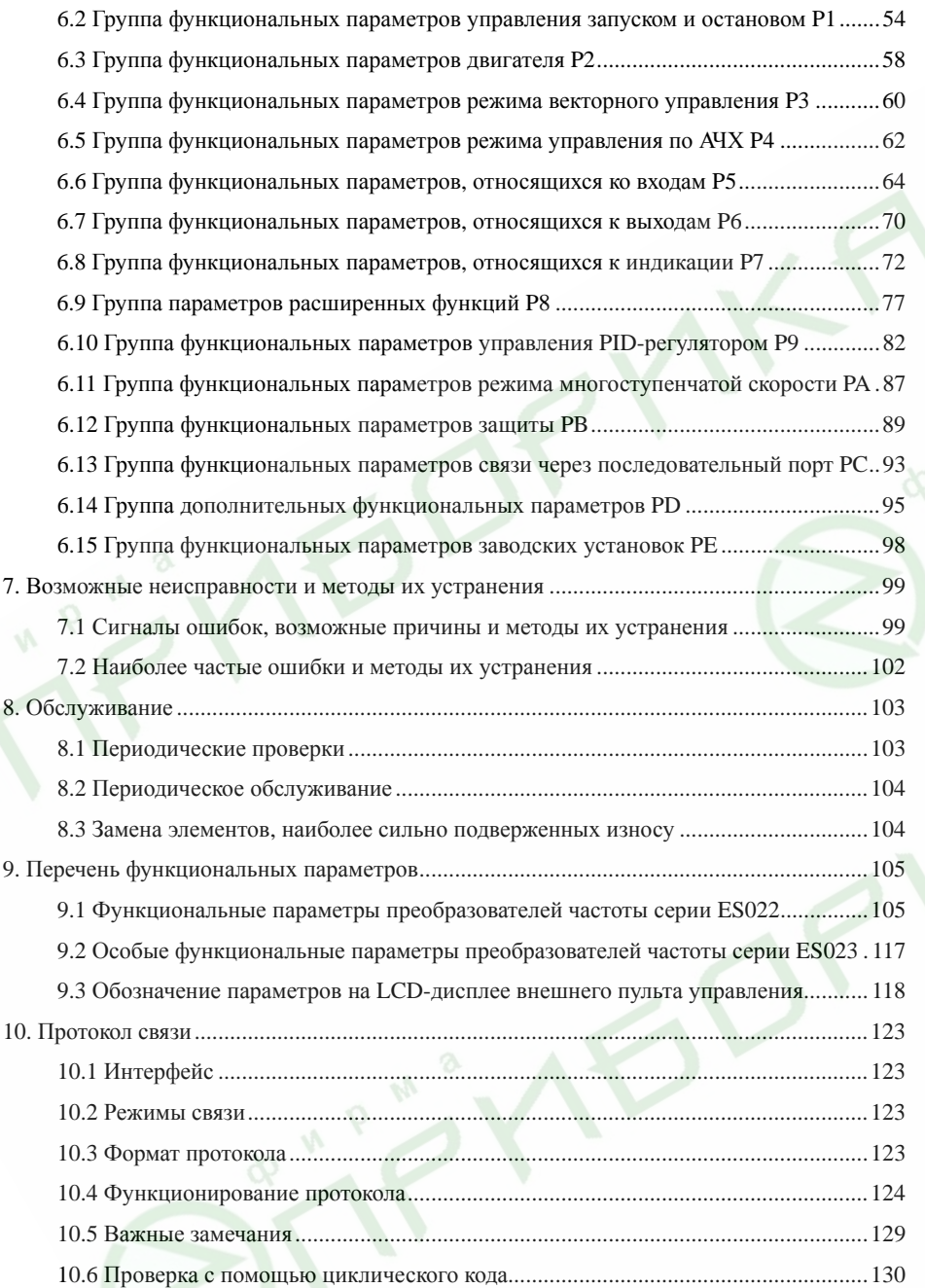

Преобразователи частоты серий ES022, ES023. Инструкция по эксплуатации

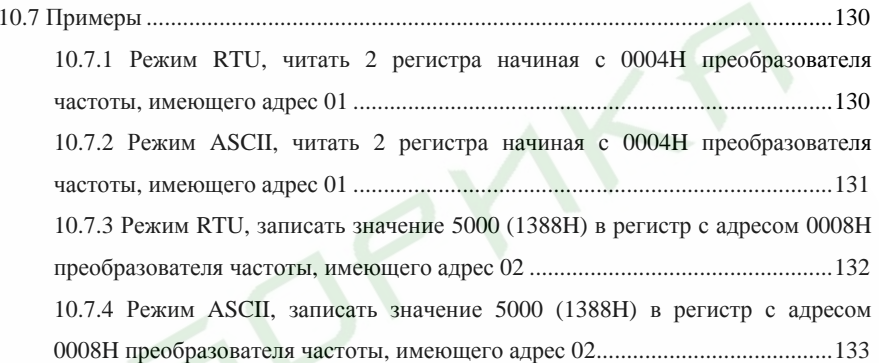

4

### 1. Техника безопасности и обшие свеления

В целях обеспечения безопасной работы Вашего персонала и оборудования, прежде чем приступать к работе с преобразователем частоты (преобразователем, ПЧ) внимательно ознакомьтесь с данной главой.

### 1.1 Техника безопасности

В данной инструкции по эксплуатации используются два вида условных обозначений, имеющих отношение к безопасности:

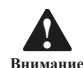

Этот знак означает, что при несоблюдении требований данного пункта могут иметь место травмы или повреждение оборудования.

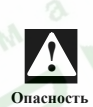

Этот знак означает, что при несоблюдении требований данного пункта может иметь место летальный исход, серьезная травма или значительный имущественный ущерб.

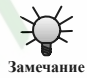

Этот знак означает, что на данный пункт необходимо обратить особое внимание.

Во избежание поражения электрическим током:

- $\blacktriangleright$ Слелуйте указаниям настоящей Инструкции во время монтажа, настройки и эксплуатации преобразователя частоты
- 
- Перед открытием передней крышки преобразователя отключите питание и полождите не менее 10 минут, необходимых для разряда конденсаторов.
- $\triangleright$ Обеспечьте правильное заземление преобразователя.
- $\blacktriangleright$ Никогда не подключайте питание к выходным клеммам преобразователя U.V.W.

### 1.2 Область применения

Данный преобразователь частоты может использоваться только с асинхронными трехфазными двигателями переменного тока общепромышленного назначения.

Если планируется использовать преобразователь частоты с устройствами, представляющими опасность, необходима крайняя осторожность. При использовании на опасном оборудовании или объекте принимайте меры безопасности на случай выхода преобразователя частоты из строя.

### **1.3 Спецификация**

#### **Силовые Входы/Выходы**

- Напряжения питания  $380/220 B \pm 15\%$ 

- Частота питающего напряжения 47 - 63 Гц

- 
- Частота

- Выходное напряжение **0 В** - Напряжение питания

на выходе 0 - 400 Гц (ES022) и 0 - 1500 Гц (ES023)

### **Входы/Выходы управляющих сигналов**

Программируемые цифровые входы:

- Четыре программируемых цифровых входа сигналов ВКЛ-ВЫКЛ («сухой контакт»)

- Программируемые аналоговые входы:
- $-$  AI1 0  $-$  10 B;
- AI2 0 10 В или 0 20 мА.
- Выход <sup>с</sup> открытым коллектором:

- Один программируемый выход, который может быть использован либо <sup>в</sup> качестве программируемого выхода <sup>с</sup> открытым коллектором, либо <sup>в</sup> качестве высокочастотного импульсного выхода.

Релейный выход:

- Один релейный выход.
- Аналоговый выход:
- Один аналоговый выход сигнала 0/4 20 мА или 0 10 В.

### **Основные характеристики**

Режимы управления:

Векторное управление без обратной связи, управление по АЧХ.

Перегрузочная способность: 150% номинального тока <sup>в</sup> течение 60 <sup>с</sup>, 180% номинального тока в течение 10 <sup>с</sup>.

Пусковой момент:

- 150% номинального момента при выходной частоте 0,5 Гц (<sup>в</sup> режиме векторного управления без обратной связи);

Глубина регулирования скорости: 1:100 (<sup>в</sup> режиме векторного управления без обратной связи).

Точность поддержания скорости: ±0,5% максимальной скорости (<sup>в</sup> режиме векторного управления без обратной связи).

Несущая частота: 0,5 - 15,0 кГц.

Способы задания частоты: с клавиатуры, через аналоговый вход, через последовательный порт, <sup>с</sup> помощью режима многоступенчатой скорости, путем управления <sup>с</sup> помощью PID-регулятора <sup>и</sup> <sup>т</sup>.д. Частота может быть задана <sup>с</sup> помощью сигналов нескольких источников одновременно, либо может быть осуществлено переключение между различными источниками задания частоты.

Функция управления моментом <sup>с</sup> управлением от разных источников сигнала задания момента.

Функция управления от PID-регулятора.

Режим многоступенчатой скорости (до 8 запрограммированных частот).

Функция плавающей частоты.

Функция ШАГ (пользователем может быть настроена клавиша быстрого вызова). Функция автоматической регулировки напряжения позволяет поддерживать выходное напряжение на необходимом уровне при отклонениях входного напряжения. Защита по 24 типам сбоев: перегрузка по току, перегрузка по напряжению, пониженное напряжение, перегрев, обрыв фазы, механическая перегрузка привода <sup>и</sup> <sup>т</sup>.п.

### **1.4 Расшифровка условного обозначения преобразователя частоты**

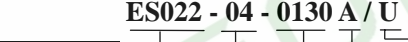

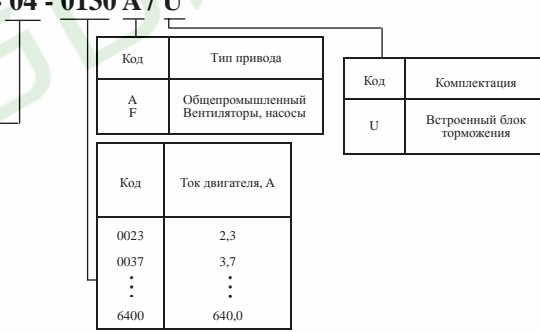

Рис. 1.1 Структура условного обозначения

### *Примечание.*

02 03 04

Номинальноенапряжение Код<br>напряжение Код 220 В, 1 ф 220 В, 3 ф 380 В, 3 ф

Наименование серии преобразователя частот

*Серия ES022 - универсальные преобразователи частоты.* 

*Серия ES023 - преобразователи частоты <sup>с</sup> расширенным диапазоном регулирования.* 

### **1.5 Пояснения по шильдику**

На шильдике, изображенном на рисунке 1.2, указываются тип <sup>и</sup> номинальные значения параметров преобразователя. Шильдик располагается на преобразователе частоты <sup>в</sup> нижней части правой боковой стенки, если смотреть со стороны лицевой панели.

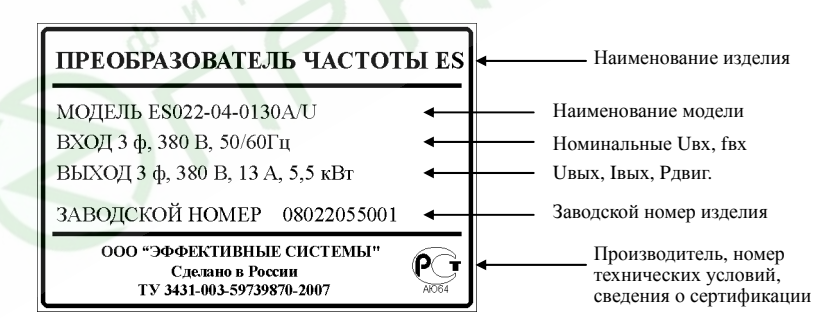

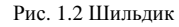

8

## 1.6 Таблица выбора преобразователя

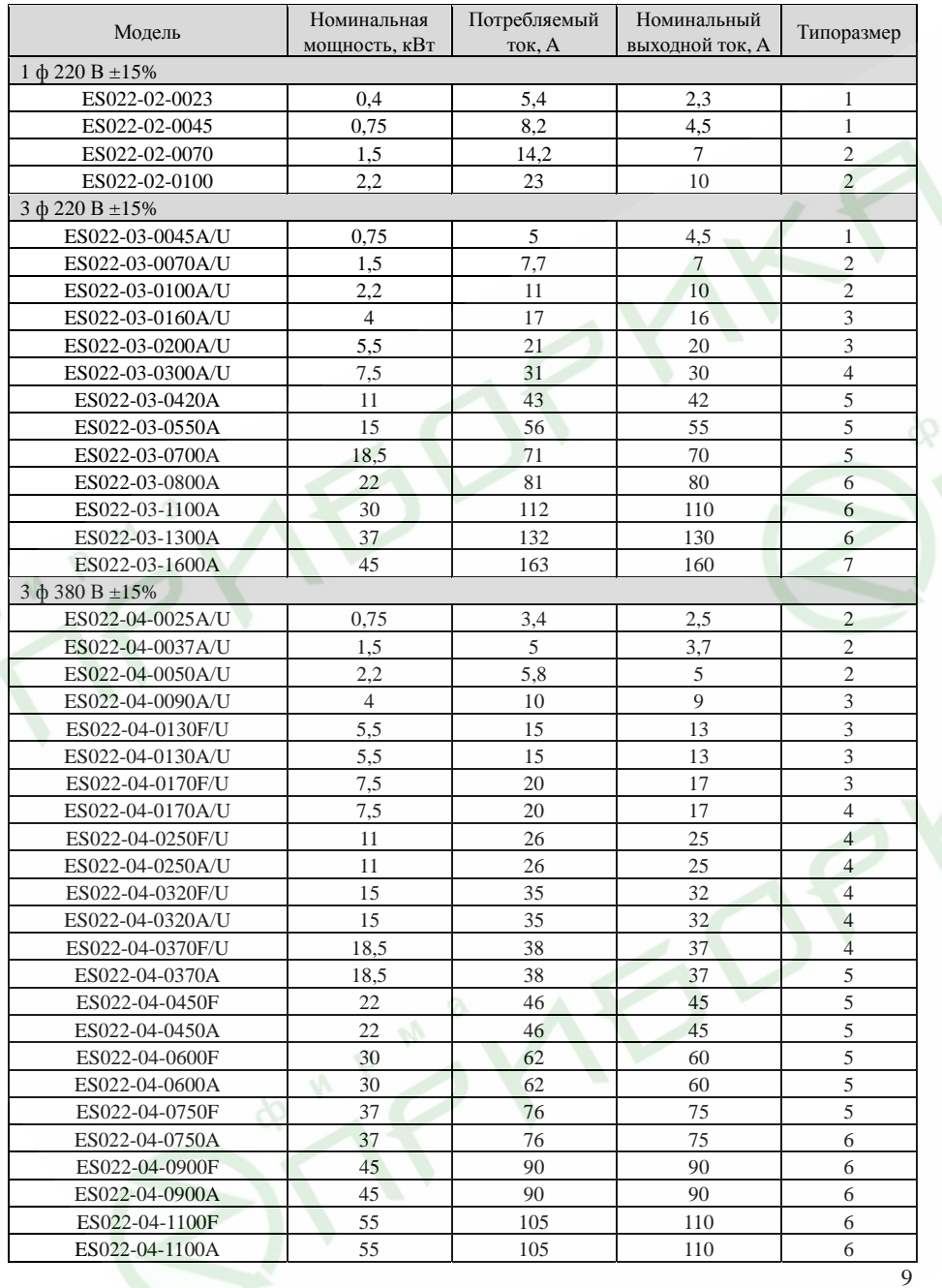

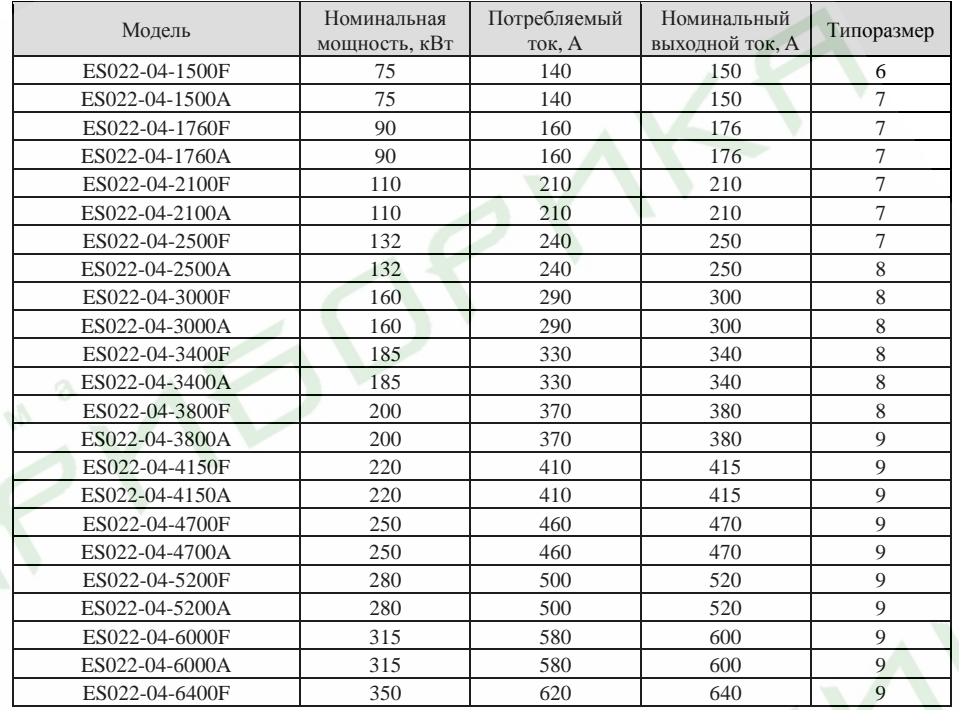

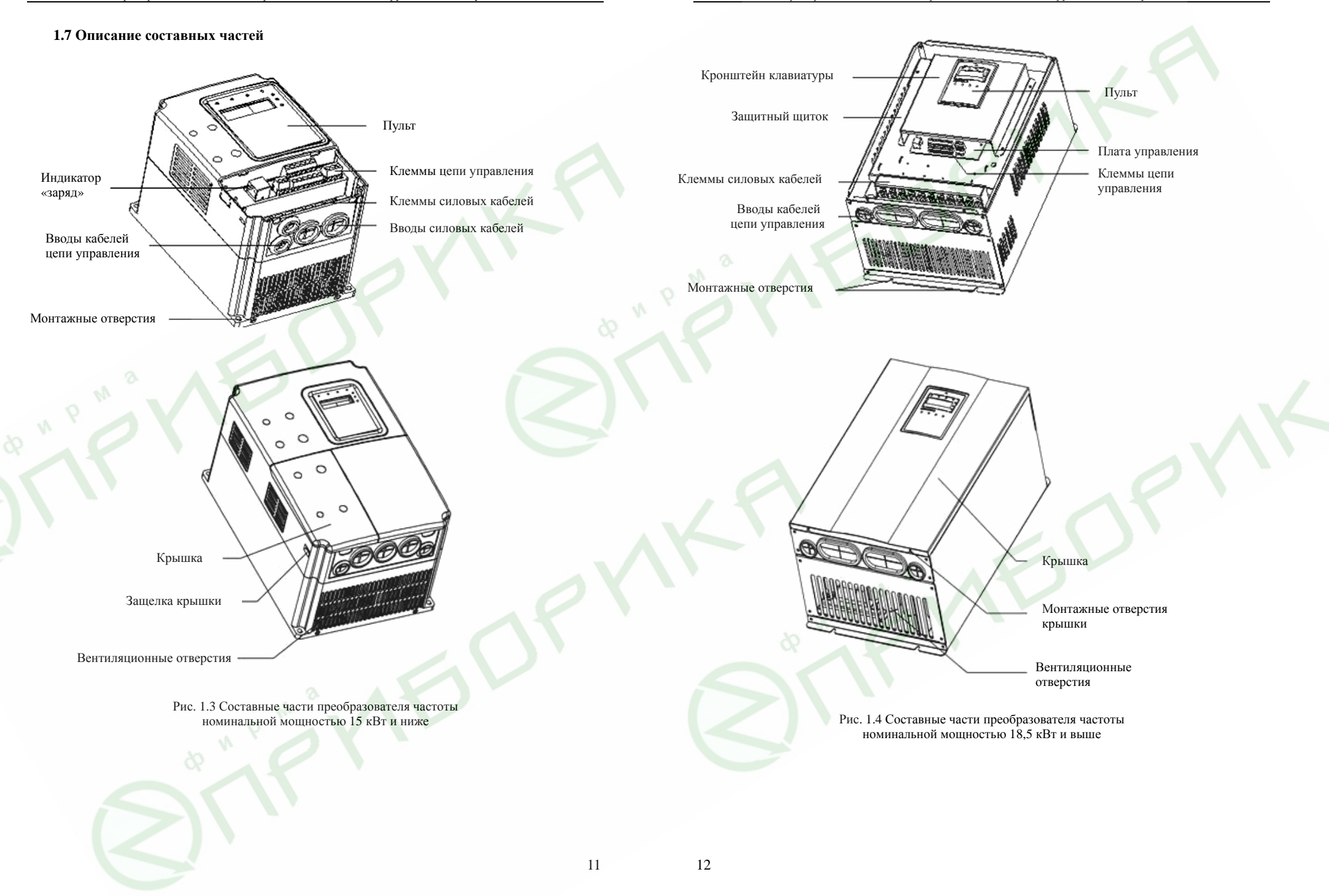

### **1.9 Внешние размеры**

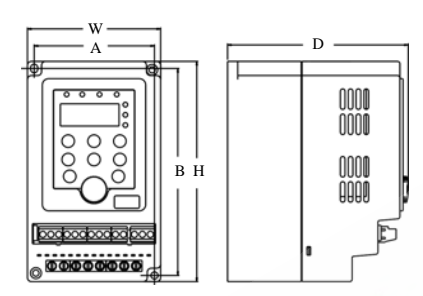

Рис. 1.5 Размеры преобразователей 1 ф, 220 В, 0,4 - 0,75 кВт

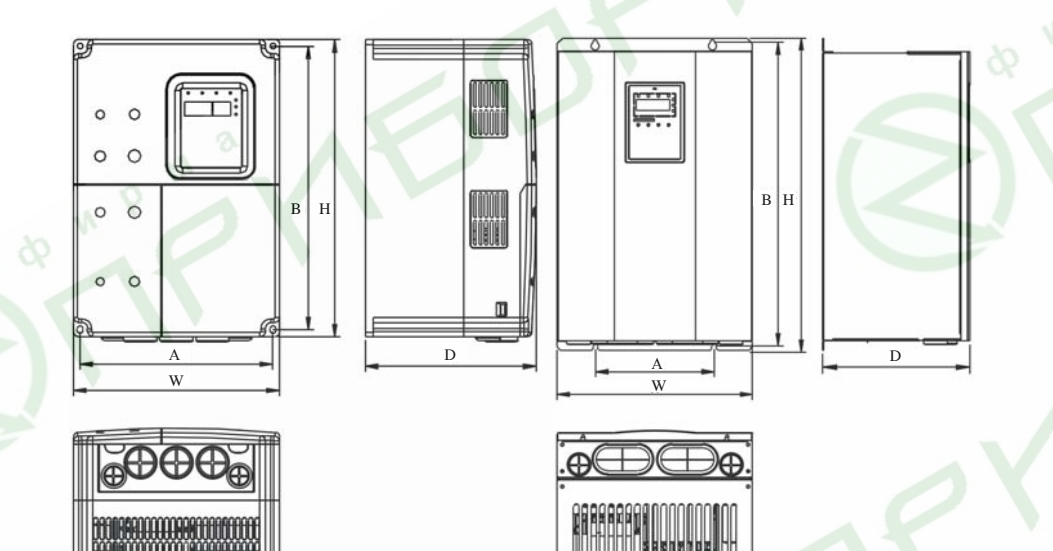

Рис. 1.6 Размеры преобразователей 0,75 - 15 кВт Рис 1.7 Размеры преобразователей 18,5 - 110 кВт

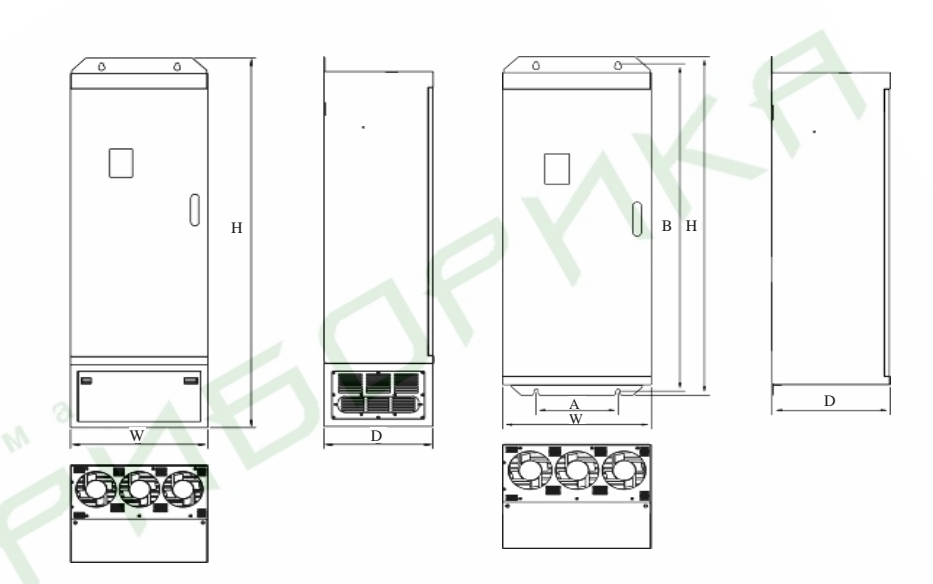

Рис. 1.8 Размеры преобразователей 132 - 315 кВт

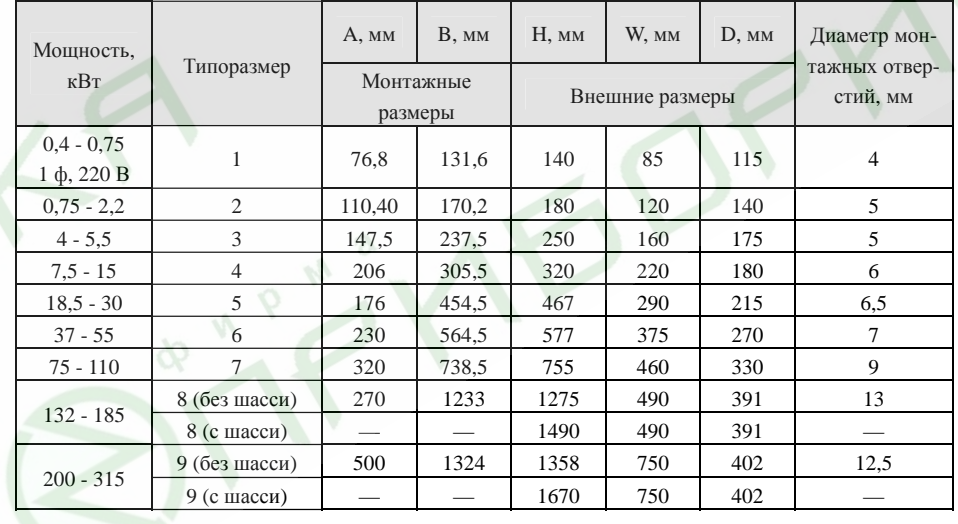

13

#### **2. Проверка после получения**

**!**

**Во избежание поражения электрическим током или выхода оборудования из строя никогда не устанавливайте <sup>и</sup> не включайте преобразователь частоты, если он поврежден или у него отсутствуют какие-либо компоненты. Опасность**

При получении преобразователя выполните следующее:

1. Осмотрите преобразователь на предмет наличия деформации, трещин <sup>и</sup> других признаков повреждения при перевозке.

2. Проверьте по шильдику, что получен преобразователь именно той модели, которая Вами заказана.

3. Убедитесь <sup>в</sup> наличии всех дополнительных комплектующих, которые Вы заказывали.

В случае повреждения преобразователя или дополнительных комплектующих свяжитесь <sup>с</sup> Вашим поставщиком.

#### **3. Извлечение из упаковки <sup>и</sup> установка**

¾

¾

 $\triangleright$ 

**Опасность!**

 $\blacktriangleright$ 

**Внимани !** 

- ¾ **Во избежание поражения электрическим током <sup>и</sup>/или причинения ущерба лицам, не имеющим соответствующей квалификации, работать <sup>с</sup> преобразователем частоты запрещено.**
- ¾ **Запрещено нарушать указания, помеченные знаком «Опасность». Установка, наладка, эксплуатация <sup>и</sup> обслуживание преобразователя должны производиться квалифицированным персоналом <sup>с</sup> соблюдением требований текущих нормативов по электрической безопасности.** 
	- **Силовые кабели должны иметь надежный механический и электрический контакт. Преобразователь частоты должен быть правильно заземлен.**
	- **Даже <sup>в</sup> то время, когда преобразователь частоты не работает, следующие контакты находятся под опасным для жизни напряжением:**
	- **входные контакты силовых кабелей R, S, T;**
	- **выходные контакты кабелей электродвигателя U, V, W.**
- ¾ **Запрещено открывать переднюю крышку преобразователя и производить какие-либо работы до истечения 10 минут после полного отключения питания.**
- $\blacktriangleright$  **Площадь сечения заземляющего проводника должна быть не менее площади сечения силовых кабелей.**
- ¾ **Поднимайте преобразователи частоты шкафного исполнения за их основание, <sup>а</sup> не за боковые панели. В противном случае основной блок может выпасть <sup>и</sup> повредиться, либо травмировать персонал.**

 **Во избежание возгорания устанавливайте преобразователи шкафного исполнения на огнеупорном материале, таком как металл, бетон <sup>и</sup> <sup>т</sup>.п.** 

 **Когда необходимо смонтировать два или более преобразователей частоты <sup>в</sup> одном шкафу, во избежание возгорания или выхода оборудования из строя, необходимо предусмотреть принудительную вентиляцию, способную обеспечить температуру внутри шкафа не более 40°C.** 

15

### **3.1 Требования <sup>к</sup> условиям окружающей среды**

### **3.1.1 Температура**

Температура окружающей среды должна быть <sup>в</sup> пределах от -10°C до +40°C. Преобразователь не сможет работать на полную мощность, если температура окружающей среды превысит 40°C.

### **3.1.2 Влажность**

Не более 95%, конденсация недопустима.

### **3.1.3 Высота над уровнем моря**

Преобразователь частоты может работать <sup>с</sup> номинальной выходной мощностью, если установлен на высоте до 1000 <sup>м</sup> над уровнем моря. Преобразователь не сможет работать на полную мощность, если высота его установки над уровнем моря более 1000 <sup>м</sup>. См. рис. 3.1.

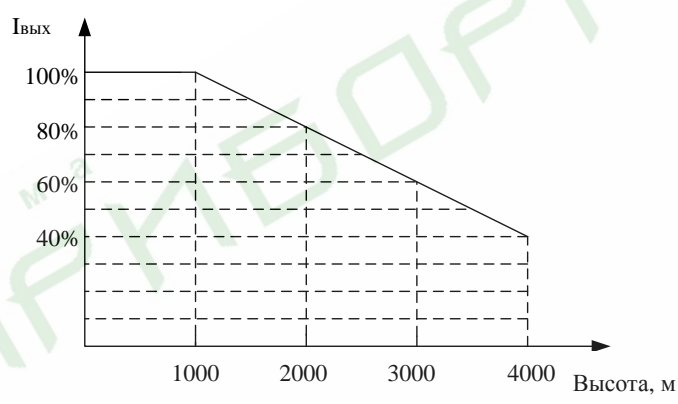

Рис. 3.1 Зависимость максимального тока на выходе преобразователя от высоты его установки

### **3.1.4 Вибрация**

Допустимый уровень вибрации в месте установки преобразователя не более 5,8 м/с<sup>2</sup> (0,6g).

### **3.1.5 Источники электромагнитного излучения**

Преобразователь должен быть установлен вдали от источников электромагнитного излучения.

### **3.1.6 Влага**

Запрещается устанавливать преобразователь <sup>в</sup> сырых или влажных помещениях.

### **3.1.7 Посторонние примеси**

Необходимо защитить преобразователь от воздействия пыли или коррозионных газов. **3.1.8 Хранение**

Храните преобразователь частоты <sup>в</sup> местах, защищенных от воздействия прямых солнечных лучей, паров, масляной взвеси и вибрации.

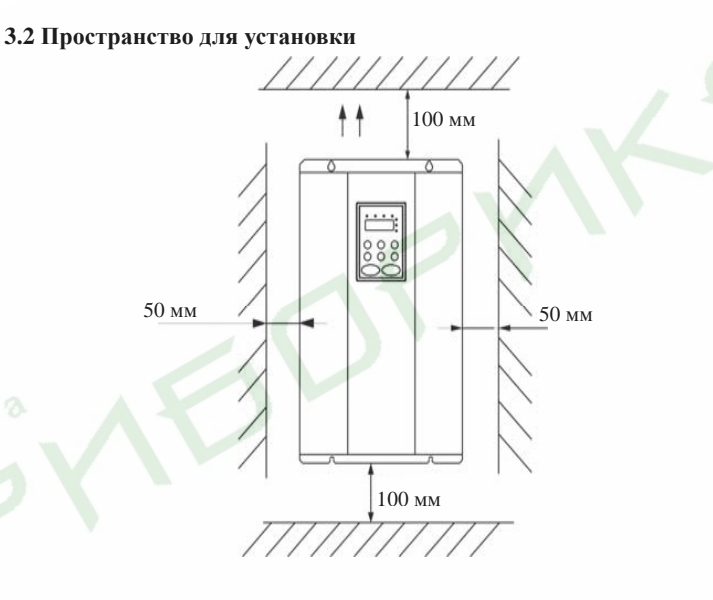

#### Рис. 3.2 Минимально необходимые вертикальные <sup>и</sup> горизонтальные зазоры

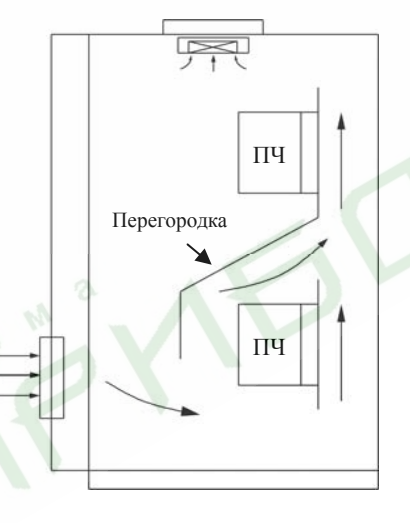

Рис. 3.3 Установка нескольких преобразователей одного над другим

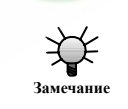

18

**В случае размещения нескольких преобразователей частоты одного над другим установите перегородку, обеспечивающую приток холодного воздуха <sup>к</sup> преобразователям, расположенным выше. Замечание**

### **3.3 Размеры внешних пультов управления**

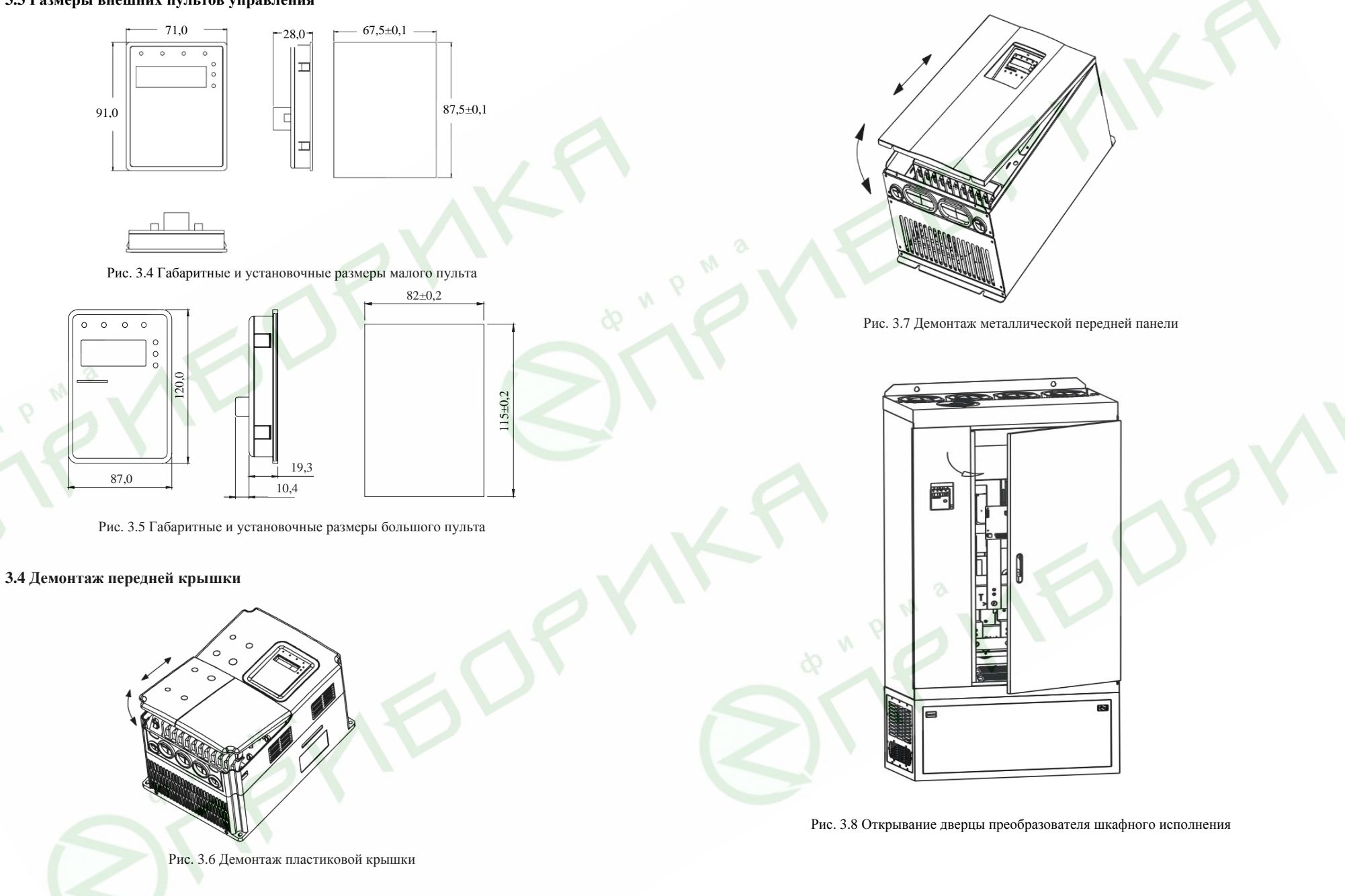

19

#### **4. Подключение**

- ¾ **Электрические подключения должны быть выполнены квалифицированным персоналом, имеющим соответствующий допуск.**
- ¾ **Запрещается проверять сопротивление изоляции силовых кабелей, подключенных <sup>к</sup> силовым клеммам преобразователя частоты, <sup>с</sup> помощью измерительных приборов, подающих высокое напряжение.**
- $\blacktriangleright$  **Запрещается производить подключение преобразователя ранее, чем через 5 минут после обесточивания оборудования.**
- $\blacktriangleright$  **Убедитесь <sup>в</sup> надежном заземлении преобразователя. Во избежание возгорания или поражения электрическим током преобразователи класса напряжения 02 и 03 должны иметь сопротивление заземляющей цепи не более 100 Ом, преобразователи класса напряжения 04 должны иметь сопротивление заземляющей цепи не более 10 Ом, преобразователи класса напряжения 07 должны иметь сопротивление заземляющей цепи не более 5 Ом.**
- $\triangleright$  **Во избежание выхода преобразователя частоты из строя правильно подключайте кабели <sup>к</sup> силовым клеммам преобразователя - входные <sup>к</sup> R, S, T, выходные <sup>к</sup> U, V, W.**
- ¾ **Во избежание поражения электрическим током не касайтесь преобразователя влажными руками. При работе <sup>с</sup> преобразователем частоты используйте индивидуальные средства защиты.**
- $\blacktriangleright$  **Во избежание возгорания, получения травм персоналом или повреждения преобразователя частоты убедитесь, что напряжение питающей сети соответствует номинальному напряжению преобразователя.**
- ¾ **Убедитесь <sup>в</sup> надежном подключении входных <sup>и</sup> выходных силовых кабелей.**

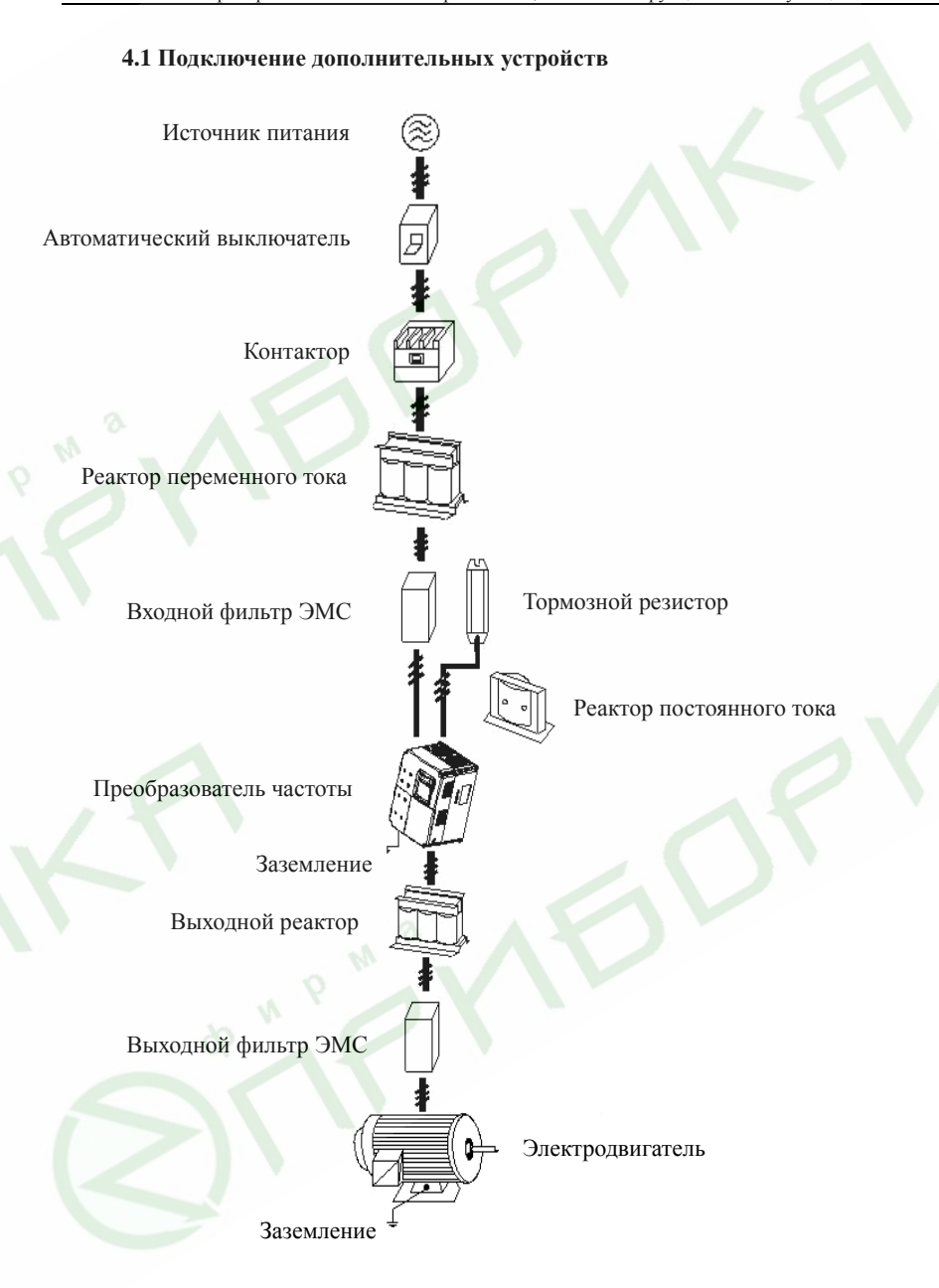

Рис. 4.1 Подключение дополнительных устройств

**Опасность!**

**Внимание!** 

21

#### **4.2 Расположение клемм на клеммных колодках**

### **4.2.1 Силовые клеммы (для преобразователей 380 В)**

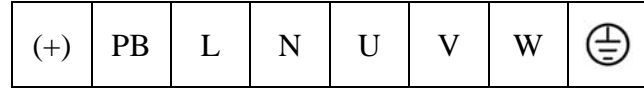

Рис. 4.2 Расположение силовых клемм преобразователей 1 ф, 220 В от 0,4 до 0,75 кВт

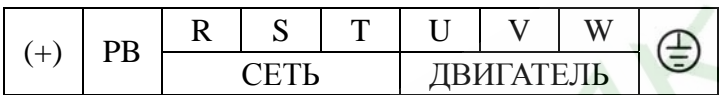

Рис. 4.3 Расположение силовых клемм преобразователей мощностью от 1,5 до 2,2 кВт

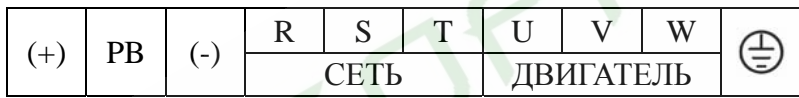

Рис. 4.4 Расположение силовых клемм преобразователей мощностью от 4 до 5,5 кВт

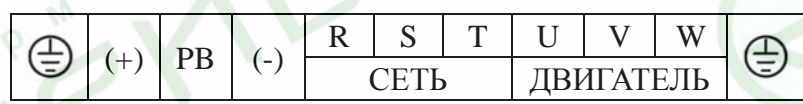

Рис. 4.5 Расположение силовых клемм преобразователей мощностью от 7,5 до 15 кВт

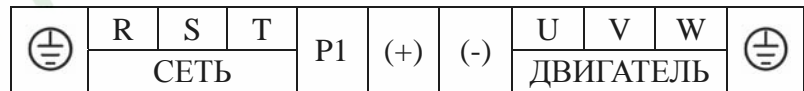

Рис. 4.6 Расположение силовых клемм преобразователей мощностью от 18,5 до 110 кВт

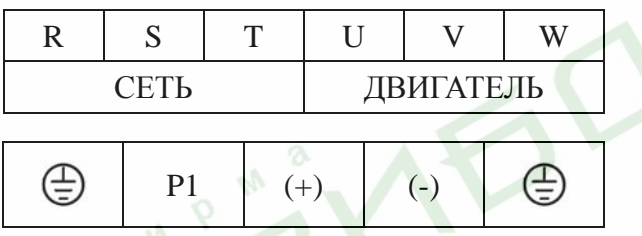

Рис. 4.7 Расположение силовых клемм преобразователей мощностью от 132 до 315 кВт

Функциональное назначение силовых клемм приведено <sup>в</sup> следующей таблице. В зависимости от ожидаемого результата произведите правильное подключение дополнительных устройств.

Преобразователи частоты серий ES022, ES023. Инструкция по эксплуатации

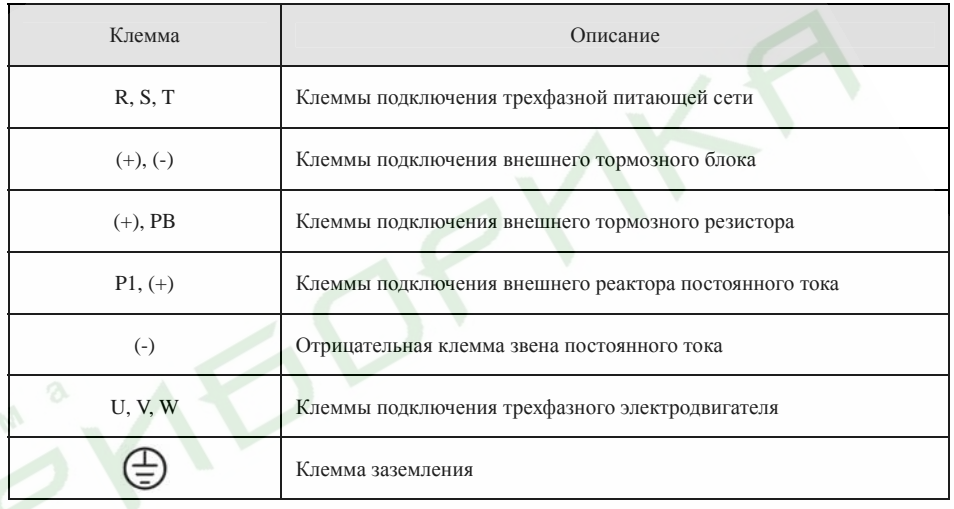

### **4.2.2 Клеммы подключения управляющих цепей**

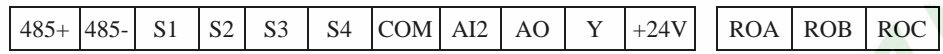

Рис. 4.8 Клеммы подключения управляющих цепей преобразователей 1 ф, 220 В от 0,4 до 0,75 кВт

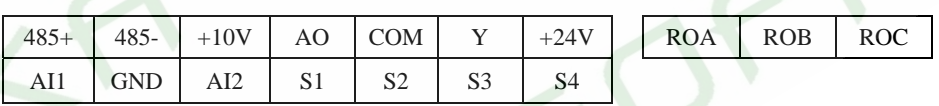

Рис. 4.9 Клеммы подключения управляющих цепей преобразователей мощностью от 1,5 до 2,2 кВт

# 485+ 485- AO AI1 GND AI2 + 10V S1 S2 S3 S4 COM Y + 24V ROA ROB ROC

Рис. 4.10 Клеммы подключения управляющих цепей преобразователей мощностью 4 кВт <sup>и</sup> выше

#### **4.3 Типовая схема подключения**

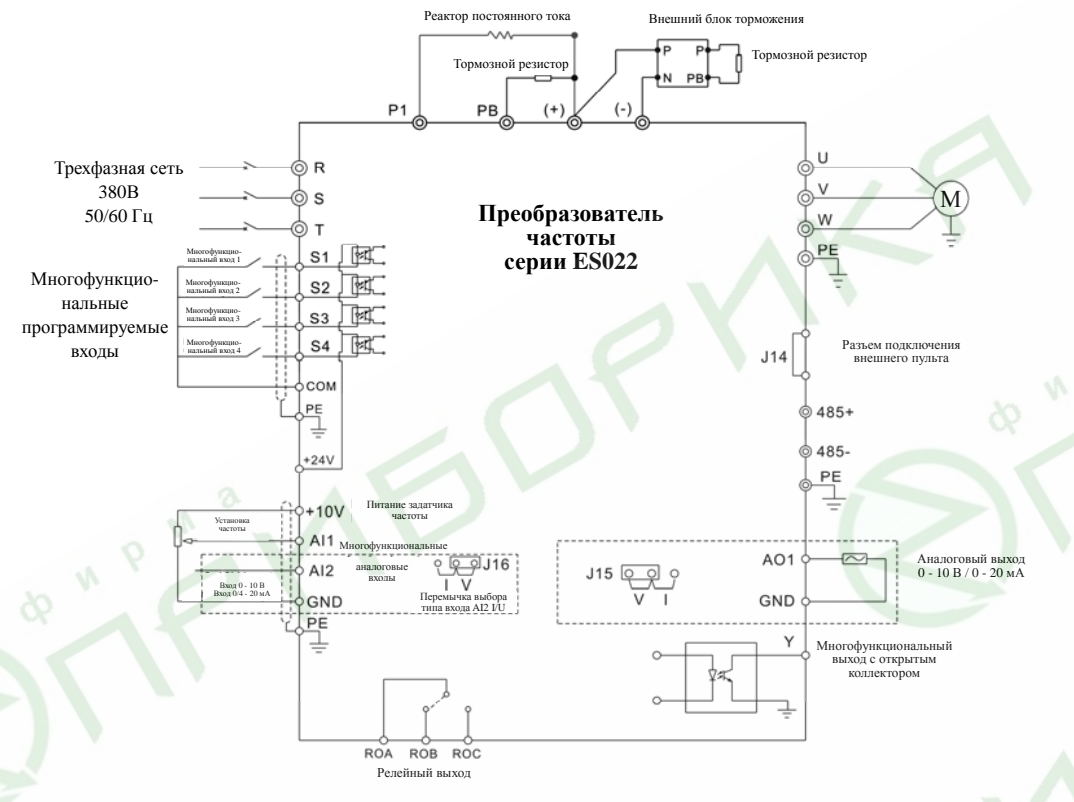

Рис. 4.11 Схема подключения

#### *Примечание.*

- ¾ *Преобразователи номинальной мощностью от 18,5 до 90 кВт имеют встроенный реактор постоянного тока, предназначенный для увеличения коэффициента мощности. Для преобразователей номинальной мощностью 110 кВт <sup>и</sup> выше рекомендуется использовать реактор постоянного тока, подключаемый <sup>к</sup> клеммам P1 и (+).*
- $\blacktriangleright$  *Преобразователи номинальной мощностью ниже 18,5 кВт имеют встроенный блок торможения. Если требуется динамическое торможение, <sup>к</sup> клеммам PB и (+) достаточно подключить внешний тормозной резистор.*
- ¾ *Преобразователи номинальной мощностью 18,5 кВт <sup>и</sup> выше для работы <sup>в</sup> режиме динамического торможения требуют подключения <sup>к</sup> клеммам (+) и (-) внешнего блока торможения.*

**4.4 Рекомендуемые параметры автоматических выключателей, кабелей, контакторов, реакторов, блоков торможения <sup>и</sup> тормозных резисторов**

**4.4.1 Рекомендуемые параметры автоматических выключателей, кабелей <sup>и</sup> контакторов**

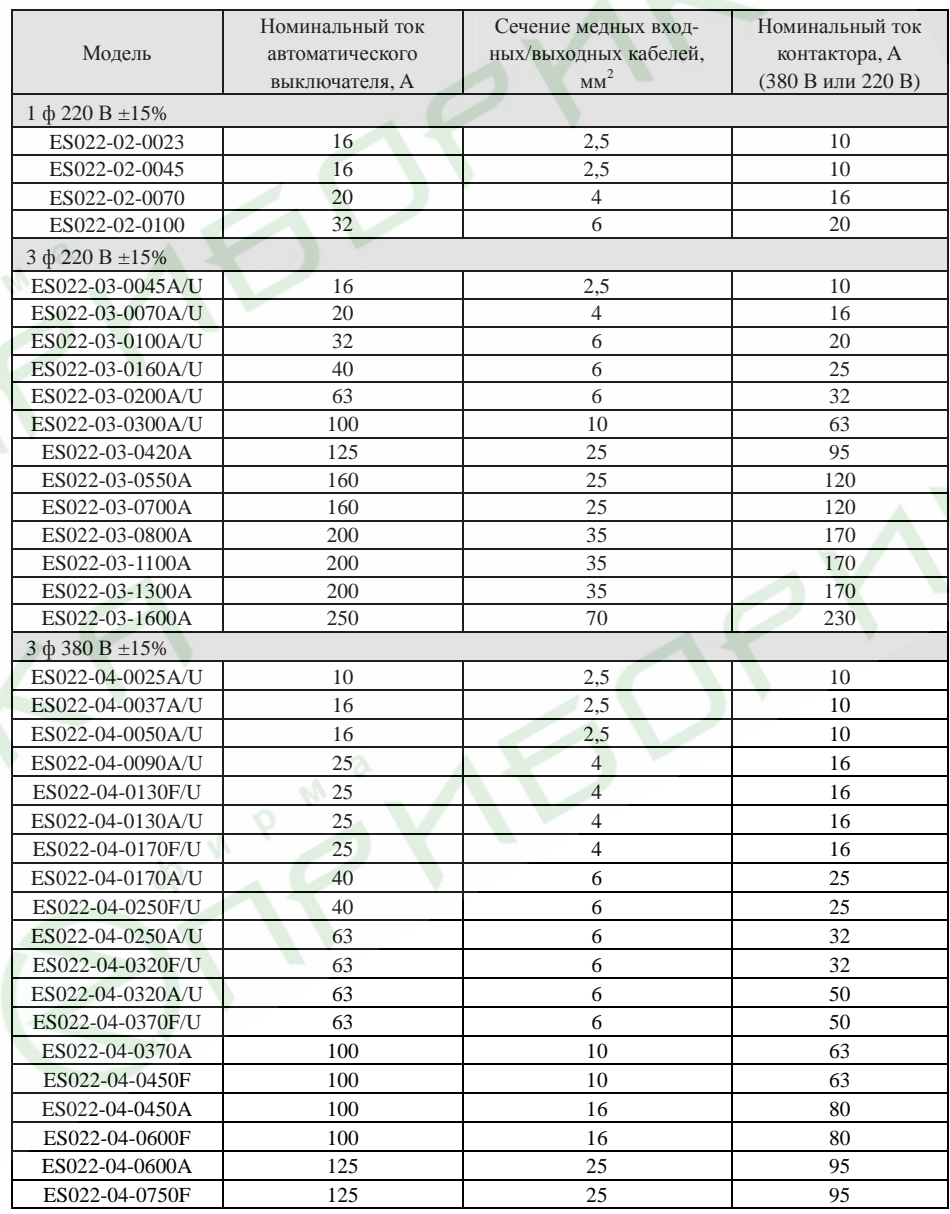

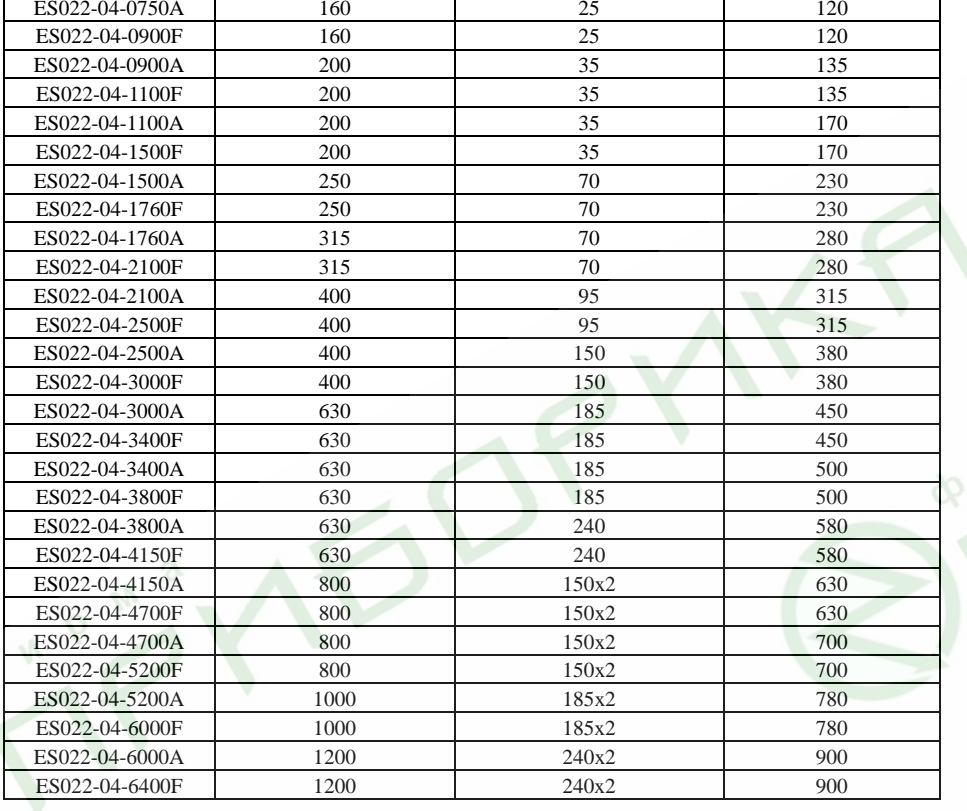

4.4.2 Рекомендуемые параметры входных/выходных реакторов переменного тока и реакторов постоянного тока

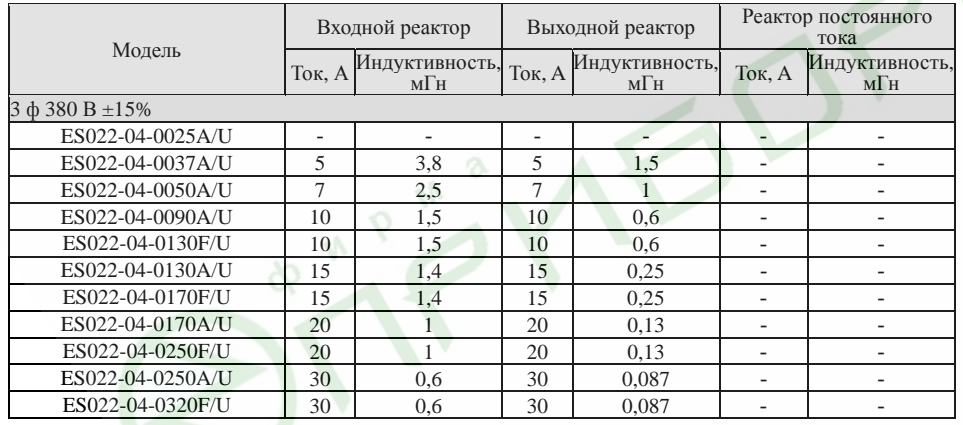

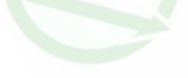

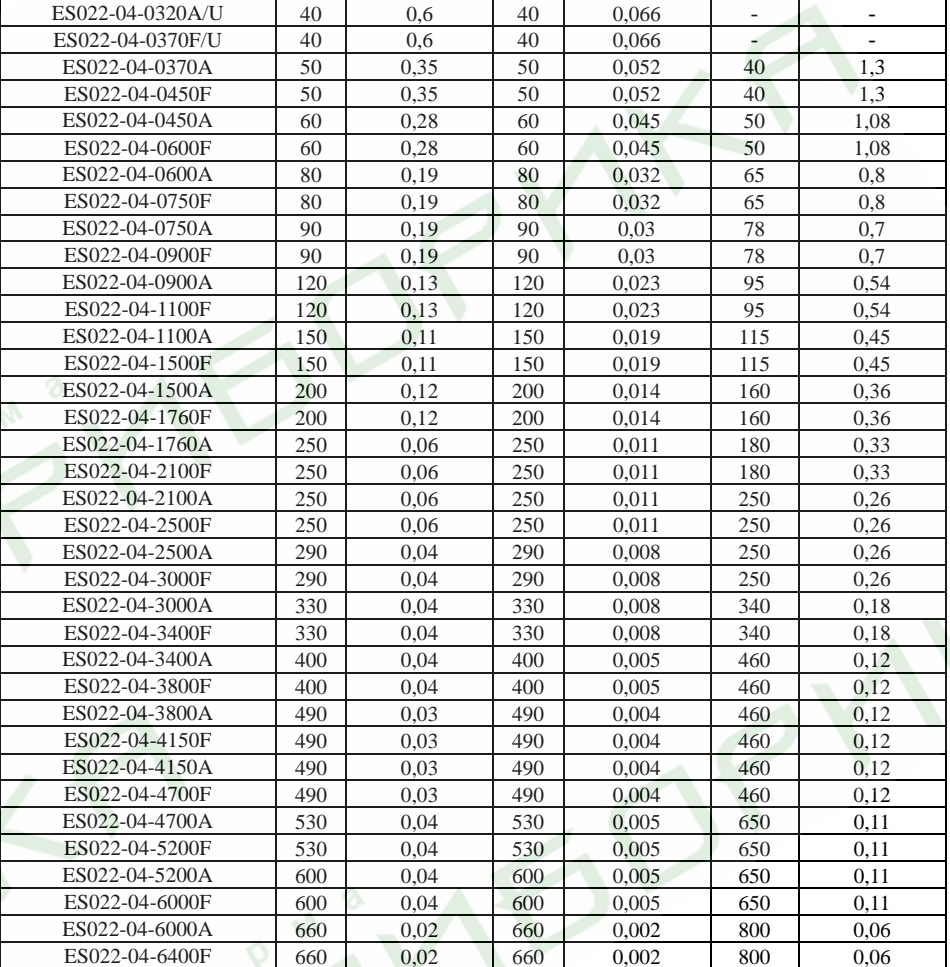

### 4.4.3 Рекомендуемые блоки торможения и тормозные резисторы

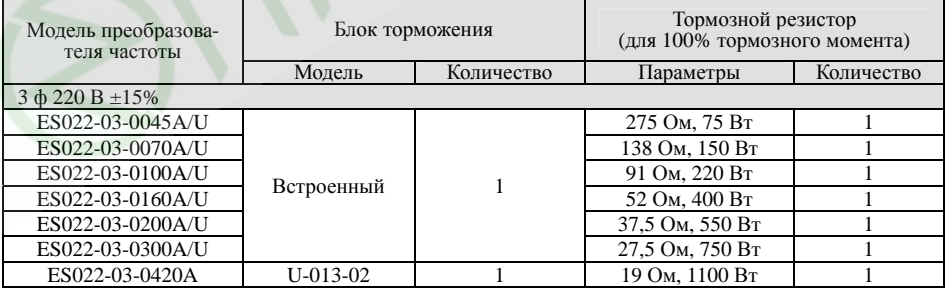

 $28\,$ 

 $27\,$ 

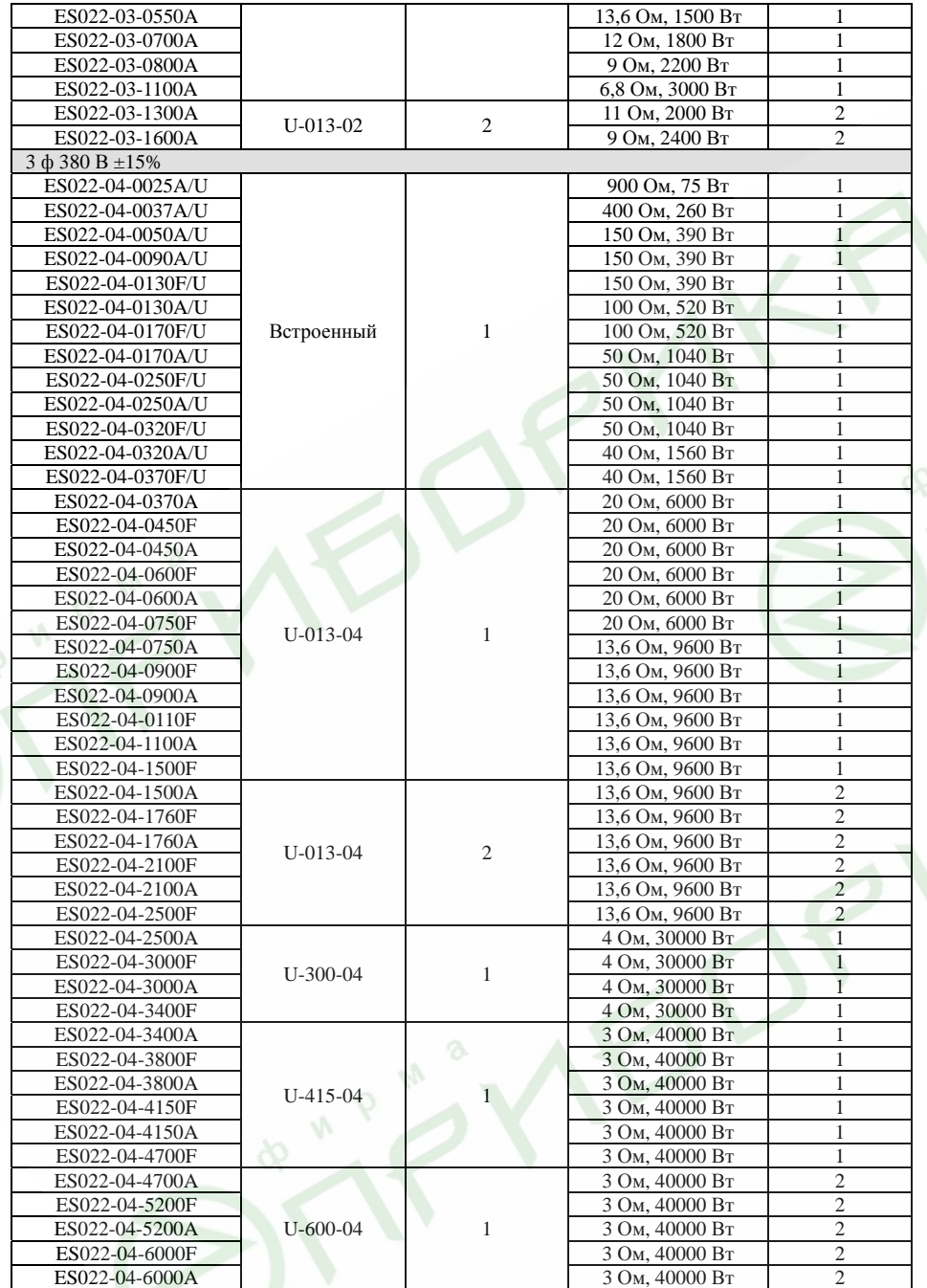

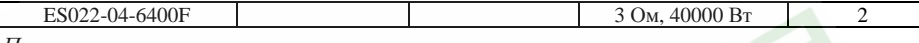

Примечания.

- $\triangleright$ Указанные номинальные параметры выбраны исходя из следующих условий: пороговое напряжение звена постоянного тока 700 В, тормозной момент 100%, суммарная продолжительность режима торможения до 10% рабочего цикла.
- $\triangleright$  Параллельное подключение блоков торможения повышает возможности динамического торможения.
- Соединительные кабели от преобразователя частоты до блока торможения  $\triangleright$ должны быть не длиннее 5 м.
- Соединительные кабели от блока торможения до тормозных резисторов должны  $\triangleright$ быть не длиннее 10 м.
- $\blacktriangleright$ Блок торможения может быть использован для непрерывного динамического торможения не более 5 минут. Во время работы блока торможения температура внутри шкафа повышается. Во избежание ожога запрещается дотрагиваться до оборудования во время работы и течение некоторого времени после его выключения.

#### 4.5 Подключение силовой цепи

- 4.5.1 Подключение к питающей сети
- Автоматический выключатель

На входе преобразователя частоты (клеммы R, S, T) необходимо установить автоматический выключатель соответствующего номинала (см. п. 4.4.1).

#### Контактор  $\triangleright$

Для экстренного отключения преобразователя частоты от питающей сети в случае аварии на его входе рекомендуется установить контактор.

#### Реактор переменного тока  $\blacktriangleright$

Для защиты выпрямителя от бросков тока на входе преобразователя частоты рекомендуется установить реактор переменного тока. Реактор так же позволяет защитить преобразователь частоты от внезапных изменений входного напряжения и токов высоких гармоник.

#### $\blacktriangleright$ Входной фильтр электромагнитной совместимости (ЭМС)

Нормальное функционирование оборудования, запитанного от той же сети, что и преобразователь частоты, может быть нарушено во время работы преобразователя. Чтобы минимизировать воздействие преобразователя частоты на окружающие устройства рекомендуется использовать фильтр ЭМС, как показано на следующем рисунке.

30

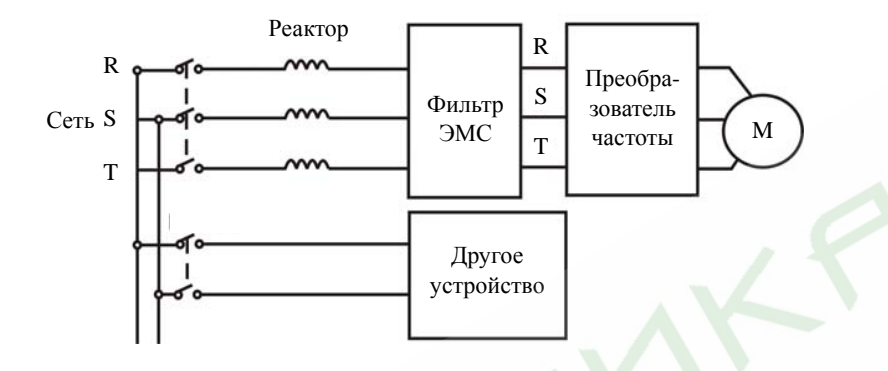

Рис. 4.12 Подключение входной цепи

#### **4.5.2 Подключение <sup>к</sup> преобразователю**

#### ¾**Реактор постоянного тока**

Преобразователи частоты номинальной мощностью от 18,5 до 90 кВт имеют встроенный реактор постоянного тока, предназначенный для увеличения коэффициента мощности.

#### $\blacktriangleright$ **Блок торможения <sup>и</sup> тормозные резисторы**

- Преобразователи частоты номинальной мощностью до 15 кВт включительно имеют встроенный блок торможения. Для рассеивания энергии, выделяющейся при динамическом торможении в виде тепла, к клеммам (+) и PB должен быть подключен тормозной резистор. Длина соединительных кабелей тормозного резистора должна быть не более 5 м.

- Преобразователи частоты номинальной мощностью 18,5 кВт <sup>и</sup> выше требуют подключения внешнего блока торможения <sup>к</sup> клеммам (+) и (-). Длина соединительных кабелей между преобразователем частоты <sup>и</sup> блоком торможения должна быть не более 5 <sup>м</sup>. Длина соединительных кабелей между блоком торможения <sup>и</sup> тормозным резистором должна быть не более 10 <sup>м</sup>.

- На тормозных резисторах рассеивается преобразованная <sup>в</sup> тепло энергия, возвращенная двигателем <sup>в</sup> генераторном режиме, поэтому <sup>в</sup> режиме динамического торможения температура тормозных резисторов повышается. В связи <sup>с</sup> этим необходимо ограничить доступ персонала <sup>к</sup> тормозным резисторам, <sup>а</sup> так же обеспечить достаточную для отвода тепла вентиляцию <sup>в</sup> месте их установки.

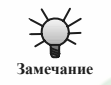

**Убедитесь <sup>в</sup> правильной полярности подключения <sup>к</sup> клеммам (+) и (-). Во избежание повреждения преобразователя частоты <sup>и</sup> возгорания запрещается закорачивать клеммы (+) и (-).** 

#### **4.5.3 Подключение выходных цепей**

#### $\triangleright$ **Выходной реактор**

В случаях, когда расстояние между преобразователем частоты <sup>и</sup> двигателем более 50 <sup>м</sup>, вследствие большой утечки тока на землю через паразитную емкость силовых кабелей, могут участиться ложные срабатывания защиты преобразователя частоты от перегрузки по току. Для устранения этого эффекта, <sup>а</sup> так же для защиты изоляции обмотки электродвигателя от пробоя может быть использован выходной реактор переменного тока.

#### $\blacktriangleright$ **Выходной фильтр ЭМС**

Для минимизации утечки тока <sup>и</sup> подавления помех радиочастотного диапазона, создаваемых выходными силовыми кабелями преобразователя частоты, рекомендуется устанавливать выходной фильтр ЭМС. См. следующий рисунок.

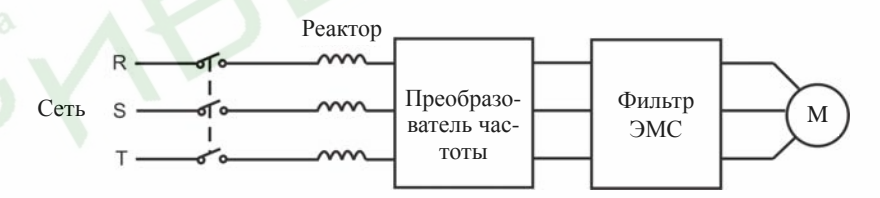

#### Рис. 4.13 Подключение выходных цепей

### **4.5.4 Подключение рекуперационного блока торможения**

Рекуперационный блок торможения используется для возвращения энергии, выделяющейся <sup>в</sup> процессе торможения двигателя, <sup>в</sup> сеть. Рекуперационный блок торможения собран на IGBT-модулях, что позволяет ограничить гармоники на уровне не более 4%. Рекуперационный блок торможения может быть использован <sup>в</sup> оборудовании, использующем центробежную силу, <sup>и</sup> подъемном оборудовании.

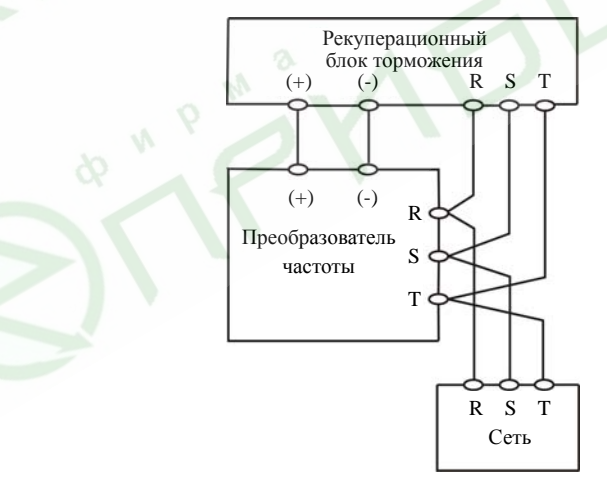

Рис. 4.14 Подключение рекуперационного блока торможения

#### **4.5.5 Подключение по схеме общего звена постоянного тока**

В тех случаях, когда необходимо координировать работу нескольких двигателей одного технологического комплекса, можно использовать схему подключения <sup>с</sup> общим звеном постоянного тока. Такие приводы применяются, например, <sup>в</sup> бумажной <sup>и</sup> химической промышленности. Они характеризуются тем, что пока одна группа двигателей работает, другая находится <sup>в</sup> состоянии динамического торможения (<sup>т</sup>.е. <sup>в</sup> генераторном режиме). Генерируемая энергия поступает <sup>в</sup> общее звено постоянного тока <sup>и</sup> используется для питания двигателей, находящихся <sup>в</sup> рабочем режиме. При такой схеме общие показатели энергосбережения системы гораздо выше, чем при обычном подключении один преобразователь - один двигатель.

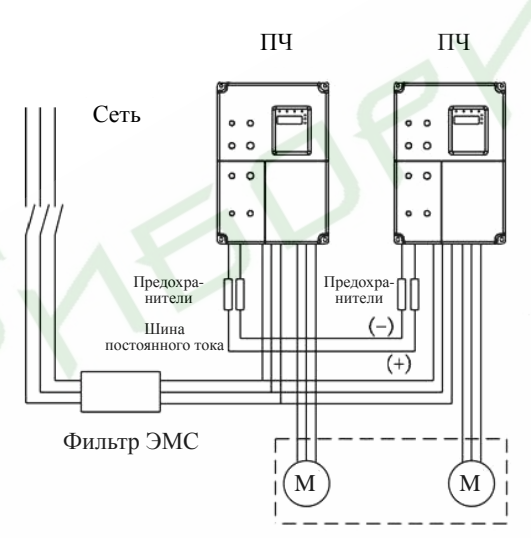

Рис. 4.15 Подключение по схеме общего звена постоянного тока

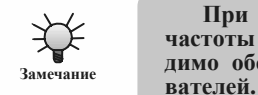

**При использовании данного способа оба преобразователя частоты должны быть одной <sup>и</sup> той же модели. Так же необходимо обеспечить одновременное включение обоих преобразо-**

### **4.5.6 Заземление (PE)**

Во избежание поражения персонала электрическим током <sup>и</sup> возгорания клемма PE должна быть заземлена согласно требованиям нормативной документации. Заземляющий проводник должен иметь достаточное сечение <sup>и</sup> быть насколько возможно более коротким. В любом случае рекомендуется использовать медные провода сечением не менее 3,5 мм<sup>2</sup>. Когда необходимо заземлить несколько преобразователей, недопустимо образование кольцевых подключений.

### **4.6 Подключение цепей управления 4.6.1 Общие указания**

- $\blacktriangleright$  Для подключения цепей управления используйте экранированный провод или «витую пару».
- $\blacktriangleright$ Соедините экран кабеля <sup>с</sup> заземляющей клеммой (PE).
- $\blacktriangleright$  Во избежание отказа преобразователя вследствие наводок, провода цепей управления должны быть проложены как можно дальше от силовых кабелей (питания, двигателя, контактора <sup>и</sup> <sup>т</sup>.<sup>п</sup>.). В любом случае расстояние между проводами цепей управления <sup>и</sup> силовыми кабелями должно быть не менее 20 см. Параллельная прокладка силовых кабелей <sup>и</sup> проводов цепей управления запрещается. Если кабели должны пересечься, <sup>в</sup> точке пересечения они должны быть проложены под прямым углом.

### **4.6.2 Клеммы цепей управления**

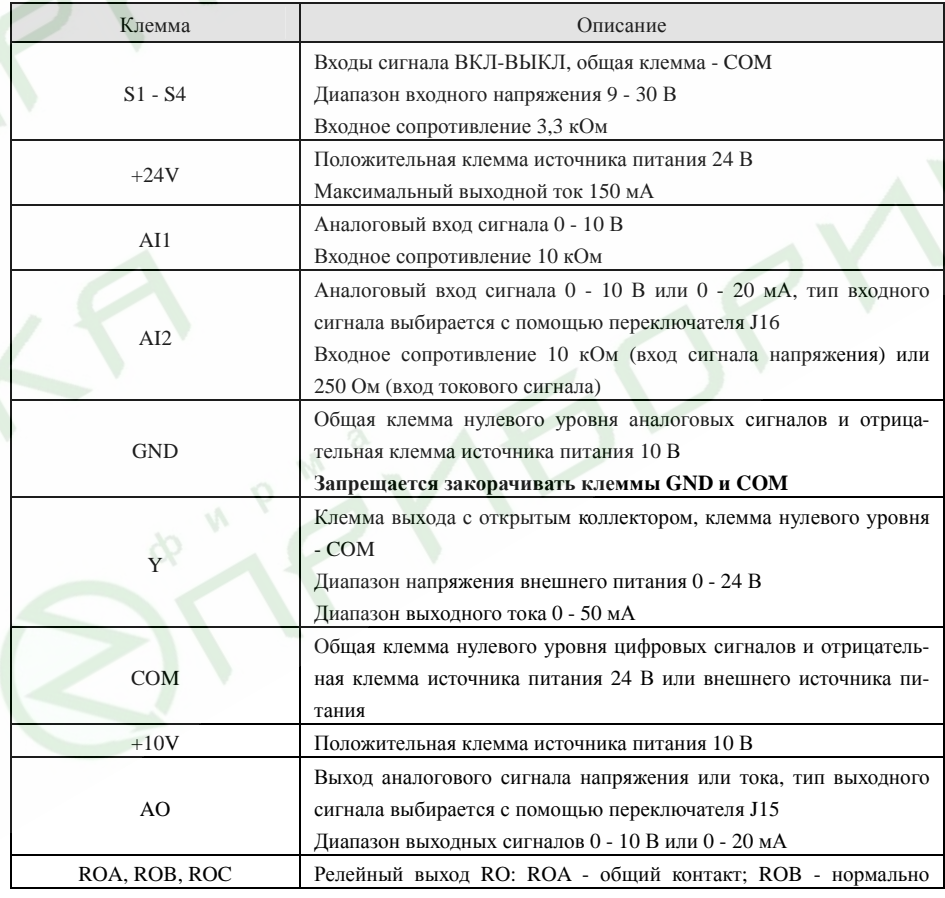

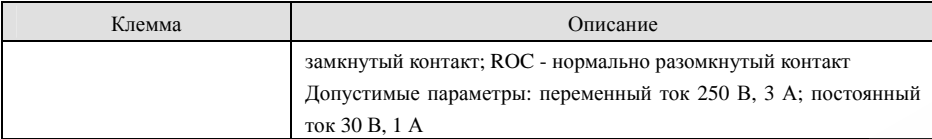

#### **4.6.3 Переключатели на плате управления**

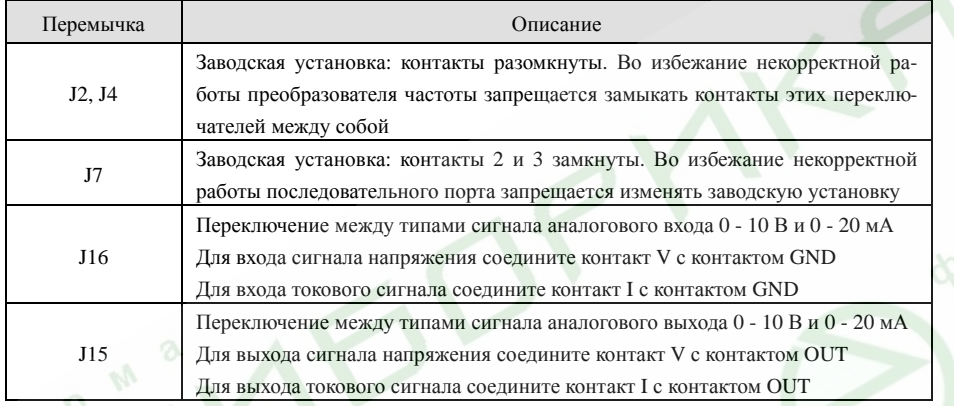

### **4.6.4 Подключение источников управляющего сигнала <sup>к</sup> преобразователям типоразмера 1 (1 ф, 220 В, 0,4 - 0,75 кВт)**

В зависимости от установки переключателя J16 аналоговый вход AI2 может работать в трех режимах (0 - 24 В / 0 - 10 В / 0 - 20 мА).

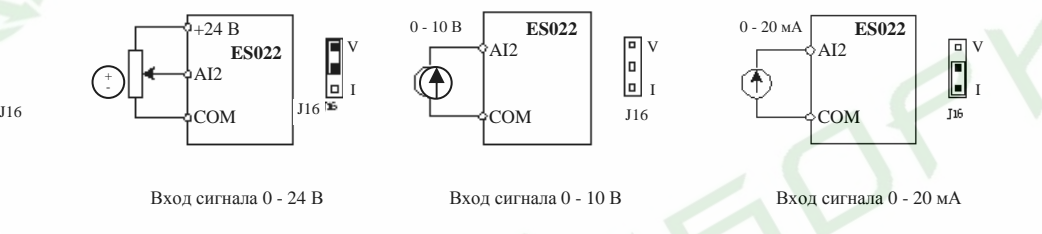

Рис. 4.16 Подключение источников управляющего сигнала <sup>к</sup> преобразователям типоразмера 1

Сопротивление внешнего потенциометра должно быть не менее 3 кОм, номинальная мощность 0,25 Вт. Рекомендуется использовать переменные резисторы сопротивлением 5 - 10 кОм.

*Примечание.* 

*Аналоговый вход использует специальную цепь для подстройки входного сигнала. В первом <sup>и</sup> втором режимах внутренним диапазоном входного сигнала будет 0 - 10 В, <sup>в</sup>* *третьем режиме внутренним диапазоном соответствующего входного сигнала будет 0 - 5 В.* 

### **4.7 Обеспечение электромагнитной совместимости 4.7.1 Основные сведения об электромагнитной совместимости**

Под электромагнитной совместимостью (ЭМС) подразумевается способность устройства или системы нормально функционировать <sup>в</sup> условиях влияния электромагнитного излучения расположенной <sup>в</sup> непосредственной близости аппаратуры <sup>и</sup> не оказывать негативного электромагнитного влияния на другое оборудование.

По типу распространения электромагнитные помехи могут быть разделены на помехи, передаваемые по проводникам (таким как провода, кабели, фидеры, дроссели, конденсаторы <sup>и</sup> <sup>т</sup>.<sup>п</sup>.) <sup>и</sup> помехи, излучаемые <sup>в</sup> виде электромагнитных волн. Энергия последних снижается пропорционально квадрату расстояния.

Для того чтобы помехи оказывали воздействие, необходимы три составные части: источник помехи, путь передачи помехи <sup>и</sup> чувствительное <sup>к</sup> помехе устройство. С точки зрения пользователя решение проблемы электромагнитной совместимости сводится <sup>к</sup> оказанию воздействия на пути передачи помехи, так как свойства устройства, излучающего помехи <sup>и</sup> чувствительного <sup>к</sup> помехам устройства не могут быть изменены.

### **4.7.2 Преобразователь частоты <sup>и</sup> ЭМС**

Как и другие электрические или электронные устройства, преобразователи частоты являются не только источниками помех, но <sup>и</sup> чувствительными <sup>к</sup> электромагнитным помехам устройствами. Принцип действия преобразователей частоты таков, что <sup>в</sup> качестве побочного эффекта преобразователи могут создавать электромагнитный шум. С другой стороны для обеспечения стабильной работы <sup>в</sup> условиях электромагнитного влияния окружающих устройств сам преобразователь частоты должен обладать определенной помехоустойчивостью. Ниже перечислены особенности преобразователей частоты <sup>с</sup> точки зрения ЭМС:

- $\blacktriangleright$  Входной ток имеет не синусоидальную форму, <sup>в</sup> нем имеются составляющие <sup>в</sup> виде токов большого количества высоких гармоник, которые могут вызывать электромагнитные помехи, снижать коэффициент мощности <sup>и</sup> увеличивать потери <sup>в</sup> линии.
- $\triangleright$  Выходное напряжение представляет собой широтно-импульсно модулированный (ШИМ) сигнал, который дополнительно греет обмотки двигателя, что может привести к сокращению срока его службы. Помимо этого может иметь место повышенный ток утечки, что может вызывать ложное срабатывание устройств защиты <sup>и</sup> приводить <sup>к</sup> возникновению сильных электромагнитных помех, которые могут воздействовать на другие электронные устройства.
- ¾ Как чувствительное <sup>к</sup> помехам устройство, <sup>в</sup> условиях сильных помех преобразователь частоты может оказаться не способен нормально функционировать, или даже выйти из строя.

35

#### **4.7.3 Указания по установке <sup>с</sup> точки зрения ЭМС**

В настоящем пункте рассмотрены несколько мероприятий, выполнение которых рекомендуется при установке преобразователя частоты (экранирование, подключение, заземление, борьба <sup>с</sup> током утечки, фильтры), которые могут помочь обеспечить нормальное функционирование системы. Эффективность обеспечения ЭМС будет зависеть от эффективности всех пяти перечисленных мероприятий.

#### **4.7.3.1 Экранирование**

Все подключения <sup>к</sup> клеммам управления должны быть выполнены экранированным проводом. Экран (оплетка) сигнального кабеля должен быть соединен <sup>с</sup> заземляющим контактом рядом <sup>с</sup> кабельными вводами преобразователя. Запрещено заземлять экран сигнального кабеля путем соединения <sup>с</sup> заземляющим контактом преобразователя, поскольку это сильно снизит или сведет на нет эффект от экранирования.

Соединяйте преобразователь частоты <sup>и</sup> двигатель экранированным кабелем <sup>и</sup> прокладывайте кабели раздельно <sup>в</sup> разных каналах. Одна сторона экрана или металлического канала должна быть соединена с «землей», а другая сторона - с кожухом двигателя. Установка фильтра ЭМС помогает значительно снизить электромагнитный шум.

### **4.7.3.2 Подключение**

Подавать питание на преобразователь частоты рекомендуется <sup>с</sup> отдельного трансформатора. Обычно подключение производится пятижильным кабелем, три из жил - фазы, одна - нейтраль <sup>и</sup> одна - заземление. Запрещается использовать для заземления нейтральный провод.

Если несколько различных электрических устройств, таких как преобразователь частоты, фильтры, программируемый логический контроллер <sup>и</sup> тому подобные планируется установить <sup>в</sup> одном шкафу, необходимо продумать разнесение устройств излучающих помехи и устройств, чувствительных <sup>к</sup> помехам. Сходные по типу воздействия/подверженности воздействиям устройства необходимо группировать <sup>в</sup> различных зонах, расстояние между которыми должно быть не менее 20 см.

Относительно преобразователя частоты силовые кабели делятся на входные <sup>и</sup> выходные. Все силовые кабели могут оказывать такое воздействие на сигнальные (слаботочные) кабели, что нормальная работа преобразователя будет невозможна. Поэтому сигнальные кабели <sup>и</sup> силовые кабели должны быть проложены как можно дальше друг от друга. Запрещается прокладывать их параллельно или близко друг от друга (менее 20 см), не говоря о том, что нельзя прокладывать их одним жгутом, особенно если установлен фильтр ЭМС. Если кабели требуется перекрестить, необходимо сделать это под углом 90 градусов.

### **4.7.3.3 Заземление**

Во время работы преобразователь частоты должен быть надежно заземлен. Заземление необходимо не только для безопасности персонала <sup>и</sup> оборудования, но <sup>в</sup> числе прочего является одним из основных (наиболее простым, эффективным <sup>и</sup> дешевым) мероприятий по обеспечению ЭМС.

#### **4.7.3.4 Борьба <sup>с</sup> током утечки**

Ток утечки подразделяется на межфазный ток утечки <sup>и</sup> ток утечки на землю. Его значение зависит от распределенной емкости линии и несущей частоты ШИМ преобразователя частоты. Ток утечки на землю, протекающий через общий нулевой проводник может влиять не только на систему, в которой используется преобразователь, но и на другие устройства. Он так же может приводить <sup>к</sup> некорректной работе автоматического выключателя, реле <sup>и</sup> других подобных устройств. Значение межфазовой утечки тока через распределенную емкость входных <sup>и</sup> выходных кабелей зависит от несущей частоты ШИМ преобразователя частоты, длины <sup>и</sup> сечения кабелей. Утечка тока повышается при увеличении частоты ШИМ, увеличении длины <sup>и</sup> сечения кабелей.

Уменьшение несущей частоты является эффективным средством снижения утечки тока. В том случае, если длина кабеля двигателя более 50 <sup>м</sup>, на выходе преобразователя необходимо установить выходной реактор переменного тока или синус-фильтр. Если длина кабеля существенно больше, реакторы необходимо установить через каждые 50 метров.

#### **4.7.3.5 Фильтры**

Рекомендуется использовать фильтры ЭМС, поскольку они являются хорошим средством для исключения взаимного влияния устройств.

- По отношению <sup>к</sup> преобразователю частоты фильтры могут разделяться на:
- $\blacktriangleright$ Фильтр помех, устанавливаемый на входе преобразователя;
- ¾ Фильтр помех, устанавливаемый на входе другого оборудования, например, развязывающий трансформатор или фильтр питания.

38

### **5. Работа <sup>с</sup> преобразователем частоты**

**5.1 Описание пульта управления**

#### **5.1.1 Внешний вид пульта управления**

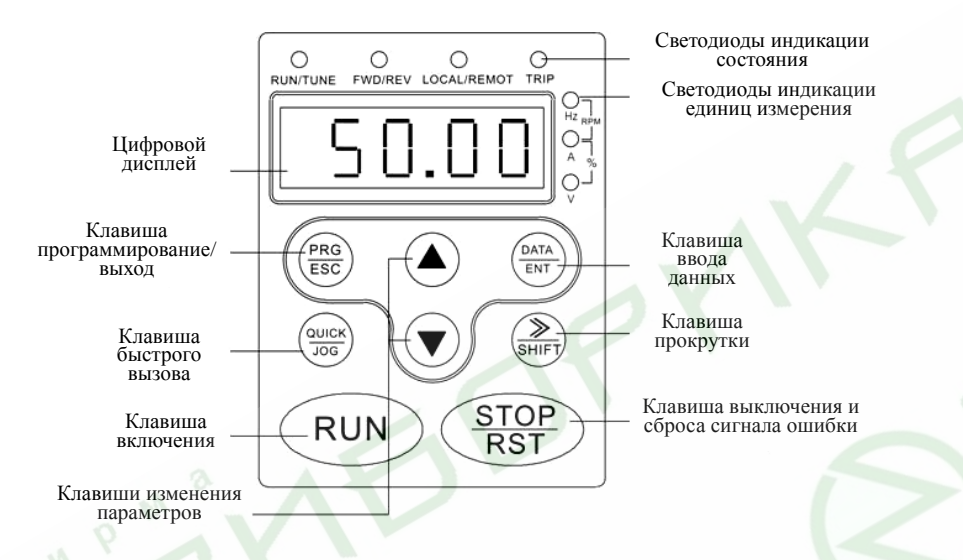

Рис. 5.1 Внешний вид <sup>и</sup> наименование составных частей пульта управления

### **5.1.2 Описание функций клавиш**

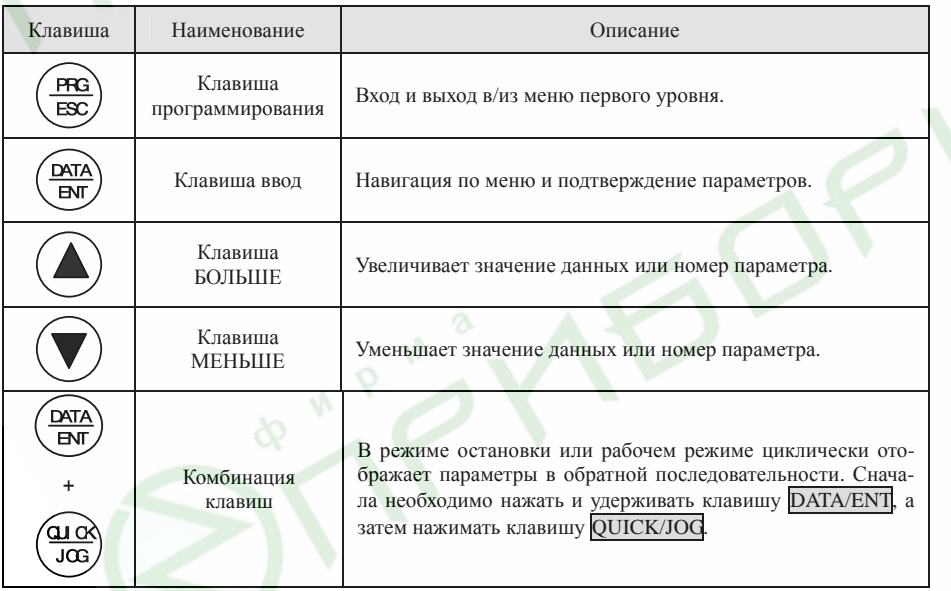

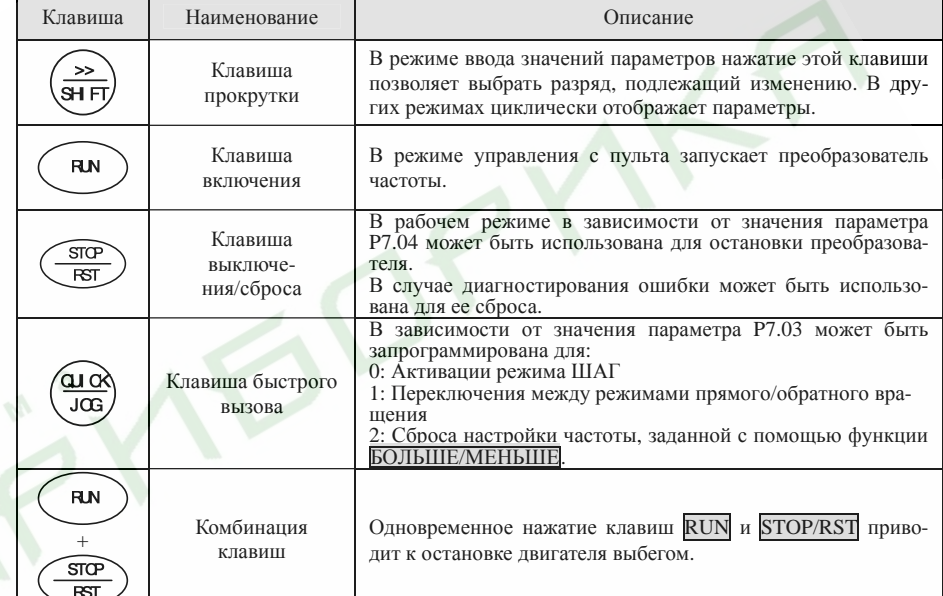

#### **5.1.3 Описание светодиодной индикации**

**5.1.3.1 Описание светодиодной индикации состояния**

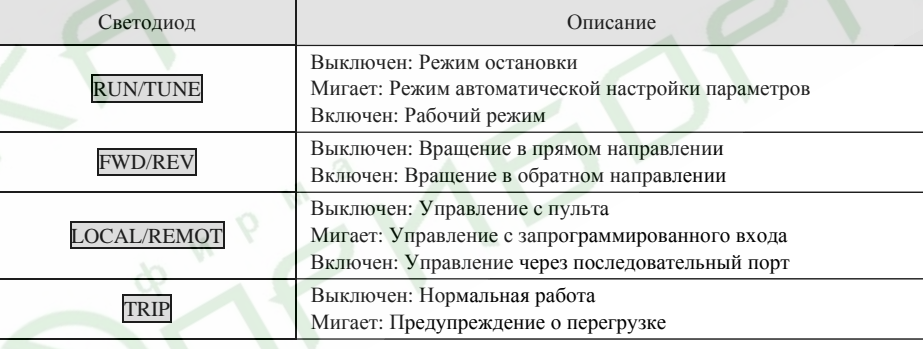

#### **5.1.3.2 Описание светодиодной индикации единиц измерения**

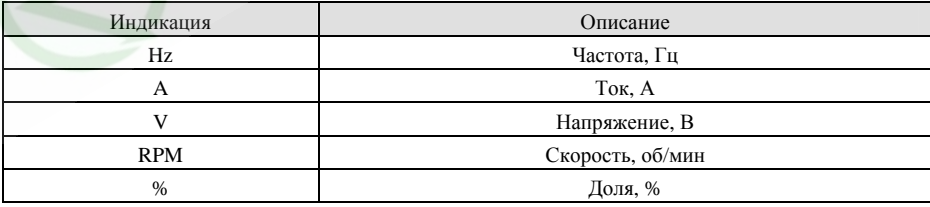

40

### **5.1.3.3 Цифровой дисплей**

Цифровой дисплей представляет собой пятиразрядный жидкокристаллический индикатор, на который может выводиться информация, касающаяся функционирования преобразователя, <sup>а</sup> так же коды ошибок.

### **5.2 Работа <sup>с</sup> преобразователем частоты**

### **5.2.1 Установка параметров**

Меню пульта управления имеет три уровня

- $\blacktriangleright$ Группы функциональных параметров (первый уровень);
- $\blacktriangleright$ Функциональные параметры (второй уровень);
- $\blacktriangleright$ Значения функциональных параметров (третий уровень).
- *Примечание.*

*Нажатие клавиш* PRG/ESC *<sup>и</sup>* DATA/ENT *<sup>в</sup> меню третьего уровня приводит <sup>к</sup> возврату <sup>в</sup> меню второго уровня. В случае нажатия клавиши* DATA/ENT *установленный <sup>с</sup> помощью пульта параметр будет сохранен, <sup>а</sup> преобразователь перейдет <sup>в</sup> меню второго уровня <sup>к</sup> коду следующего параметра; нажатие клавиши* PRG/ESC *приведет <sup>к</sup> возврату к коду этого же параметра <sup>в</sup> меню второго уровня без сохранения вновь установленного значения.* 

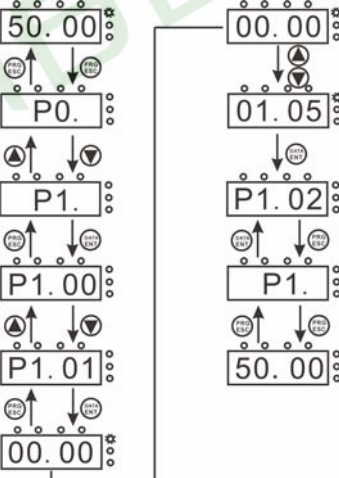

Рис. 5.2 Установка значений параметров

G

Если значение параметра <sup>в</sup> меню третьего уровня не имеет мигающего разряда, это означает, что значение параметра не может быть изменено. Возможными причинами могут быть следующие:

- $\blacktriangleright$  Данный параметр не подлежит изменению, например, вследствие того, что его значение определяется автоматически, либо том в случае, если это запись о параметрах функционирования <sup>и</sup> <sup>т</sup>.п.;
- $\blacktriangleright$ Данный параметр не подлежит изменению <sup>в</sup> процессе работы, но может быть изме-

нен в состоянии ожидания.

### **5.2.2 Сброс сигнала ошибки**

Если преобразователь частоты диагностировал ошибку, на индикатор выдается соответствующее сообщение. Для сброса сигнала ошибки можно использовать клавишу STOP/RST или соответствующий вход, запрограммированный путем установки значения параметра группы P5. После сброса ошибки преобразователь частоты переходит <sup>в</sup> состояние ожидания. Пока не будет сброшен сигнал ошибки, преобразователь частоты будет находиться <sup>в</sup> режиме запрета запуска, <sup>и</sup> не сможет функционировать.

### **5.2.3 Автоматическая настройка параметров электродвигателя**

Если выбран векторный способ управления без обратной связи, <sup>в</sup> память преобразователя частоты следует ввести параметры <sup>с</sup> шильдика двигателя, поскольку функция автоматической настройки использует их <sup>в</sup> процессе работы. Возможности векторного управления во многом зависят от точной настройки параметров двигателя.

Порядок процедуры автоматической настройки следующий.

Путем установки значения параметра P0.01 выберите <sup>в</sup> качестве управляющего устройства пульт управления.

Введите значения следующих параметров <sup>в</sup> соответствии <sup>с</sup> параметрами используемого электродвигателя:

P2.00: Номинальная мощность электродвигателя;

P2.01: Номинальная частота электродвигателя;

P2.02: Номинальная скорость электродвигателя;

P2.03: Номинальное напряжение электродвигателя;

P2.04: Номинальный ток электродвигателя.

*Примечание.* 

*Нагрузка должна быть механически отсоединена от двигателя, <sup>в</sup> противном случае значения его параметров, определенные <sup>в</sup> процессе автоматической настройки, могут быть некорректными.*

Установите значение параметра P0.12 равным 1 (детально процесс автоматической настройки приведен <sup>в</sup> описании функционального параметра P0.12) <sup>и</sup> нажмите RUN на пульте управления. Преобразователь частоты автоматически определит следующие параметры электродвигателя:

P2.05: Сопротивление обмотки статора;

P2.06: Сопротивление обмотки ротора;

P2.07: Индуктивность обмоток статора <sup>и</sup> ротора;

P2.08: Взаимную индуктивность обмоток статора <sup>и</sup> ротора;

P2.09: Ток двигателя <sup>в</sup> режиме холостого хода.

На этом процедура автоматической настройки считается завершенной.

41

#### **5.2.4 Установка кода доступа**

Преобразователи частоты серии ES022 имеют функцию защиты кодом доступа пользователя. Если значение параметра P7.00 установлено отличным от нуля, оно является кодом доступа пользователя. Код доступа начинает действовать через одну минуту <sup>с</sup> момента установки значения параметра P7.00. Если данная функция активна, <sup>в</sup> случае нажатия клавиши входа <sup>в</sup> режим программирования PRG/ESC, на дисплее отобразится «0.0.0.0.0», <sup>и</sup> для продолжения работы оператору потребуется ввести правильный код доступа.

Если необходимо выключить функцию защиты кодом доступа, значение параметра P7.00 следует установить равным нулю.

#### **5.3 Рабочий режим**

#### **5.3.1 Загрузка при подаче питания**

При подаче питания происходит первичная загрузка преобразователя частоты. В этом режиме на индикаторе отображается «8.8.8.8.8». После того, как первичная загрузка будет завершена, преобразователь частоты перейдет <sup>в</sup> режим ожидания.

#### **5.3.2 Режим ожидания**

В режимах работы <sup>и</sup> ожидания на дисплее могут отображаться различные параметры. Выбор отображать или не отображать тот или иной параметр может быть сделан посредством программирования параметров P7.06 (индикация <sup>в</sup> рабочем режиме) и P7.07 (индикация <sup>в</sup> режиме ожидания). Порядок настройки индикации <sup>в</sup> указанных режимах детально изложен <sup>в</sup> описании параметров P7.06 и P7.07.

В режиме ожидания может быть настроена индикация 9 параметров, <sup>а</sup> именно: заданная частота, напряжение звена постоянного тока, состояние входного клеммника, состояние выходного клеммника, установка PID-регулятора, отклик PID-регулятора, напряжение на аналоговом входе AI1, значение сигнала на аналоговом входе AI2 <sup>и</sup> номер частоты режима многоступенчатой скорости. Отображать или не отображать значение каждого из этих параметров может быть определено установкой соответствующих битов параметра P7.07. Перемещение по меню кодов параметров осуществляется <sup>с</sup> помощью клавиши »/SHIFT (для перемещения по кодам параметров слева направо) или <sup>с</sup> помощью одновременного нажатия клавиш DATA/ENT + QUICK/JOG (для перемещения по кодам параметров справа налево).

#### **5.3.3 Рабочий режим**

В рабочем режиме может быть настроена индикация 15 параметров, <sup>а</sup> именно: выходная частота, заданная частота, напряжение звена постоянного тока, выходное напряжение, выходной ток, выходная мощность, выходной момент, установка PID-регулятора, отклик PID-регулятора, состояние входного клеммника, состояние выходного клеммника, напряжение на аналоговом входе AI1, значение сигнала на аналоговом входе AI2 и номер частоты режима многоступенчатой скорости. Отображать или не отображать значение каждого из этих параметров может быть определено установкой соответствующих битов па-

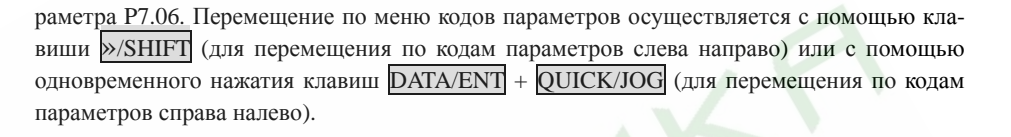

#### **5.3.4 Режим ошибки**

В режиме ошибки кроме отображения параметров режима ошибки преобразователь частоты отображает параметры режима ожидания. Перемещение по меню кодов параметров осуществляется <sup>с</sup> помощью клавиши »/SHIFT (для перемещения по кодам параметров слева направо) или <sup>с</sup> помощью одновременного нажатия клавиш DATA/ENT + QUICK/JOG (для перемещения по кодам параметров справа налево). См. раздел 7.

44

#### 5.4 Быстрый ввод в эксплуатацию

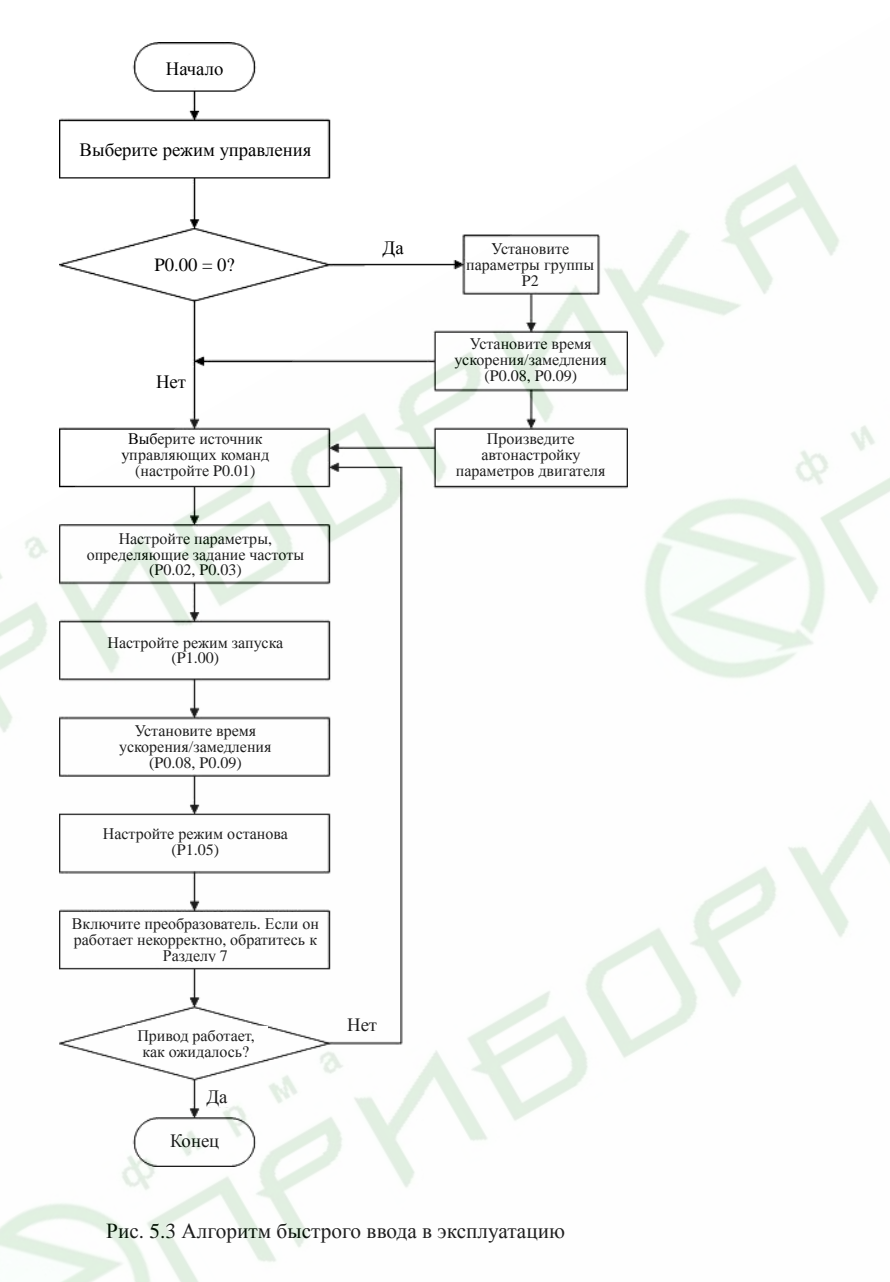

### 6. Подробное описание функциональных параметров 6.1 Группа основных функциональных параметров Р0

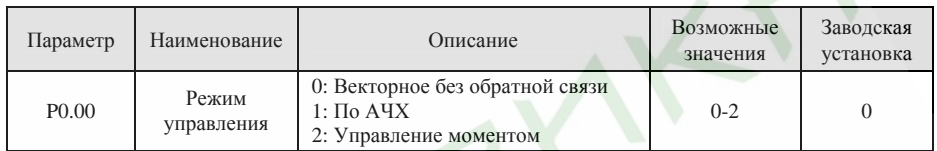

0: Векторное без обратной связи: Широко используется в приводах, в которых необходимо обеспечить большой момент при низкой скорости, повышенную точность поллержания скорости и высокую скорость реакции системы, таких как станки, термопластавтоматы, центрифуги, проволочно-волочильные станы и т.п.

1: По АЧХ: Может применяться во всех основных типах приводов, не требующих высокоточной установки и поддержания скорости, таких как насосы, вентиляторы и т.п.

2: Управление моментом: Может применяться в приводах, не требующих высокоточного поддержания момента, таких как проволочно-волочильные станы. В режиме управления моментом скорость лвигателя зависит от степени нагрузки, а заланные параметры времен ускорения/замелления (РО.08, Р0.09. Р8.00 и Р8.01) не лействуют.

Ппимечание.

- Если значение параметра P0.00 установлено равным 0 или 2, преобразователь частоты может управлять только одним двигателем. Для управления несколькими двигателями значение параметра РО.00 должно быть установлено равным 1.
- $\blacktriangleright$ Если значение параметра РО.00 установлено равным 0 или 2, необходимо выполнить автоматическую настройку параметров двигателя.
- ➤ Если значение параметра Р0.00 установлено равным 0 или 2, для обеспечения лучших характеристик управления должны быть корректно настроены параметры PID-регулятора (P3.00  $-P3.05$ ).

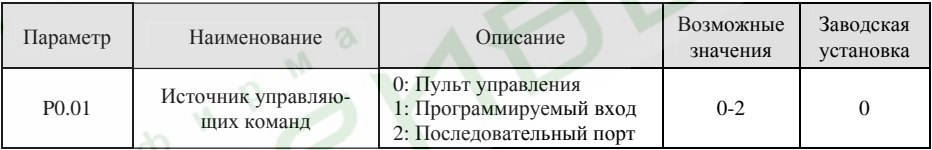

Управляющими командами преобразователя частоты являются: пуск, стоп, вращение вперед, вращение назад, ШАГ, сброс сигнала ошибки и т.п.

0: Пульт управления (Соответствующий светодиод выключен);

Для запуска/останова используются клавиши RUN и STOP/RST. Если многофункциональная клавиша QUICK/JOG запрограммирована на переключение между режимами прямого/обратного вращения (значение параметра Р7.03 установлено равным 1), она может быть использована для смены направления вращения двигателя. В рабочем режиме одновременное нажатие клавиш RUN и STOP/RST приведет к останову выбегом.

1: Программируемый вход (Светодиод мигает)

Команды, включая вращение в прямом и обратном направлениях, ШАГ вперед, ШАГ назад и т.п.

46

подаются <sup>с</sup> помощью многофункциональных программируемых входов.

#### **2: Последовательный порт** (Светодиод включен)

Управление работой преобразователя частоты осуществляется <sup>с</sup> ведущего устройства по каналу связи.

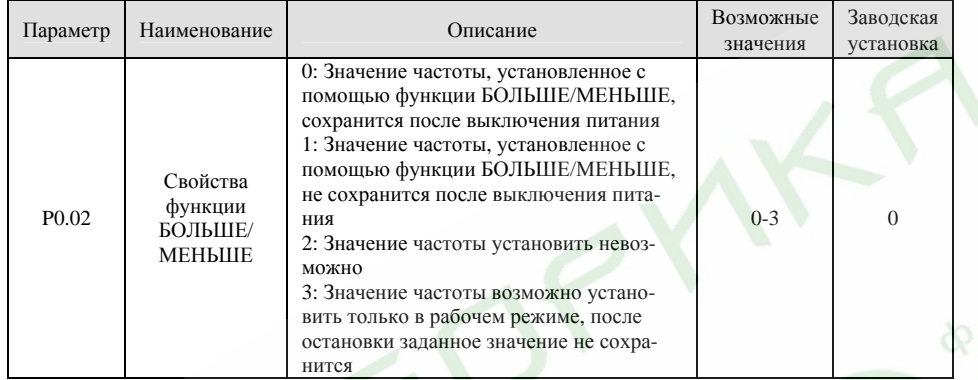

**0:** Пользователь может задать частоту <sup>с</sup> помощью функции БОЛЬШЕ/МЕНЬШЕ. После выключения питания заданное значение частоты сохранится.

- **1:** Пользователь может задать частоту <sup>с</sup> помощью функции БОЛЬШЕ/МЕНЬШЕ. После выключения питания заданное значение частоты не сохранится.
- **2:** Пользователь не может задать частоту <sup>с</sup> помощью функции БОЛЬШЕ/МЕНЬШЕ. Заданное ранее <sup>с</sup> помощью функции БОЛЬШЕ/МЕНЬШЕ значение частоты, после установки значения данного параметра равным 2, будет сброшено.

**3:** Значение частоты <sup>с</sup> помощью функции БОЛЬШЕ/МЕНЬШЕ возможно установить только <sup>в</sup> рабочем режиме, после остановки заданное значение не сохранится.

### *Примечание.*

- $\blacktriangleright$  *Функция БОЛЬШЕ/МЕНЬШЕ может быть задействована <sup>с</sup> помощью пульта управления*  $(\kappa \text{max} \mid \mathsf{N} \mid u \mid \mathsf{N})$ , а так же с помощью программируемых входов.
- ¾*С помощью функции БОЛЬШЕ/МЕНЬШЕ может быть установлена заданная частота.*
- ¾ *Способ задания частоты БОЛЬШЕ/МЕНЬШЕ имеет более высокий приоритет по отношению <sup>к</sup> другим способам, т.е. <sup>с</sup> помощью этой функции можно установить любое значение выходной частоты независимо от того, какое значение выходной частоты предписывают другие способы установки.*
- ¾ *При восстановлении заводских настроек (значение параметра P0.13 установлено равным 1), установленное <sup>с</sup> помощью функции БОЛЬШЕ/МЕНЬШЕ значение заданной частоты будет сброшено.*

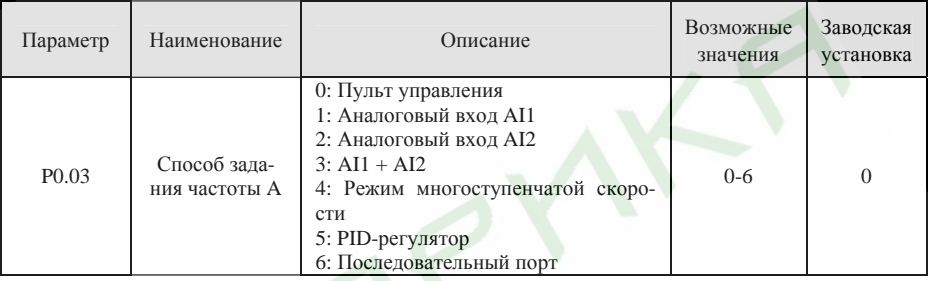

**0: Пульт управления** (См. описание параметра P0.07)

**1: Аналоговый вход AI1** 

**2: Аналоговый вход AI2** 

**3: AI1 + AI2** 

Значение заданной частоты зависит от сигналов на аналоговых входах. AI1 - вход аналогового сигнала 0 - 10 В, AI2 - вход аналогового сигнала напряжения 0 - 10 В или токового сигнала 0 - 20 мА. Тип входа AI2 задается установкой переключателя J16.

*Примечание.* 

- $\blacktriangleright$  *Если аналоговому входу AI2 назначена функция входа токового сигнала 0 - 20 мА, соответствующий диапазон сигнала напряжения 0 - 5 В.*
- $\triangleright$  *Взаимосвязь заданной частоты <sup>с</sup> уровнем сигнала на аналоговом входе приведена <sup>в</sup> описании параметров P5.07 - P5.11.*
- ¾*100% сигнала на аналоговом входе соответствует максимальной частоте (P0.04).*

### **4: Режим многоступенчатой скорости**

Заданные частоты определяются параметрами группы PA. Выбор конкретной частоты происходит <sup>с</sup> помощью комбинации сигналов на многофункциональных входах, запрограммированных для выбора частот режима многоступенчатой скорости.

*Примечание.* 

- $\triangleright$  *Если значение параметра P0.03 не равно 4, режим многоступенчатой скорости будет иметь приоритет <sup>в</sup> задании частоты. В этом случае могут быть установлены частоты <sup>с</sup> 1 по 15.*
- $\triangleright$  *Если значение параметра P0.03 установлено равным 4, могут быть установлены частоты <sup>с</sup> 0 по 15.*
- $\blacktriangleright$ *Режим ШАГ имеет наивысший приоритет <sup>в</sup> установке заданной частоты.*

### **5: PID-регулятор**

Значение частоты задается путем его вычисления PID-регулятором. Более подробно см. описание параметров группы P9.

### **6: Последовательный порт**

Значение частоты задается через порт RS485. Более подробная информация содержится <sup>в</sup> Разделе 10.

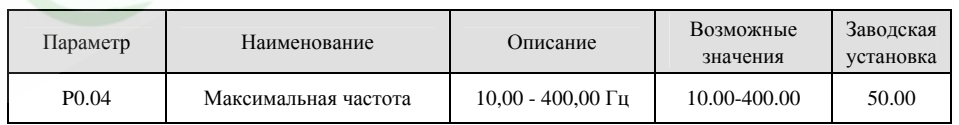

47

#### *Примечание.*

- $\mathbf{z}$ *Заданная частота не может превышать максимальную частоту.*
- ¾ *Реальные времена ускорения <sup>и</sup> замедления определяются максимальной частотой. См. описание параметров P0.08 и P0.09.*

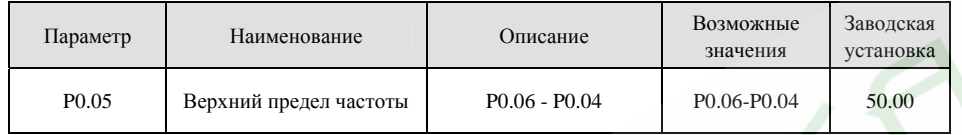

*Примечание.* 

- ¾*Верхний предел частоты не может быть больше максимальной частоты (P0.04).*
- ¾*Выходная частота не может превышать верхний предел частоты.*

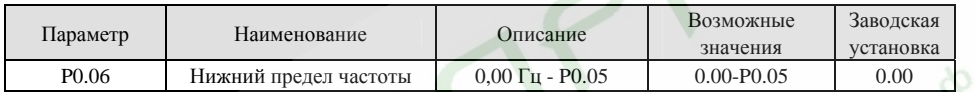

*Примечание.* 

- $\triangleright$ *Нижний предел частоты не может быть больше верхнего предела частоты (P0.05).*
- ¾ *Если заданная частота меньше, чем P0.06, преобразователь частоты будет функционировать, как предписывает значение параметра P1.12. См. описание параметра P1.12.*

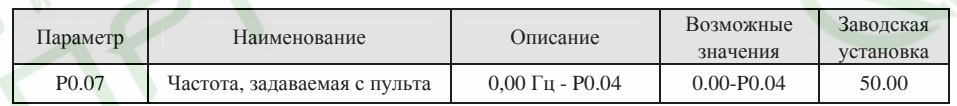

Если значение параметра P0.03 установлено равным 0, значение параметра P0.07 определяет начальное значение заданной частоты.

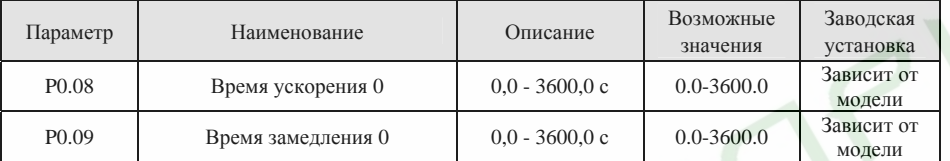

Время ускорения - это время, за которое преобразователь увеличит частоту от 0 Гц до максимальной частоты (P0.04). Время замедления - это время, за которое преобразователь уменьшит частоту <sup>с</sup> максимальной (P0.04) до 0 Гц. См. следующий рисунок.

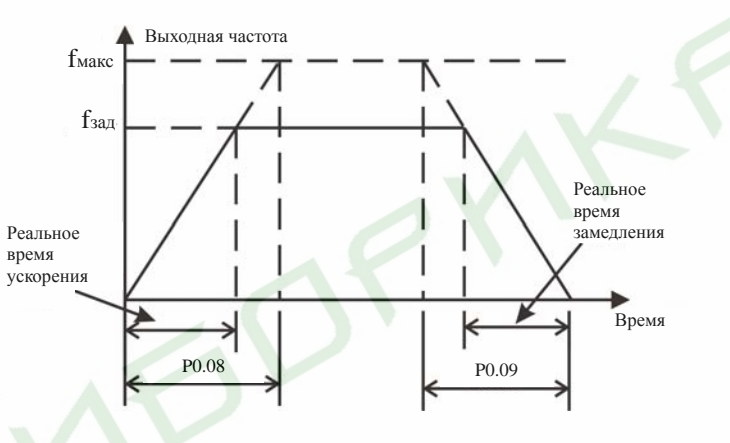

Рис. 6.1 Время ускорения <sup>и</sup> время замедления

Если заданная частота равна максимальной частоте, реальные времена ускорения <sup>и</sup> замедления будут равны значениям параметров P0.08 и P0.09 соответственно.

Если заданная частота меньше максимальной, реальные времена ускорения <sup>и</sup> замедления будут меньше значений параметров P0.08 и P0.09 соответственно.

Реальное время ускорения (замедления) = P0.08 (P0.09) \* Заданная частота / P0.04.

Преобразователи частоты серии ES022 имеют 2 группы времен ускорения/замедления.

- 1-я группа: P0.08, P0.09
- 2-я группа: P8.00, P8.01.

Группа времен ускорения/замедления может быть выбрана <sup>с</sup> помощью комбинации сигналов ВКЛ-ВЫКЛ на многофункциональных входах, определенных параметрами группы P5. Заводские установки времен ускорения/замедления следующие:

- ¾Преобразователей номинальной мощностью 5,5 кВт <sup>и</sup> ниже 10,0 <sup>с</sup>.
- ¾Преобразователей номинальной мощностью 7,5 – 30 кВт 20,0 <sup>с</sup>.
- $\mathbf{v}$ Преобразователей номинальной мощностью 37 кВт <sup>и</sup> выше 40,0 <sup>с</sup>.

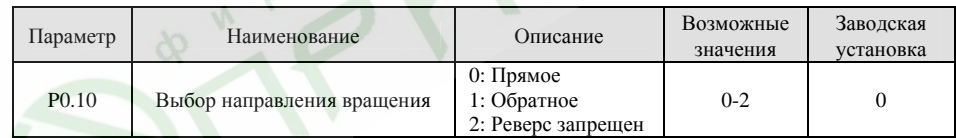

#### *Примечание.*

¾*Направление вращения двигателя зависит от чередования фаз на его входе.* 

- ¾ *В случае сброса настроек преобразователя <sup>к</sup> заводским установкам (путем установки значения параметра P0.13 равным 1), направление вращения двигателя может измениться. Перед продолжением работы убедитесь <sup>в</sup> правильности направления вращения.*
- ¾ *Если значение параметра P0.10 установлено равным 2, пользователь не сможет изменить направление вращения двигателя путем нажатия клавиши* QUICK/JOG *или через многофункциональный вход.*

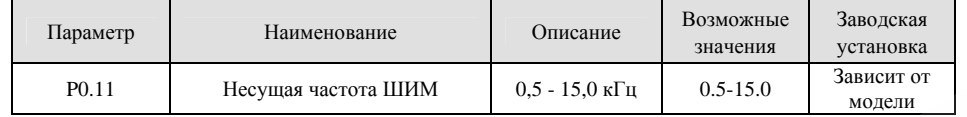

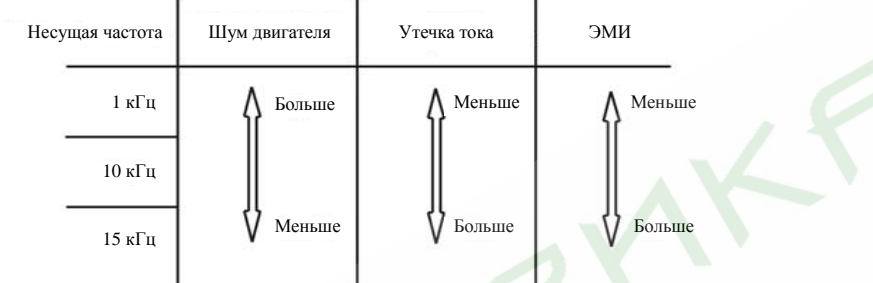

Рис. 6.2 Побочные явления при различных значениях несущей частоты ШИМ

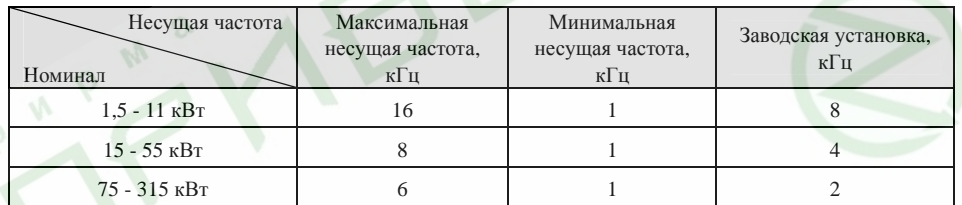

От несущей частоты зависит уровень помех, создаваемых преобразователем частоты <sup>и</sup> уровень его электромагнитного излучения (ЭМИ).

Увеличение несущей частоты улучшает форму выходного напряжения, уменьшает уровень гармоник и снижает шум двигателя.

#### *Примечание.*

- $\blacktriangleright$  *В большинстве случаев заводские установки несущей частоты являются оптимальными, поэтому изменение данного параметра не рекомендуется.*
- ¾ *Если несущая частота увеличена по сравнению <sup>с</sup> заводской установкой, необходимо уменьшить мощность нагрузки (увеличить номинал преобразователя), так как увеличение несущей частоты приводит <sup>к</sup> увеличению потерь, увеличению температуры силовой цепи преобразователя и увеличению электромагнитного излучения.*
- ¾ *Если несущая частота уменьшена по сравнению <sup>с</sup> заводской установкой, возможно снижение момента двигателя <sup>и</sup> увеличение тока высоких гармоник.*

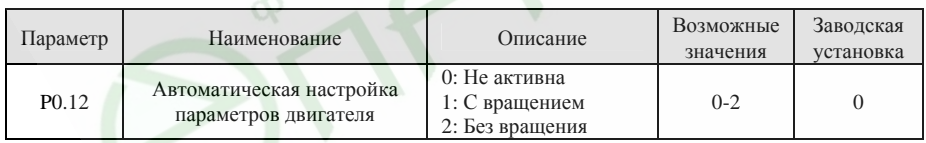

**0: Не активна:** Функция автоматической настройки не задействована.

#### **1: С вращением:**

- ¾Отключите механическую нагрузку от двигателя <sup>и</sup> убедитесь <sup>в</sup> том, что двигатель остановлен.
- ¾ Перед проведением автоматической настройки правильно введите параметры двигателя <sup>с</sup> его шильдика <sup>в</sup> память преобразователя частоты (функциональные параметры P2.01 - P2.05), <sup>в</sup> противном случае значения параметров, определенные <sup>в</sup> процессе автоматической настройки, не будут соответствовать действительным, что может отрицательным образом сказаться на функционировании преобразователя.
- $\blacktriangleright$  Перед проведением автоматической настройки установите правильные значения времен ускорения <sup>и</sup> замедления (P0.08 и P0.09) <sup>в</sup> соответствии <sup>с</sup> инерционностью двигателя, <sup>в</sup> противном случае <sup>в</sup> процессе автоматической настройки возможны срабатывания защит от перегрузки по току <sup>и</sup> напряжению.
	- Последовательность автоматической настройки следующая:

1. Установите значение параметра P0.12 равным 1, затем нажмите клавишу DATA/ENT, на дисплей будет выведено мигающее сообщение «-TUN-». Для выхода из режима автоматической настройки пока на дисплее мигает сообщение «-TUN-» нажмите клавишу PRG/ESC.

2. Для запуска режима автоматической настройки нажмите клавишу RUN. На дисплей будет выведено сообщение «TUN-0».

3. Через несколько секунд двигатель начнет вращаться. На дисплей будет выведено сообщение «TUN-1», <sup>а</sup> светодиод «RUN/TUNE» начнет мигать.

4. Через несколько минут на дисплей будет выдано сообщение «-END-», которое означает, что процесс автоматической настройки закончен, <sup>и</sup> преобразователь переведен <sup>в</sup> состояние ожидания.

5. Для выхода из режима автоматической настройки нажмите клавишу STOP/RST.

### *Примечание.*

¾

*Функция автоматической настройки может быть активирована только <sup>с</sup> пульта управления. По окончании работы функции автоматической настройки или <sup>в</sup> случае ее отмены параметру P0.12 будет автоматически присвоено значение 0.* 

**2: Без вращения:** 

- $\blacktriangleright$  Автоматическая настройка без вращения может быть использована <sup>в</sup> том случае, если отключение механической нагрузки от двигателя затруднено.
- ¾ За исключением шага 3 последовательность автоматической настройки без вращения совпадает с последовательностью автоматической настройки <sup>с</sup> вращением.

#### *Примечание.*

*В режиме автоматической настройки без вращения не будут определены взаимная индуктивность ротора <sup>и</sup> статора <sup>и</sup> ток двигателя без нагрузки. Пользователь может вручную установить значения данных параметров, если они известны.* 

52

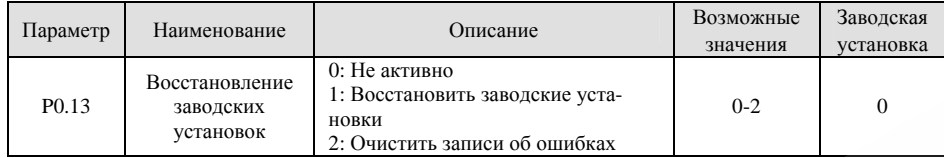

**0:** Не активно

**1:** Преобразователь восстанавливает заводские установки, за исключением параметров группы P2.

**2:** Преобразователь стирает все записи об ошибках.

После окончания процедуры восстановления заводских установок значение данного параметра автоматически будет установлено равным 0.

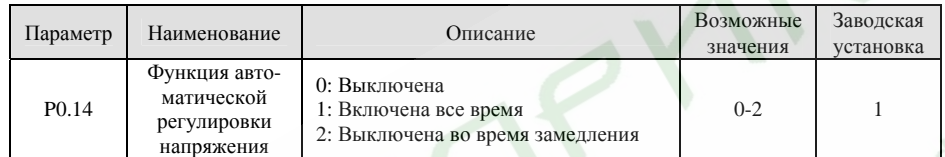

Функция автоматической регулировки напряжения (АРН) обеспечивает стабильность выходного напряжения преобразователя при изменении напряжения звена постоянного тока. Если функция АРН выключена в процессе замедления, время замедления будет короче, но значение силы тока будет слишком большим. Если функция АРН включена все время, замедление будет длиться дольше, но значение силы тока будет меньше.

#### **6.2 Группа функциональных параметров управления запуском <sup>и</sup> остановом P1**

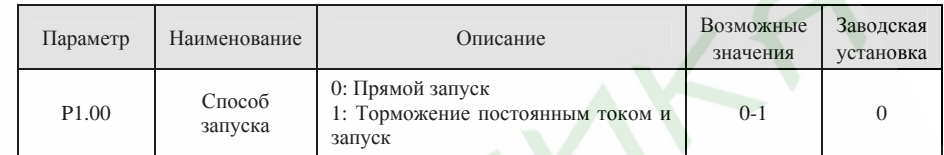

**0: Прямой запуск:** Двигатель запускается на начальной частоте, определенной значением параметра P1.01.

**1: Торможение постоянным током <sup>и</sup> запуск:** Преобразователь выдает на выход постоянный ток, затем запускает двигатель на начальной частоте. См. описание параметров P1.03 и P1.04. Данная функция может использоваться для запуска двигателей <sup>с</sup> нагрузками, характеризующимися незначительным моментом инерции <sup>и</sup> перед запуском может погасить их вращение.

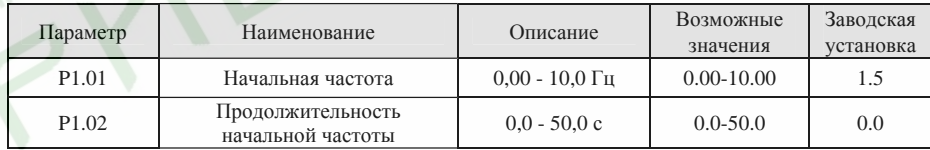

¾Правильная настройка начальной частоты позволяет увеличить пусковой момент.

 $\triangleright$  Если значение заданной частоты меньше начальной, преобразователь останется <sup>в</sup> режиме ожидания. Светодиод RUN/TUNE <sup>в</sup> этом случае загорится, но напряжение на выход преобразователя частоты подано не будет.

¾Начальная частота может быть меньше, чем нижний предел частоты (P0.06).

f

¾Функция, задаваемая параметрами P1.01 и P1.02 не работает при смене направления вращения.

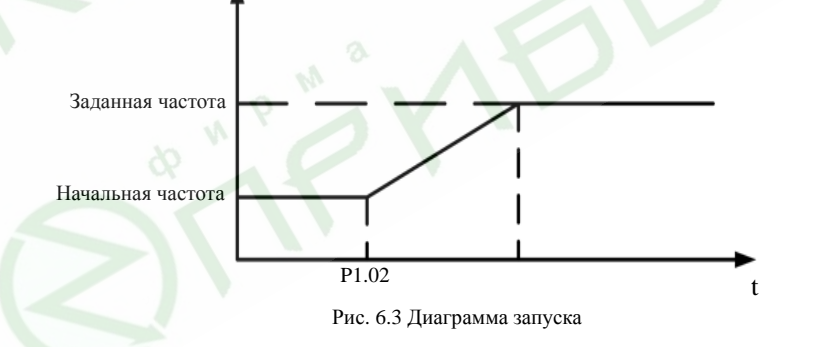

54

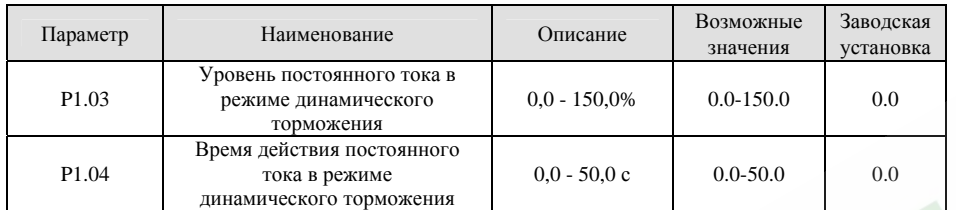

После включения рабочего режима преобразователь частоты создает тормозящий момент постоянным током значения P1.03 <sup>в</sup> течение времени P1.04, по истечении которого начинает ускорение. *Примечание.* 

- ¾ *Торможение постоянным током будет осуществляться только <sup>в</sup> том случае, если значение параметра P1.00 установлено равным 1.*
- ¾ *Торможение постоянным током не будет осуществляться <sup>в</sup> том случае, если значение параметра P1.04 установлено равным 0.*
- ¾ *Значение параметра P1.03 определяется <sup>в</sup> процентном отношении от номинального тока преобразователя. Большее значение постоянного тока создает больший тормозящий момент.*

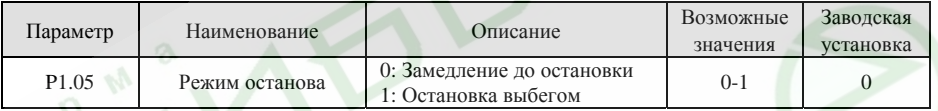

#### **0: Замедление до остановки**

При подаче команды на останов преобразователь понижает частоту на выходе <sup>в</sup> соответствии <sup>с</sup> выбранным временем замедления до полной остановки.

#### **1: Остановка выбегом**

При подаче команды на останов преобразователь немедленно снимает выходное напряжение. Двигатель останавливается выбегом за время, определяющееся моментом инерции привода.

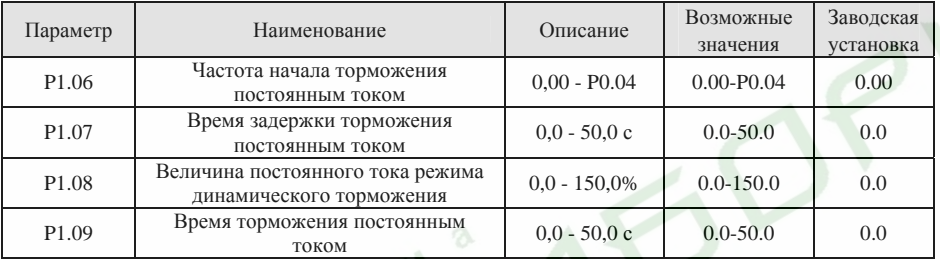

Частота начала торможения постоянным током: Режим динамического торможения постоянным током активируется, когда частота на выходе преобразователя достигает значения, установленного параметром P1.06.

Время задержки торможения постоянным током: Перед включением режима динамического торможения преобразователь частоты снимает напряжение с выхода на установленное этим параметром время. Данная функция позволяет исключить срабатывание защиты от перегрузки по току, которое может происходить вследствие попытки торможения на слишком высокой скорости.

Величина постоянного тока режима динамического торможения: Значение параметра P1.08 определяется в процентном отношении от номинального тока преобразователя частоты. Большее значение постоянного тока создает больший тормозящий момент.

Время торможения постоянным током: Данное время определяет длительность режима динамического торможения постоянным током. Если значение данного параметра равно 0, функция торможения постоянным током будет отключена.

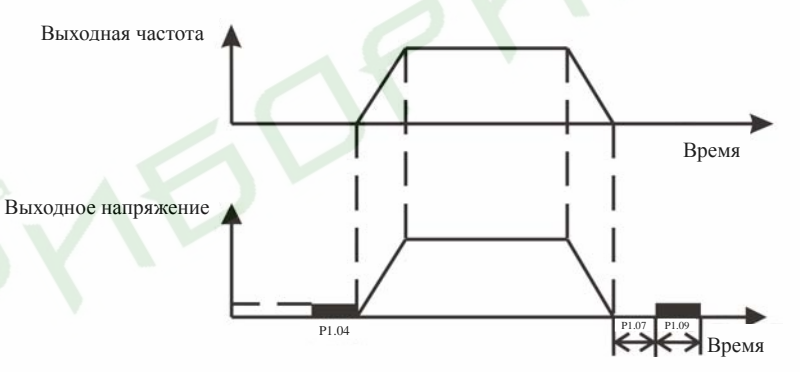

Рис. 6.4 График режима торможения постоянным током

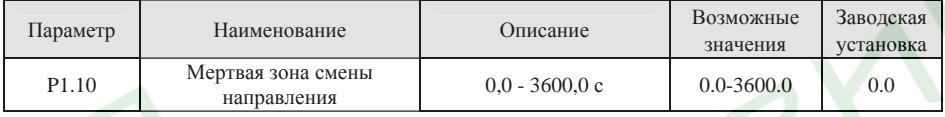

Данный параметр устанавливает время действия нулевой частоты на выходе преобразователя при поступлении сигнала смены направления вращения. См. следующий рисунок.

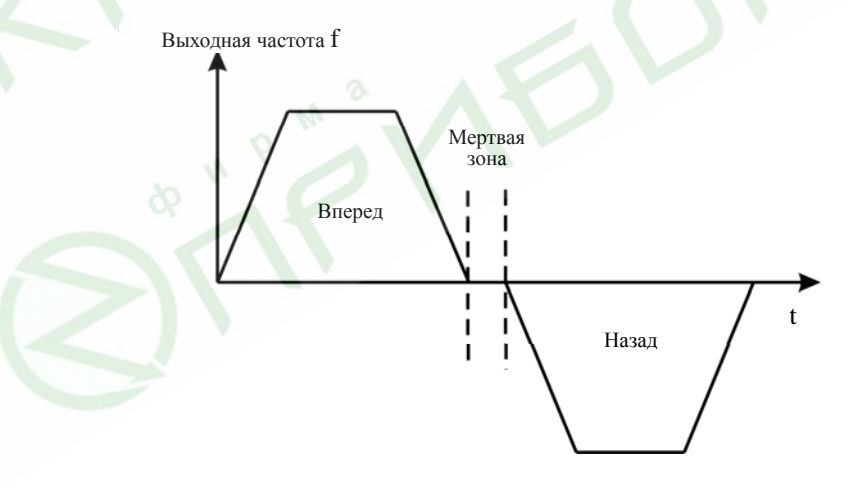

Рис. 6.7 Мертвая зона смены направления

56

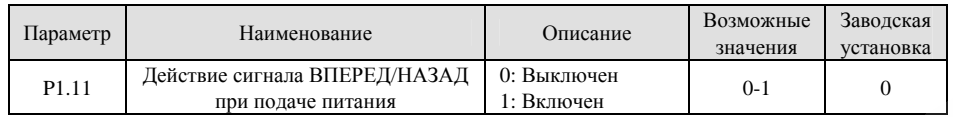

*Примечание.* 

- $\triangleright$  *Данная функция может быть активна только <sup>в</sup> том случае, если <sup>в</sup> качестве источника команды запуска выбран многофункциональный программируемый вход.*
- ¾ *Если значение параметра P1.11 установлено равным 0, <sup>в</sup> случае, если на вход ВПЕРЕД/НАЗАД подан соответствующий сигнал, при подаче питания преобразователь не запустится до тех пор, пока сигнал со входа ВПЕРЕД/НАЗАД не будет снят <sup>и</sup> подан заново.*
- ¾ *Если значение параметра P1.11 установлено равным 1, <sup>в</sup> случае, если на вход ВПЕРЕД/НАЗАД подан соответствующий сигнал, при подаче питания преобразователь запустится автоматически.*
- ¾ *Перед настройкой данного режима убедитесь, что автоматическое включение преобразователя частоты не представляет опасности.*

### **6.3 Группа функциональных параметров двигателя P2**

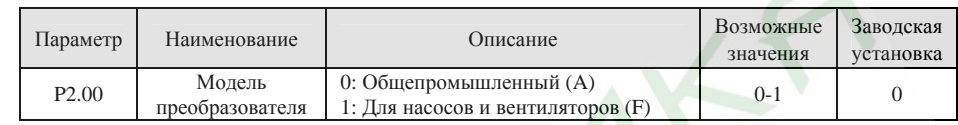

**0:** Для нагрузки <sup>с</sup> постоянным моментом

**1:** Для нагрузки <sup>с</sup> переменным моментом, такой как насосы <sup>и</sup> вентиляторы.

Для изменения типа преобразователя необходимо изменить значение данного параметра <sup>и</sup> заново ввести значения параметров группы P2.

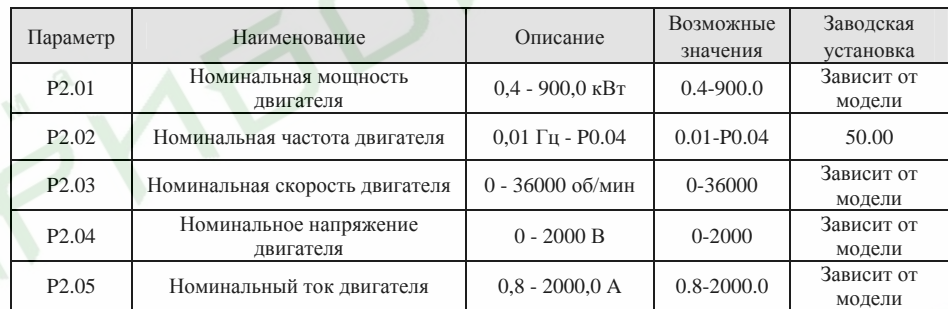

*Примечание.* 

- $\blacktriangleright$  *Для наиболее качественного функционирования преобразователя частоты аккуратно введите данные параметры <sup>с</sup> шильдика двигателя, <sup>а</sup> затем используйте функцию автоматической настройки.*
- $\geq$  *Номинальная мощность преобразователя частоты должна соответствовать номинальной мощности двигателя. Если разность номиналов слишком высока, возможности преобразователя по управлению двигателем заметно ухудшатся.*
- ¾*Установка параметра P2.01 вызывает автоматическое изменение параметров P2.02 - P2.10.*

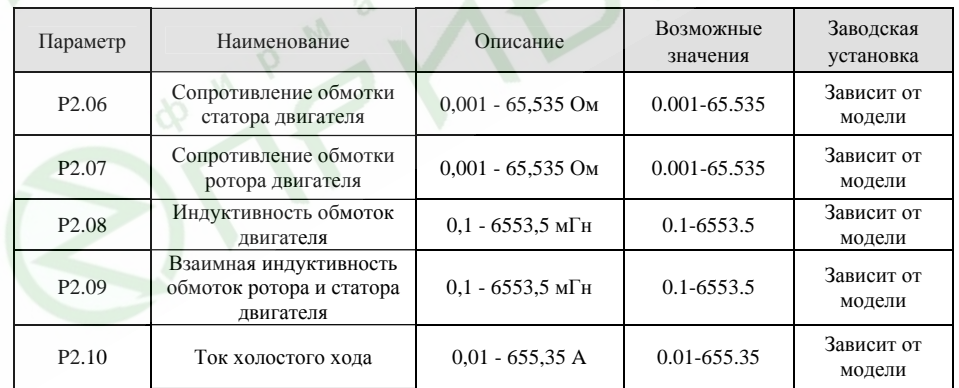

По результатам автоматической настройки значения параметров P2.06 - P2.10 будут обновлены.

57

#### *Примечание.*

WPM

*Во избежание снижения эксплуатационных качеств преобразователя частоты не изменяйте определенные преобразователем значения данных параметров.* 

#### **6.4 Группа функциональных параметров режима векторного управления P3**

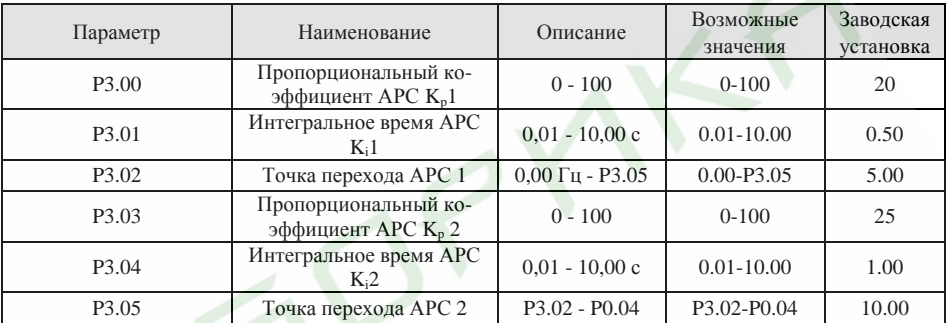

Параметры P3.00-P3.05 используются <sup>в</sup> режимах векторного управления <sup>и</sup> не могут быть использованы <sup>в</sup> режиме управления по АЧХ. Путем установки значений параметров P3.00-3.05, пользователь может задать пропорциональные коэффициенты  $K_p$  и интегральные времена  $K_i$  автоматического регулятора скорости (АРС) для определения отклика системы на изменение управляющего параметра <sup>в</sup> виде изменения скорости. Структура АРС приведена на следующем рисунке.

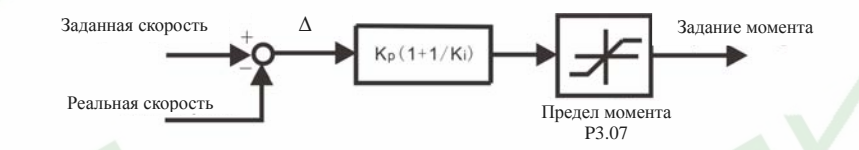

#### Рис. 6.6 Структура АРС

P3.00 и P3.01 используются, когда выходная частота менее, чем P3.02. P3.03 и P3.04 используются, когда выходная частота более, чем P3.05. Когда значение выходной частоты находится между P3.02 <sup>и</sup> P3.05, K<sub>p</sub> и K<sub>I</sub> пропорциональны разнице между P3.02 и P3.05. См. следующий рисунок.

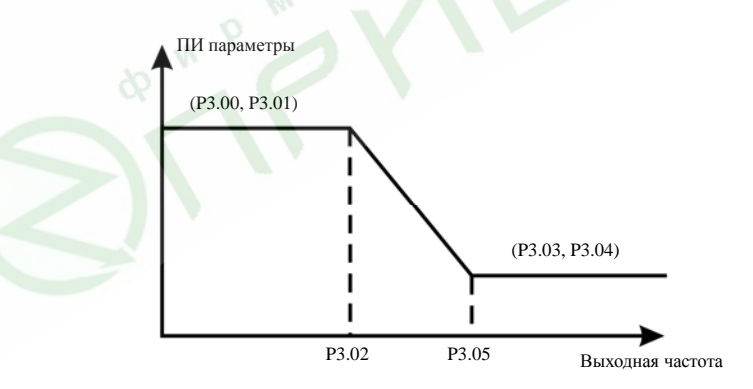

Рис. 6.7 Диаграмма пропорционально-интегральных (ПИ) параметров

59

При увеличении пропорционального коэффициента К<sub>р</sub> скорость реакции системы увеличивается. Однако если значение К<sub>р</sub> слишком велико, система будет склонна к самовозбуждению.

При уменьшении интегрального времени К; скорость реакции системы увеличивается. Однако если значение К, слишком мало, система будет склонна к перерегулированию и самовозбуждению.

РЗ.00 и РЗ.01 соответствуют К<sub>р</sub> и К<sub>i</sub> на низкой частоте, в то время как РЗ.03 и РЗ.04 соответствуют К<sub>p</sub>

и К, на высокой частоте. Необходимо настроить данные параметры в соответствии с реальной ситуацией следующим образом:

- 1. Увеличьте значение пропорционального коэффициента К<sub>р</sub> настолько, насколько это возможно без возникновения самовозбуждения.
- 2. Уменьшите интегральное время К<sub>і</sub> настолько, насколько это возможно без возникновения самовозбуждения.

Более детально о процедуре настройки см. в описании параметров группы Р9.

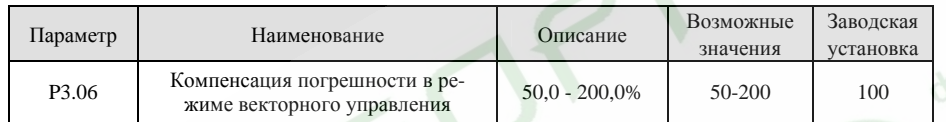

Данный параметр позволяет компенсировать погрешности установки частоты в режиме векторного управления и увеличить точность управления скоростью. Правильная настройка данного параметра эффективно уменьшает статическую ошибку установки скорости.

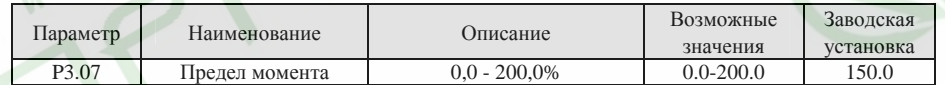

Данный параметр используется для ограничения выходного тока в режиме векторного управления и определяется в процентах от номинального тока преобразователя частоты. Когда момент нагрузки выше значения предела момента, выходной момент будет оставаться на уровне предела момента, а выходная частота автоматически снизится.

#### 6.5 Группа функциональных параметров режима управления по АЧХ Р4

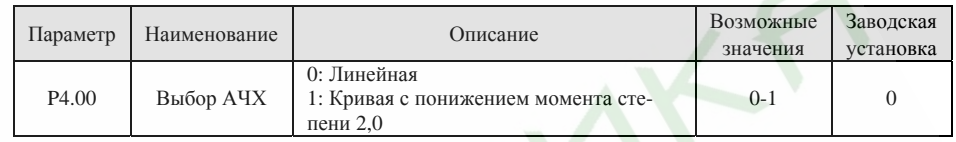

0: Линейная: Применима для приводов с постоянной нагрузкой.

1: Кривая с понижением момента степени 2,0: Применима для приводов с переменной нагрузкой, таких как вентиляторы, насосы и т.п. См. следующий рисунок.

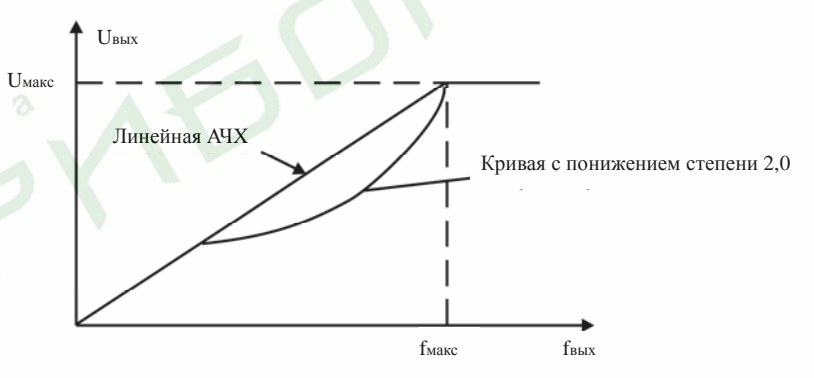

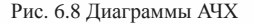

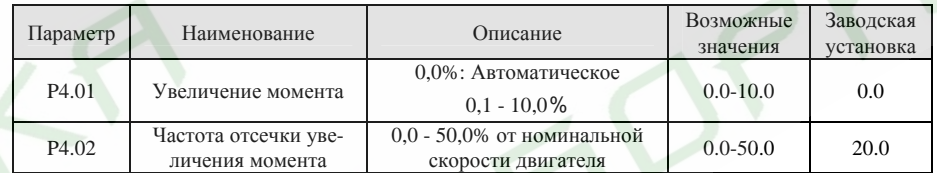

Функция увеличения момента будет активирована в том случае, если выходная частота меньше частоты отсечки (Р4.02). Режим увеличения момента применяется для улучшения характеристик системы на малых скоростях в режиме управления по АЧХ.

Значение увеличения момента должно быть выбрано исходя из свойств нагрузки тем большим, чем более тяжелая нагрузка.

Примечание.

62

Значение увеличения момента не должно быть слишком большим, в противном случае двигатель может перегреваться, а преобразователь частоты может отключаться из-за срабатывания зашиты по току или по перегрузке.

Если значение параметра Р4.01 установлено равным 0, преобразователь будет автоматически увеличивать выходной момент в соответствии с изменением нагрузки. См. следующий рисунок.

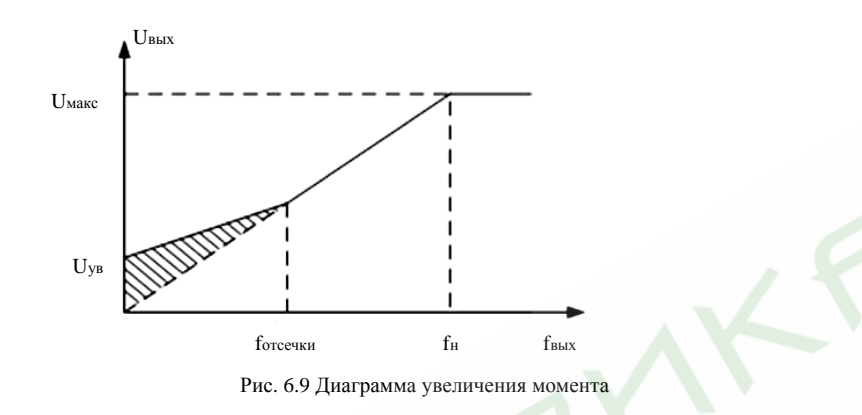

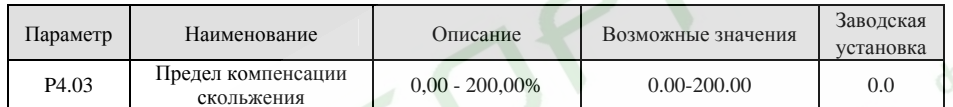

Исходя из силы выходного тока, функция компенсации скольжения вычисляет момент двигателя <sup>и</sup> <sup>в</sup> зависимости от его текущего значения подстраивает выходную частоту. Данная функция позволяет повысить точность поддержания скорости при работе под нагрузкой. Значение параметра P4.03 задается в процентном отношении от номинального скольжения двигателя. Номинальное скольжение двигателя соответствует 100% значения параметра.

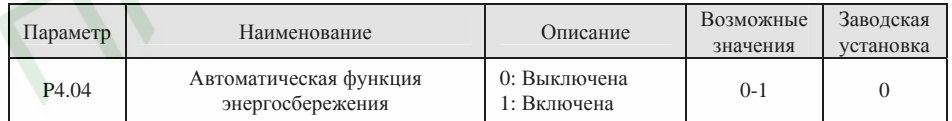

Если значение параметра P4.04 установлено равным 1, <sup>в</sup> целях улучшения показателей энергосбережения выходное напряжение преобразователя частоты будет уменьшаться <sup>в</sup> периоды холостого хода или действия незначительной нагрузки.

#### **6.6 Группа функциональных параметров, относящихся ко входам P5**

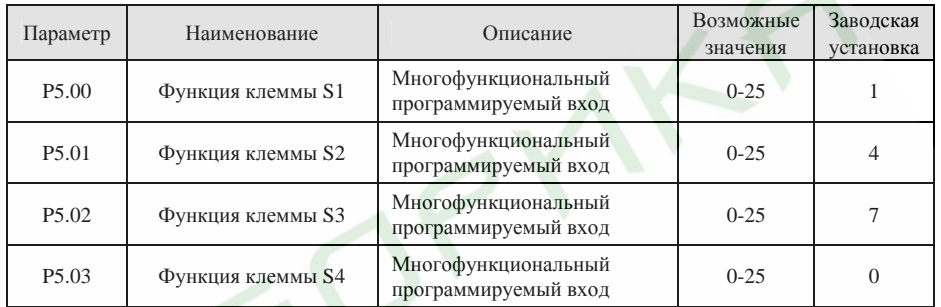

Расшифровка значений параметров приведена <sup>в</sup> следующей таблице.

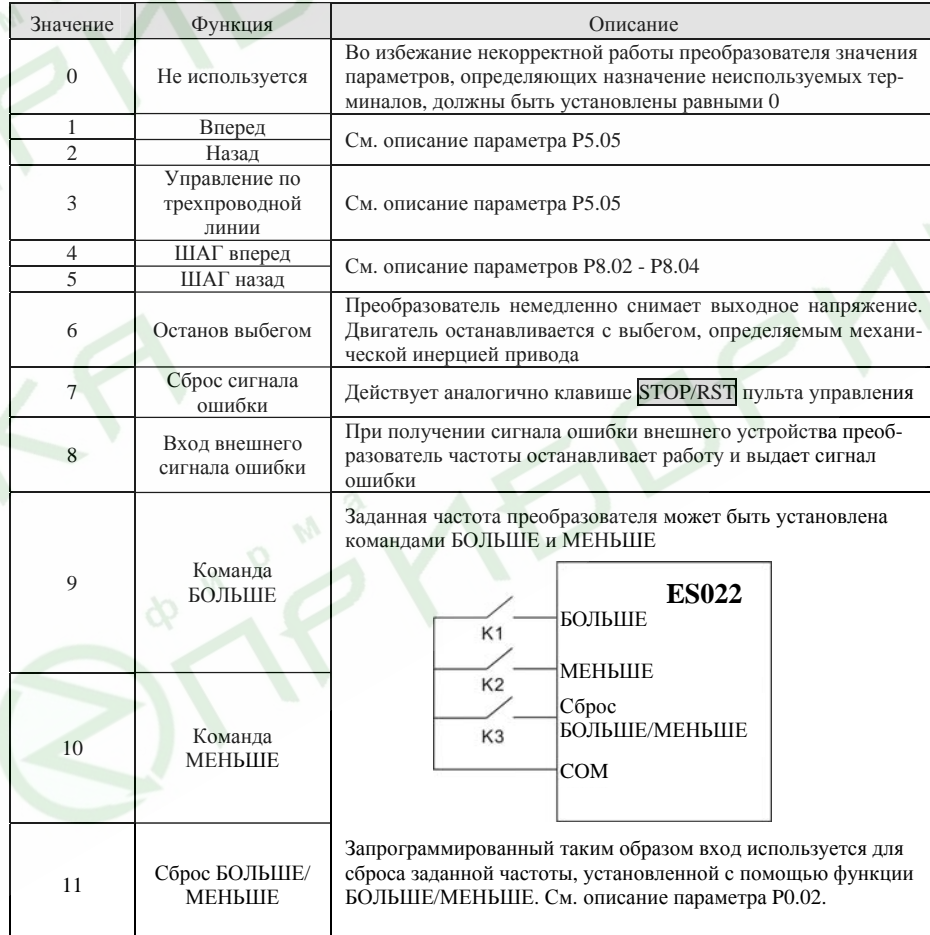

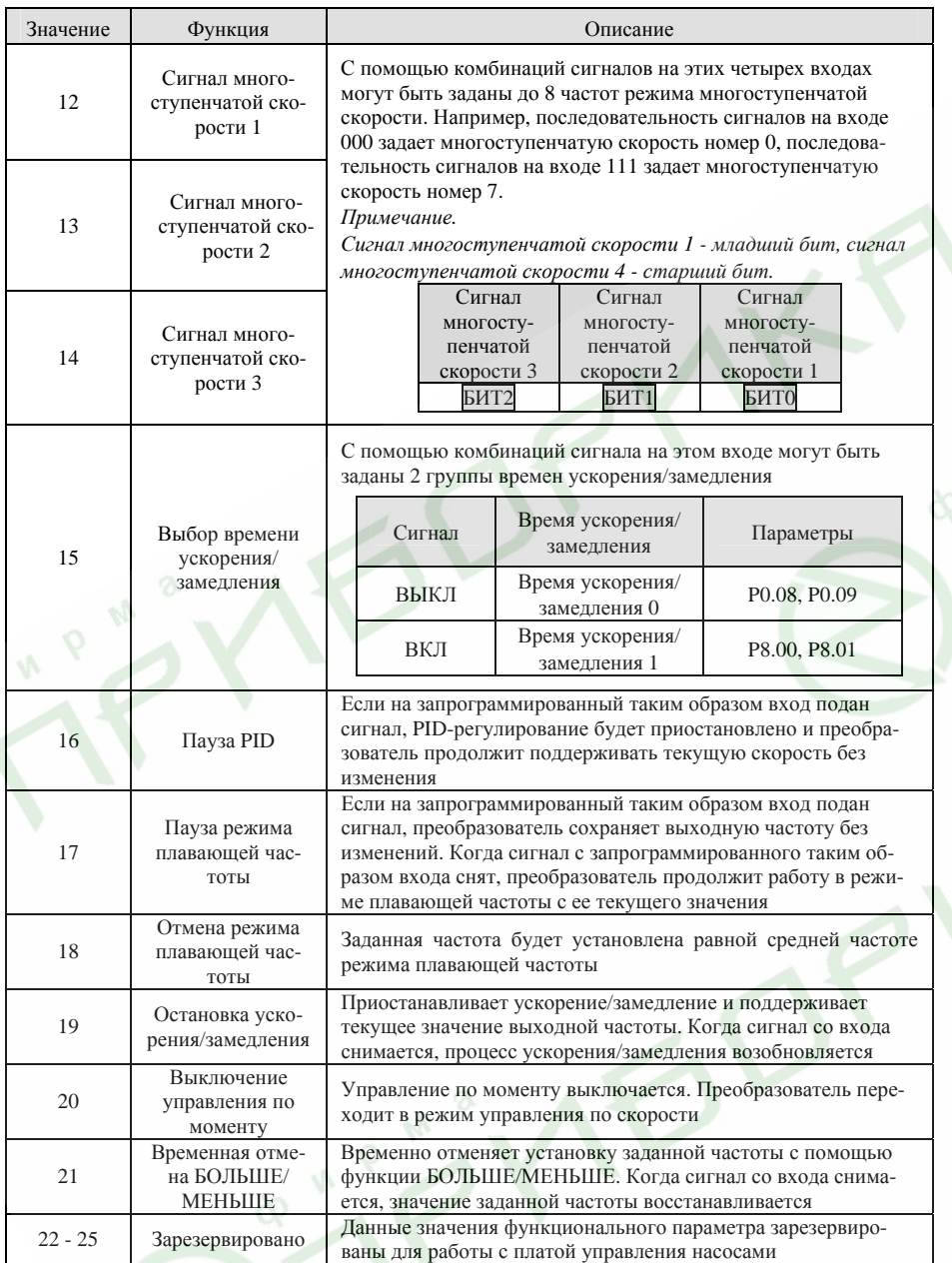

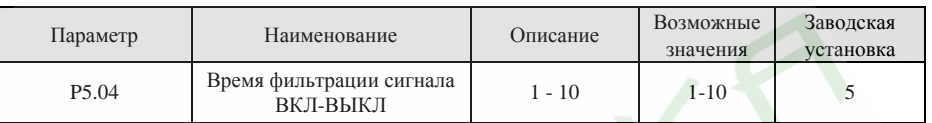

Данный параметр определяет, насколько продолжительным должен быть сигнал, подаваемый на входы S1 - S4, чтобы он был воспринят преобразователем. Если имеют место помехи, во избежание некорректного функционирования преобразователя значение данного параметра необходимо увеличить.

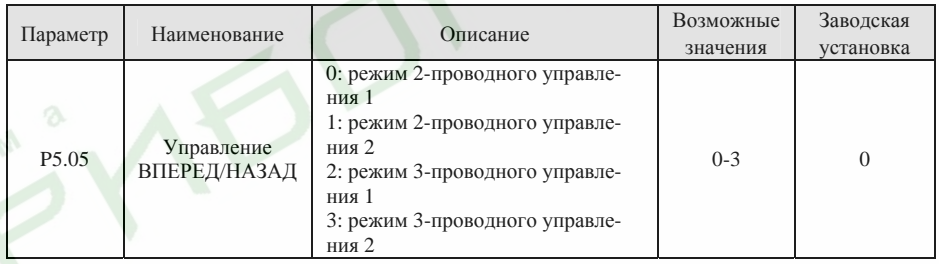

Данный параметр определяет четыре различных режима управления преобразователем <sup>с</sup> помощью программируемых входов.

**0: режим 2-проводного управления 1:** Объединяет команду ПУСК/СТОП <sup>с</sup> направлением вращения.

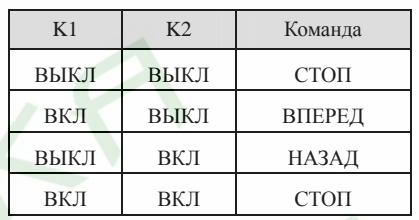

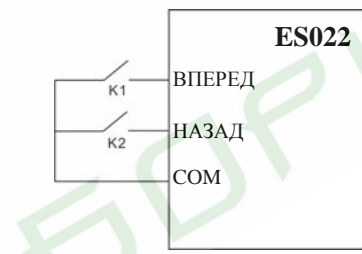

Рис. 6.10 Режим 2-проводного управления 1

**1: Режим 2-проводного управления 2:** Команда ПУСК/СТОП определяется терминалом ВПЕРЕД. Направление вращения определяется терминалом НАЗАД.

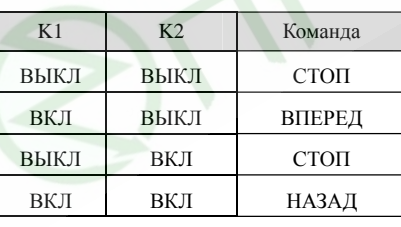

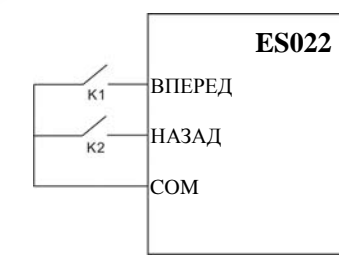

Рис. 6.11 Режим 2-проводного управления 2

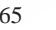

SB1: Кнопка ПУСК

SB2: Кнопка СТОП (нормально замкнутый контакт)

#### K: Кнопка выбора направления

Терминал SIn - один из многофункциональных входов S1 - S4. Значение функции должно быть установлено равным 3 (режим 3-проводного управления).

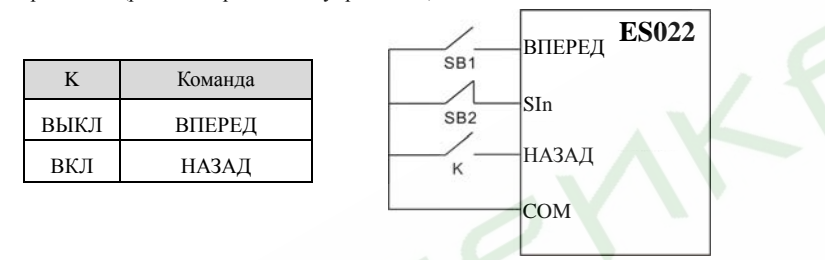

Рис. 6.12 Режим 3-проводного управления 1

#### **3: Режим 3-проводного управления 2:**

SB1: Кнопка вращения в прямом направлении

SB2: Кнопка СТОП (нормально замкнутый контакт)

SB3: Кнопка вращения <sup>в</sup> обратном направлении

Терминал SIn - один из многофункциональных входов S1 - S4. Значение функции должно быть установлено равным 3 (режим 3-проводного управления).

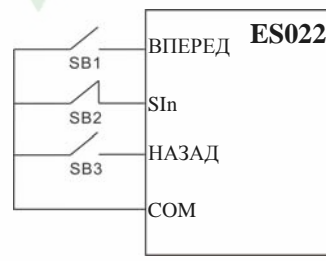

Рис. 6.13 Режим 3-проводного управления 2

#### *Примечание.*

*Когда включен режим управления по двухпроводной линии, <sup>в</sup> следующих случаях преобразователь не будет реагировать на команды, даже если подан сигнал на терминалы ВПЕРЕД/НАЗАД:* 

- $\blacktriangleright$ *Останов <sup>с</sup> выбегом (одновременное нажатие клавиш* RUN *<sup>и</sup>* STOP/RST*).*
- ¾*Команда останова по последовательному порту.*
- $\blacktriangleright$  *На терминалы ВПЕРЕД/НАЗАД подан сигнал до подачи питания. См. описание функционального параметра P1.11.*

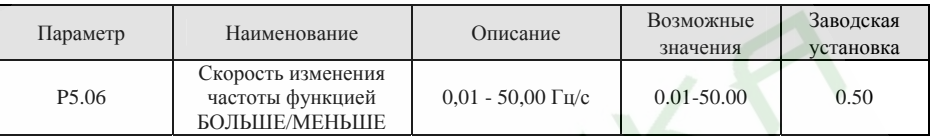

Данный параметр определяет, насколько быстро преобразователь будет изменять частоту при использовании функции БОЛЬШЕ/МЕНЬШЕ.

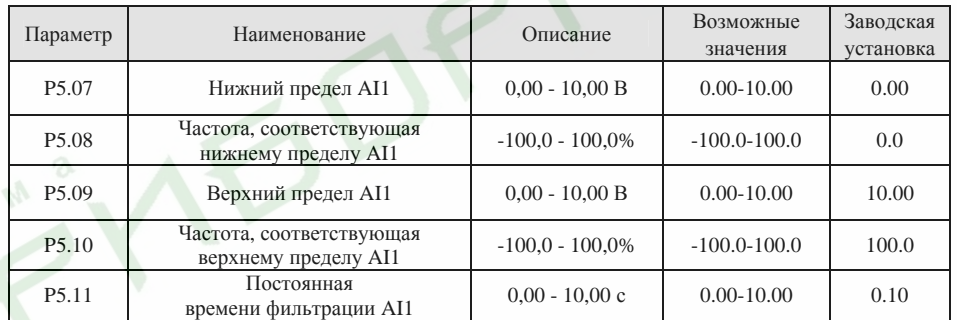

Данные параметры определяют взаимосвязь заданной частоты на выходе преобразователя <sup>и</sup> входного аналогового сигнала напряжения. Если значение аналогового сигнала выходит за пределы нижнего <sup>и</sup> верхнего пределов, преобразователь воспримет его как верхний или нижний предел. Аналоговый вход AI1 может воспринимать сигнал напряжения от 0 до 10 В.

*Примечание.* 

*Нижний предел AI1 должен быть менее или равен верхнему пределу AI1.* 

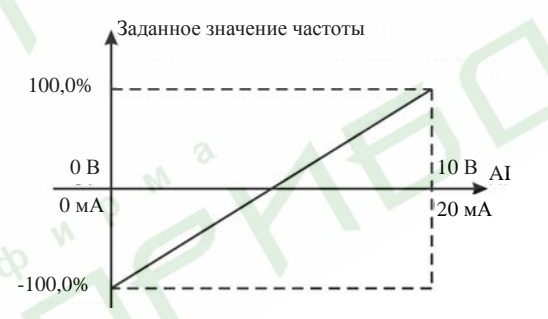

Рис. 6.14 Зависимость заданной частоты от сигнала на аналоговом входе

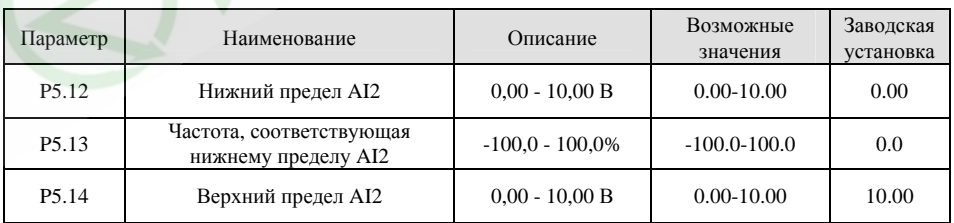

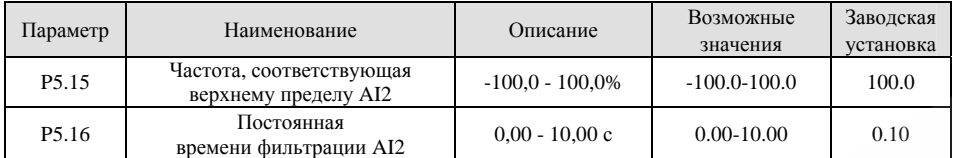

См. описание аналогового входа AI1.

*Примечание.* 

*Если вход AI2 сконфигурирован как вход токового сигнала 0 - 20 мА, диапазон токового сигнала соответствует диапазону сигнала напряжения 0 - 5 В.* 

### **6.7 Группа функциональных параметров, относящихся <sup>к</sup> выходам P6**

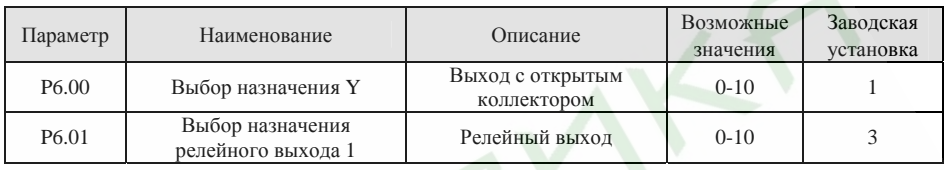

Функции выходов <sup>с</sup> открытым коллектором <sup>и</sup> релейных выходов приведены <sup>в</sup> следующей таблице.

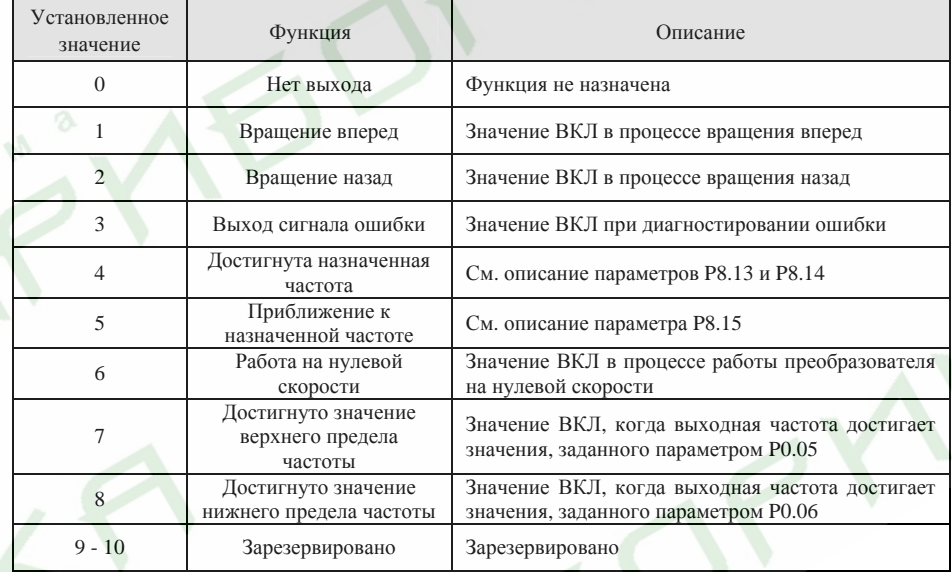

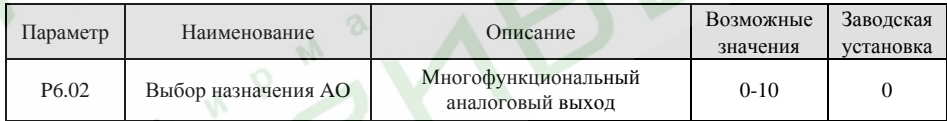

Тип выходного сигнала (токовый сигнал 0 - 20 мА или сигнал напряжения 0 - 10 В) может быть выбран <sup>с</sup> помощью переключателя J15.

Функции аналогового выхода приведены <sup>в</sup> следующей таблице.

| Установленное<br>значение | Функция            | Возможные значения                                |
|---------------------------|--------------------|---------------------------------------------------|
|                           | Рабочая частота    | 0 - Максимальная частота (Р0.04)                  |
|                           | Заданная частота   | 0 - Максимальная частота (Р0.04)                  |
|                           | Скорость двигателя | 0 - 2 * Номинальная синхронная скорость двигателя |

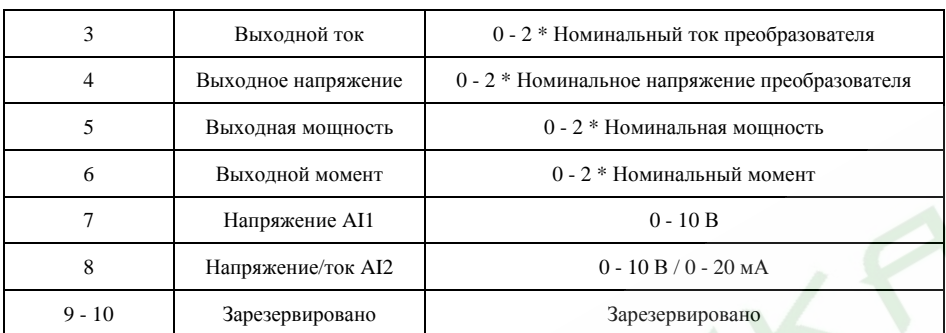

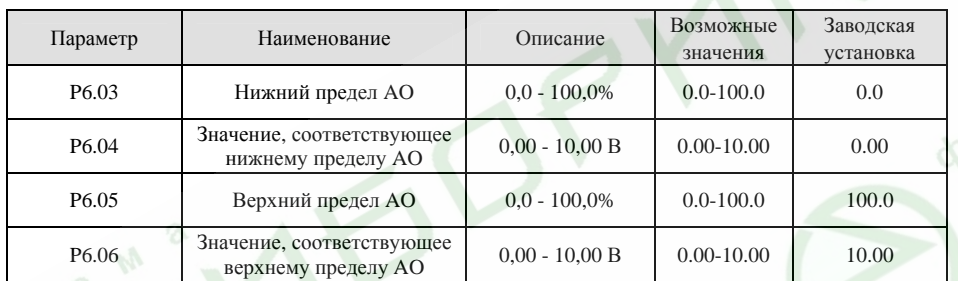

Данные параметры определяют взаимосвязь между выходными аналоговыми сигналами напряжения/тока и значениями соответствующих параметров. Когда значение выходного сигнала выходит за нижний или верхний пределы, на выход выдается сигнал, соответствующий нижнему или верхнему пределу соответственно.

Если <sup>в</sup> качестве выходного сигнала AO выбран токовый сигнал, 1 мА соответствует 0,5 В.

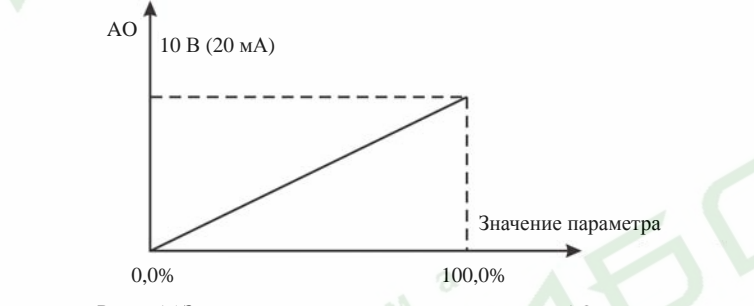

Рис. 6.15 Зависимость значения сигнала на выходе AO от значения параметра

#### **6.8 Группа функциональных параметров, относящихся <sup>к</sup> индикации P7**

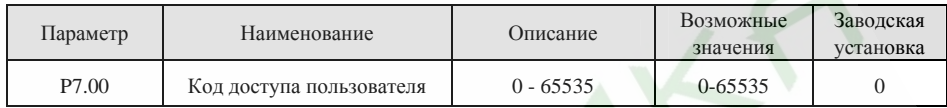

Функция защиты кодом доступа пользователя будет активна, если значение данного параметра установлено отличным от нуля. В том случае, если значение параметра P7.00 установлено равным 00000, установленное ранее значение кода доступа пользователя будет сброшено, <sup>а</sup> функция защиты кодом доступа будет отключена.

После того, как код доступа установлен, пользователь не получит доступ <sup>в</sup> меню, <sup>и</sup> не сможет изменить значения каких-либо параметров, пока не введет правильный код доступа. Пожалуйста, запомните установленное значение кода доступа.

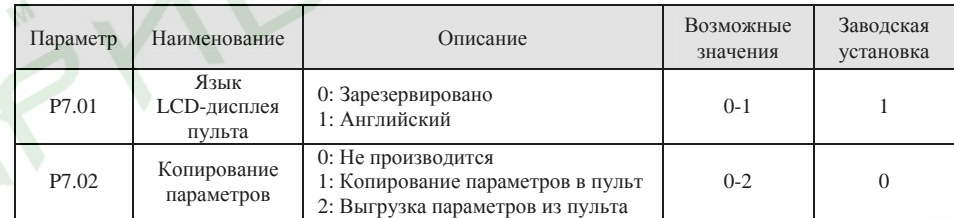

Значение параметра P7.02 будет играть роль только <sup>в</sup> том случае, если используется пульт <sup>с</sup> LCD-дисплеем.

**1:** Значения всех параметров будут скопированы из памяти преобразователя <sup>в</sup> память пульта.

**2:** Значения всех параметров будут выгружены из памяти пульта <sup>в</sup> память преобразователя.

*Примечание.* 

*После окончания работы функции копирования или выгрузки параметров значение параметра P7.02 автоматически будет установлено равным 0.* 

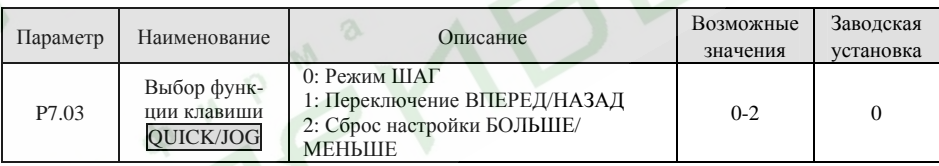

QUICK/JOG является многофункциональной клавишей, назначение которой может быть задано <sup>с</sup> помощью параметра P7.03.

**0: Режим ШАГ:** При нажатии клавиши QUICK/JOG преобразователь частоты перейдет <sup>в</sup> режим ШАГ.

**1: Переключение ВПЕРЕД/НАЗАД:** При нажатии клавиши QUICK/JOG направление вращения двигателя изменится на противоположное. Функция работает только <sup>в</sup> том случае, если значение параметра P0.03 установлено равным 0.

**2: Сброс настройки БОЛЬШЕ/МЕНЬШЕ:** При нажатии клавиши QUICK/JOG установленная <sup>с</sup> помощью функции БОЛЬШЕ/МЕНЬШЕ частота будет отменена.

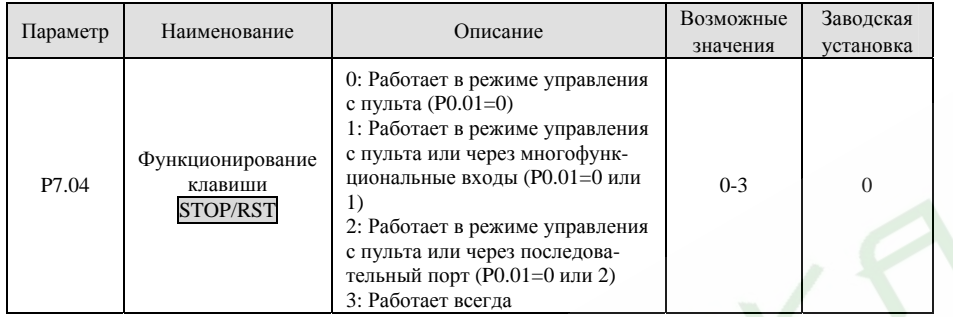

*Примечание.* 

- ¾*Значение параметра P7.04 определяет функционирование сигнала СТОП клавиши* STOP/RST*.*
- ¾*Функция СБРОС клавиши* STOP/RST *работает всегда.*

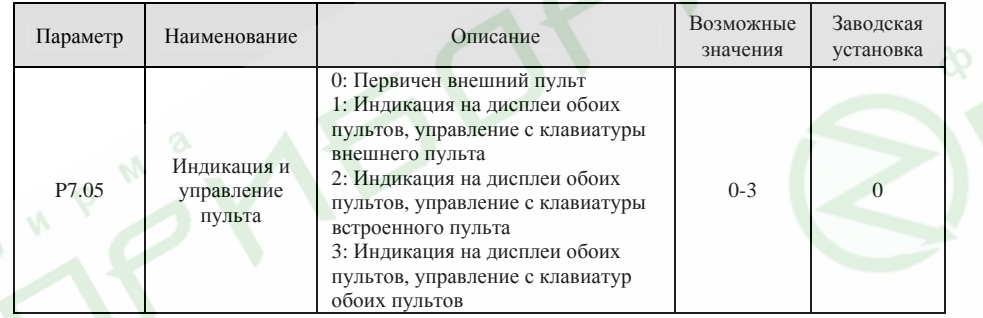

**0:** При подключении внешнего пульта встроенный пульт блокируется.

**1:** Индикация дисплеев обоих пультов идентична, управление возможно только <sup>с</sup> клавиатуры внешнего пульта.

**2:** Индикация дисплеев обоих пультов идентична, управление возможно только <sup>с</sup> клавиатуры встроенного пульта.

**3:** Индикация дисплеев обоих пультов идентична, управление возможно <sup>с</sup> клавиатур обоих пультов.

**Во избежание некорректной работы преобразователя будьте особенно внимательны при включении данного режима.** 

*Примечание.* 

- $\blacktriangleright$  *Если значение параметра P7.05 установлено равным 1, встроенный пульт может управлять преобразователем <sup>в</sup> том случае, если внешний пульт не подключен.*
- $\blacktriangleright$  *Если подключен пульт <sup>с</sup> LCD-дисплеем, значение параметра P7.05 должно быть установлено равным 0.*

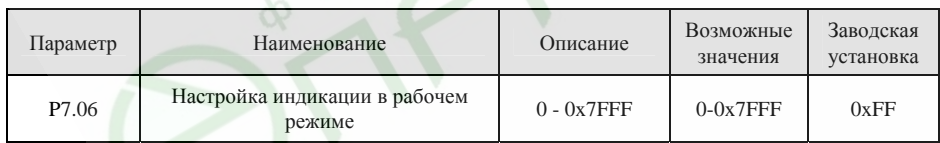

С помощью данной функции можно задать ряд параметров, значения которых будут отображаться на светодиодном дисплее <sup>в</sup> рабочем режиме. Если значение разряда (бита) равно 0, значение соответствующего параметра отображаться на дисплее не будет; если значение разряда (бита) равно 1, значение соответствующего параметра будет отображаться на дисплее. В режиме программирования для перехода от параметра <sup>к</sup> параметру слева направо используйте клавишу »/SHIFT, для перехода от параметра <sup>к</sup> параметру справа налево используйте клавиши DATA/ENT + QUICK/JOG одновременно.

Отображаемые параметры, соответствующие каждому биту функционального параметра P7.06, приведены <sup>в</sup> следующей таблице.

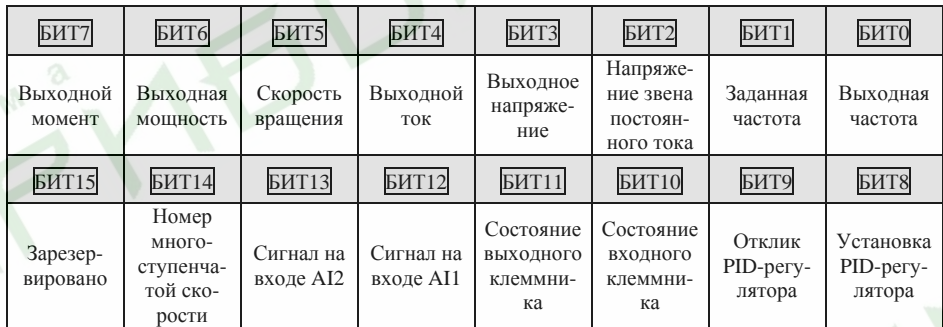

Например, если необходимо выводить на дисплей значения выходного напряжения, напряжения звена постоянного тока, заданной частоты, выходной частоты и сигнала на входе AI1, значения каждого бита должны быть установлены согласно следующей таблице.

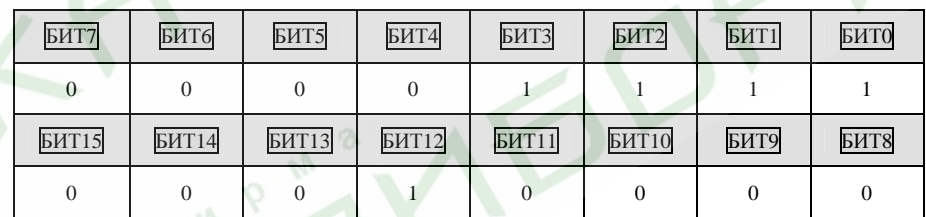

В этом случае значение параметра P7.06 должно быть установлено равным 100Fh.

*Примечание.* 

74

*Состояние входного/выходного клеммников отображается <sup>в</sup> десятичной системе. См. описание параметров P7.18 и P7.19.* 

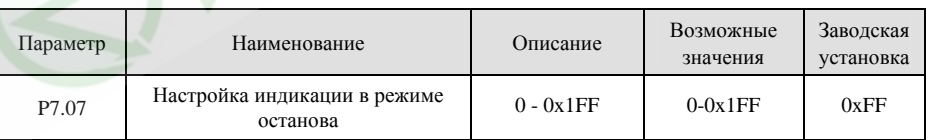

С помощью данной функции можно задать ряд параметров, значения которых будут отображаться на светодиодном дисплее <sup>в</sup> режиме останова. Способ установки такой же, как для параметра P7.06.

Преобразователи частоты серий ES022, ES023. Инструкция по эксплуатации

Отображаемые параметры, соответствующие каждому биту функционального параметра P7.07, приведены <sup>в</sup> следующей таблице.

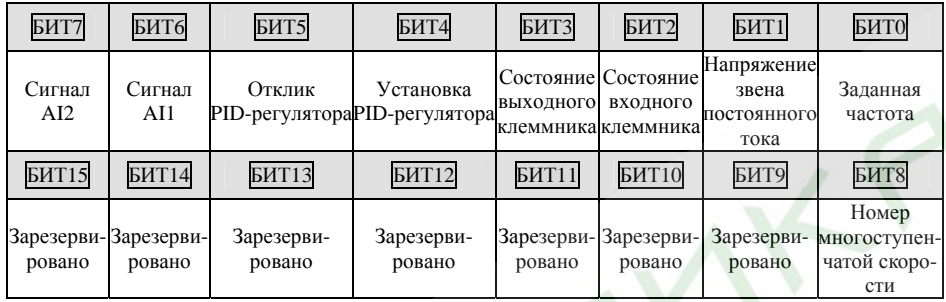

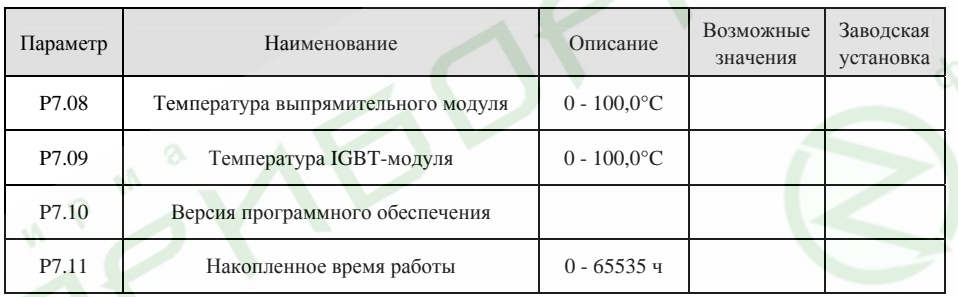

Температура выпрямительного модуля: Выдает на дисплей температуру выпрямительного модуля. Тепловая защита преобразователей различных номиналов может быть настроена по-разному.

Температура IGBT-модуля: Выдает на дисплей температуру IGBT-модуля. Тепловая защита преобразователей различных номиналов может быть настроена по-разному.

Версия программного обеспечения: Выдает на дисплей версию программного обеспечения цифрового сигнального процессора.

Накопленное время работы: Выдает на дисплей общее время работы преобразователя частоты. *Примечание.* 

*Приведенные выше параметры доступны только для чтения.* 

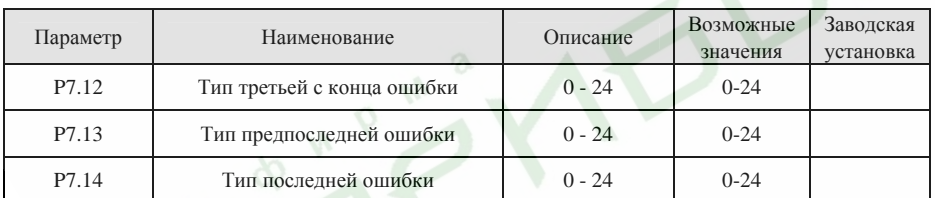

Значения перечисленных выше параметров сохраняют <sup>в</sup> памяти типы последних трех ошибок. См.

раздел 7.

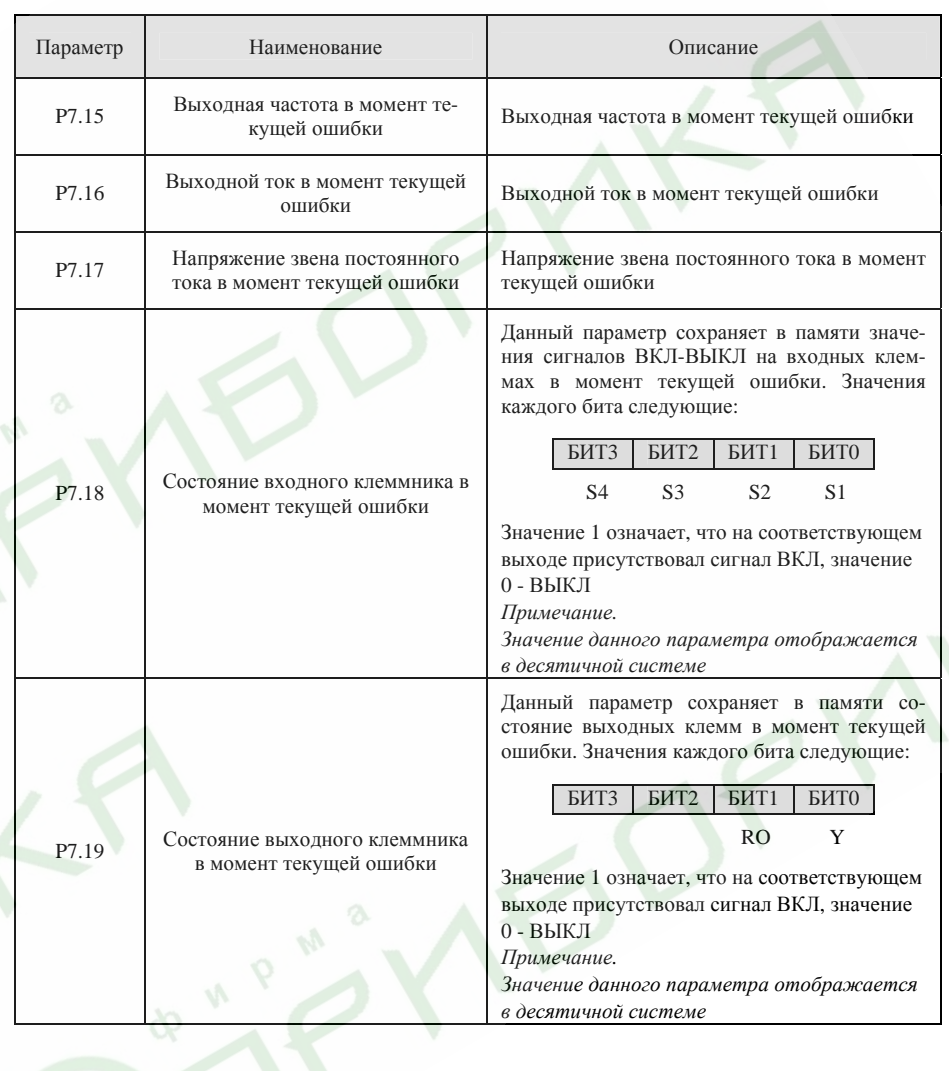

#### **6.9 Группа параметров расширенных функций P8**

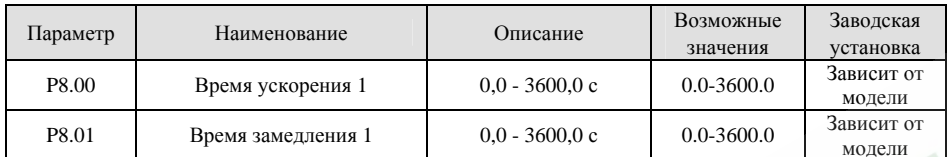

Данные параметры аналогичны параметрам P0.08 и P0.09.

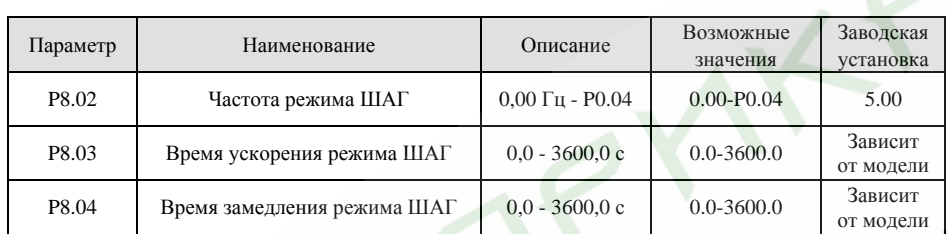

Функции <sup>и</sup> заводские установки параметров P8.03 и P8.04 аналогичны параметрам P0.08 и P0.09. Независимо от того, каковы значения параметров P1.00 и P1.05, при поступлении команды режима ШАГ преобразователь перейдет <sup>к</sup> работе на частоте режима ШАГ <sup>с</sup> заданным временем ускорения, <sup>и</sup> при снятии команды вернется <sup>в</sup> предыдущий режим <sup>с</sup> заданным временем замедления.

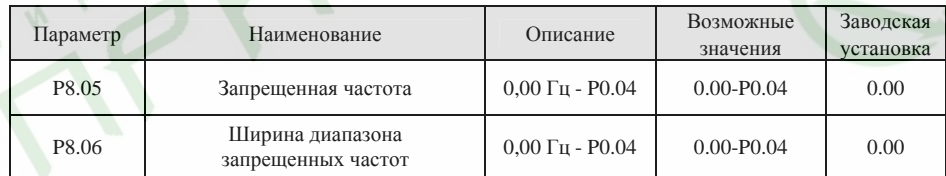

Для исключения механического резонанса нагрузки можно назначить запрещенную частоту. Параметр P8.05 задает центральное значение диапазона запрещенной частоты.

### *Примечание.*

- $\blacktriangleright$ *Если значение параметра P8.06 установлено равным 0, функция запрета частоты выключена.*
- ¾ *Если значение параметра P8.05 установлено равными 0, функция запрета частоты выключена независимо от того, какое значение присвоено параметру P8.06.*
- $\blacktriangleright$  *Работа преобразователя <sup>в</sup> диапазоне запрещенной частоты при включенном режиме запрета частоты невозможна, но <sup>в</sup> режимах ускорения <sup>и</sup> замедления преобразователь может проходить запрещенную частоту.*

Взаимосвязь выходной частоты <sup>и</sup> заданной частоты проиллюстрирована на следующем рисунке.

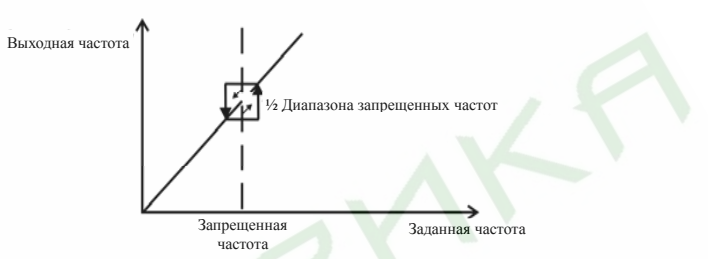

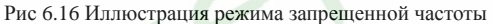

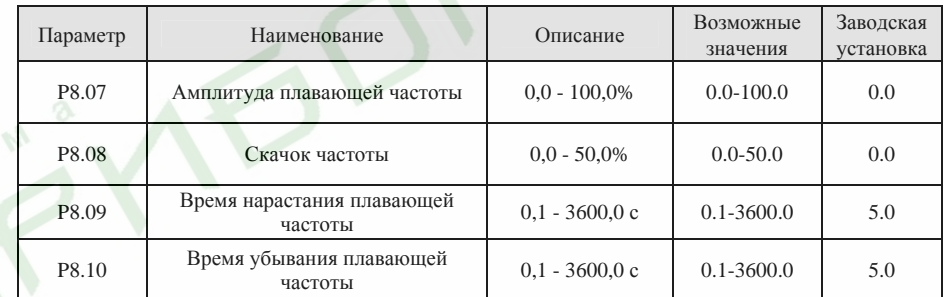

Режим плавающей частоты применяется <sup>в</sup> текстильной промышленности <sup>и</sup> при производстве стекловолокна. Пример работы преобразователя <sup>в</sup> данном режиме приведен на следующем рисунке.

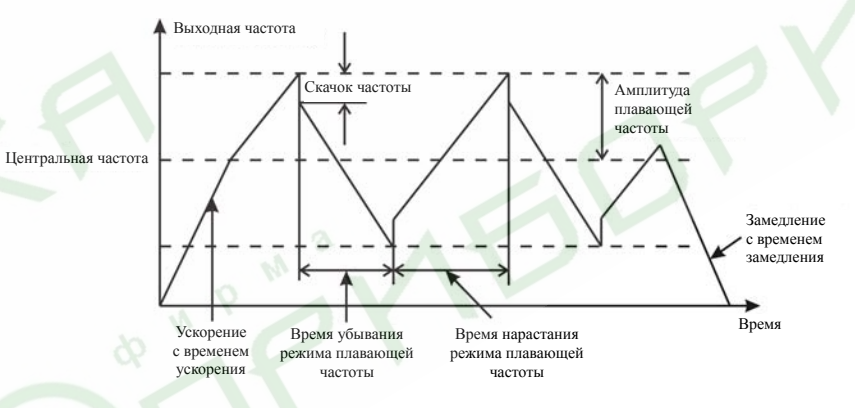

Рис. 6.17 Иллюстрация режима плавающей частоты

Центральная частота является заданной частотой.

Амплитуда плавающей частоты <sup>=</sup>Центральная частота \* P8.07%.

Скачок частоты <sup>=</sup>Амплитуда плавающей частоты \* P8.08%.

Время нарастания плавающей частоты - это время, за которое выходная частота изменяется <sup>с</sup> минимального значения диапазона плавающей частоты до его максимального значения.

Время убывания плавающей частоты - это время, за которое выходная частота изменяется <sup>с</sup> максимального значения диапазона плавающей частоты до его минимального значения.

78

#### *Примечание.*

*Параметр P8.07 определяет диапазон выходной частоты следующим образом:* 

- $\blacktriangleright$ *(1-P8.07%) \* Заданная частота ≤ Выходная частота ≤ (1+P8.07%) \* Заданная частота.*
- $\blacktriangleright$  *Выходная частота <sup>в</sup> режиме плавающей частоты ограничена верхним пределом частоты (P0.05) <sup>и</sup> нижним пределом частоты (P0.06).*

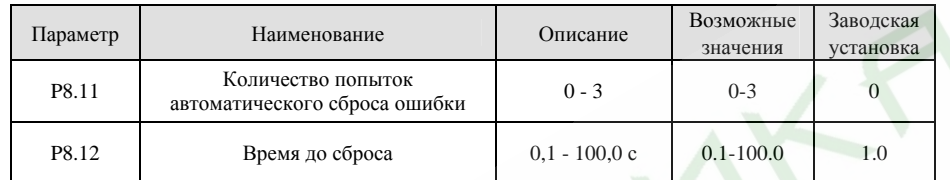

Функция автоматического сброса ошибки может снимать сигнал ошибки через определенный временной интервал. Если значение параметра P8.11 установлено равным 0, функция автоматического сброса выключена <sup>и</sup> <sup>в</sup> случае диагностирования ошибки сработает защита.

#### *Примечание.*

- $\blacktriangleright$ *Такие ошибки как OUT1, OUT2, OUT3, OH1 и OH2 не могут быть сброшены автоматически.*
- $\rightarrow$  *Если <sup>в</sup> течение десяти минут после последнего сброса сигнала ошибки не диагностирована новая ошибка, преобразователь автоматически обнулит информацию <sup>о</sup> количестве предыдущих попыток сброса ошибки.*

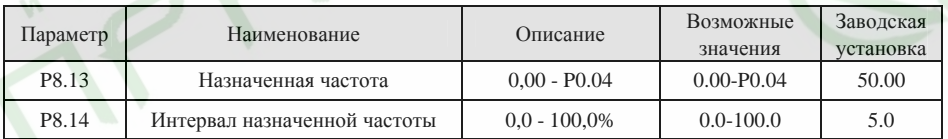

Когда частота на выходе преобразователя достигнет уровня назначенной частоты, на выход будет выдан сигнал ВКЛ-ВЫКЛ, который будет оставаться на нем до тех пор, пока частота на выходе преобразователя не снизится ниже уровня [Назначенная частота - Интервал назначенной частоты], как показано на следующем рисунке.

**BUPM** 

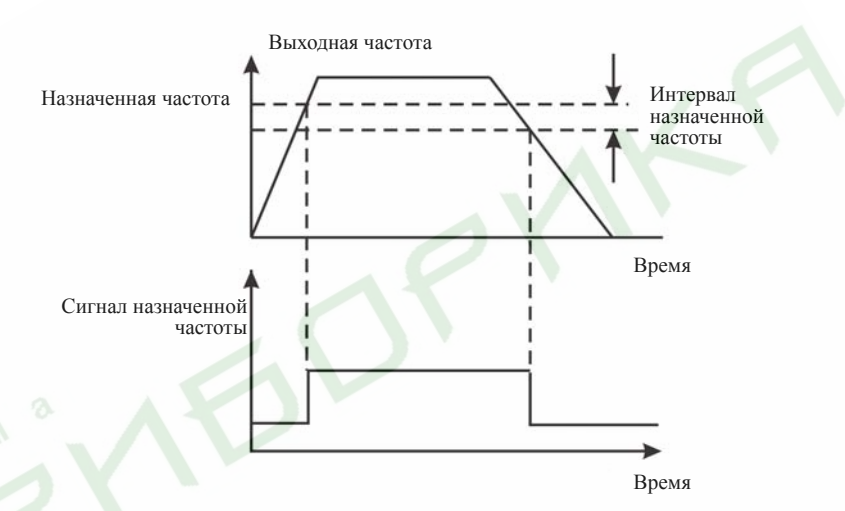

Рис. 6.18 Диаграмма сигнала назначенной частоты

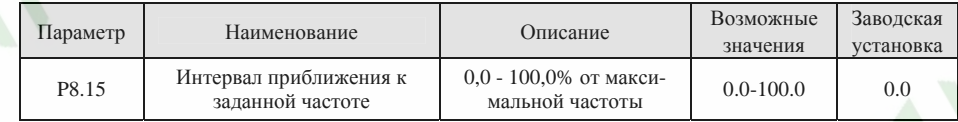

Данная функция позволяет выдать сигнал ВКЛ-ВЫКЛ <sup>в</sup> том случае, если выходная частота преобразователя находится <sup>в</sup> интервале приближения <sup>к</sup> заданной частоте.

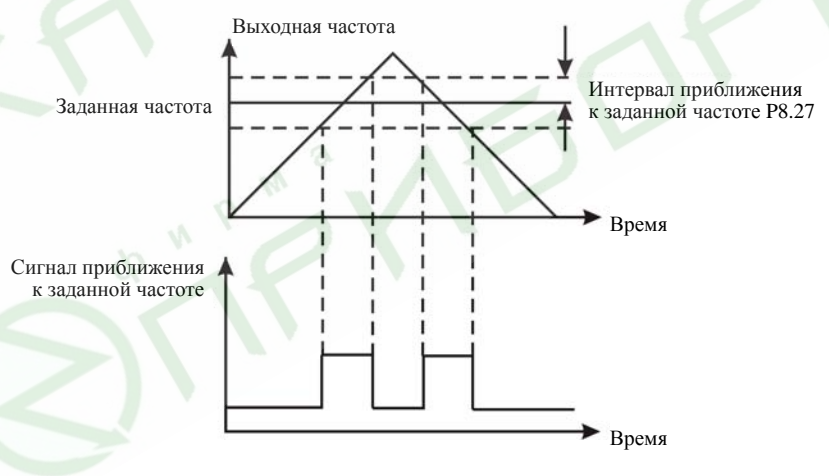

Рис. 6.19 Диаграмма сигнала приближения <sup>к</sup> заданной частоте

79

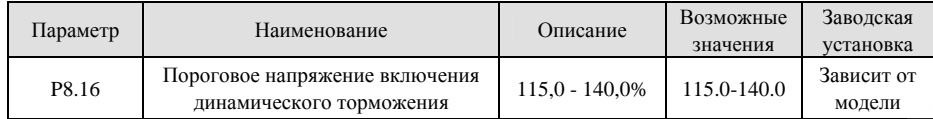

Если напряжение звена постоянного тока превышает значение параметра P8.16, преобразователь частоты включит режим динамического торможения.

#### *Примечание.*

- $\blacktriangleright$ *Для преобразователей номинальным напряжением 220 В заводской установкой является 120%.*
- ¾*Для преобразователей номинальным напряжением 380 В заводской установкой является 130%.*
- ¾ *Значение параметра P8.16 соответствует напряжению звена постоянного тока при номинальном входном напряжении.*

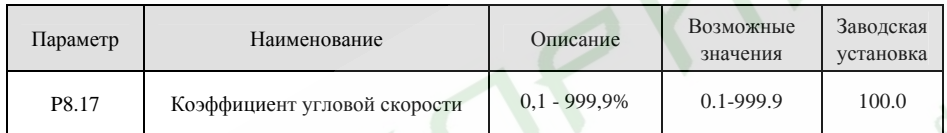

Данный параметр используется для калибровки разницы между действительной механической скоростью <sup>и</sup> скоростью вращения. Соотношение между этими скоростями описывается следующей формулой:

Действительная механическая скорость = 120 \* Выходная частота \* P8.17 / Число пар полюсов электродвигателя.

**BAPM** 

#### **6.10 Группа функциональных параметров управления PID-регулятором P9**

Управление PID-регулятором является наиболее распространенным методом для управления по сигналам уровня, давления <sup>и</sup> температуры. Его принцип основан на определении разницы между предустановленным эталонным значением <sup>и</sup> значением обратной связи, <sup>с</sup> последующей выдачей управляющего сигнала задания частоты <sup>с</sup> учетом пропорционального коэффициента, <sup>а</sup> так же интегрального <sup>и</sup> дифференциального времен. См. следующий рисунок.

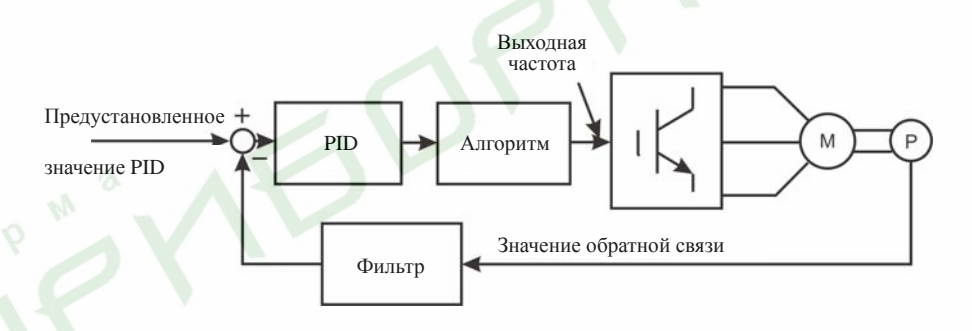

#### Рис. 6.20 Схема работы PID-регулятора

*Примечание.* 

*Для функционирования PID-регулятора значение параметра P0.03 должно быть установлено равным 6.* 

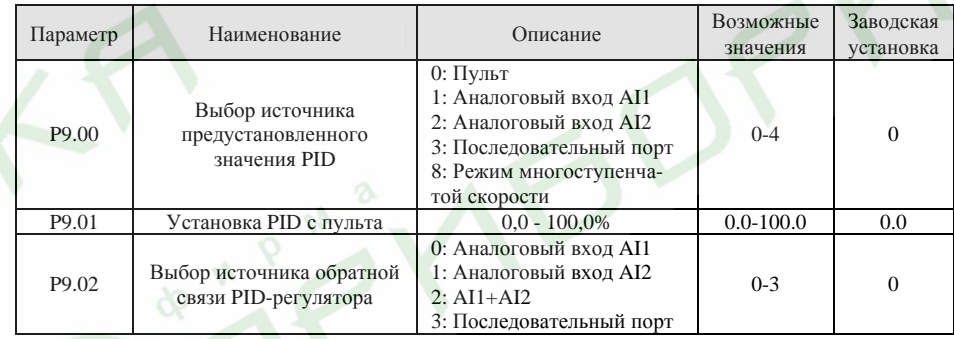

### *Примечание.*

- ¾ *Установленное значение <sup>и</sup> значение обратной связи PID-регулятора определяются <sup>в</sup> процентах.*
- *100% предустановленного значения соответствуют 100% значения обратной связи.*
- ¾ *Во избежание некорректного функционирования PID-регулятора источники предустановленного значения <sup>и</sup> значения обратной связи должны быть различны.*

81

82

¾

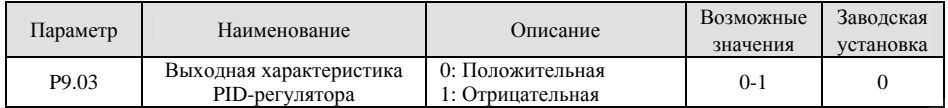

0: Положительная: Если значение обратной связи больше, чем предустановленное значение, выходная частота будет уменьшаться, как, например, при управлении натяжением при намотке.

1: Отрицательная: Если значение обратной связи больше, чем предустановленное значение, выходная частота будет увеличиваться, как, например, при управлении натяжением при разматывании.

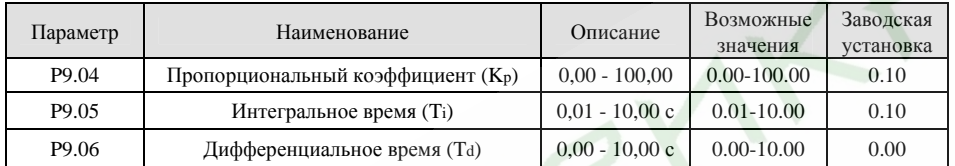

Настройка ланных параметров при работе с реальной нагрузкой позволяет оптимизировать реакцию системы.

Активация и настройка PID-регулирования по отклику системы производится следующим образом:

- $1$ Включите режим PID-регулирования (P0.03=5).
- $2^{\circ}$ Увеличьте пропорциональный коэффициент (Кр) насколько возможно без возникновения эффекта самовозбуждения.
- Уменьшите интегральное время (Ti) насколько возможно без возникновения самовозбуждения.  $\mathcal{R}$
- Увеличьте дифференциальное время (Та) насколько возможно без возникновения эффекта самовозбуждения.

После установки данных параметров можно переходить к точной настройке.

#### $\blacktriangleright$ Уменьшение перерегулирования

При возникновении перерегулирования необходимо уменьшить дифференциальное время и увеличить интегральное время.

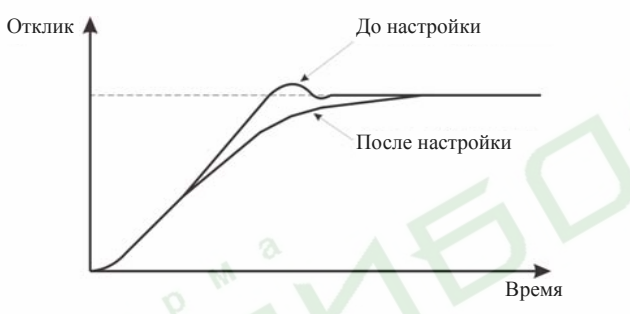

Рис. 6.21 Диаграмма уменьшения перерегулирования

#### $\blacktriangleright$ Быстрая стабилизация состояния управления

Для быстрой стабилизации состояния управления, даже в том случае, если возникает перерегулирование, уменьшите интегральное время и увеличьте дифференциальное время.

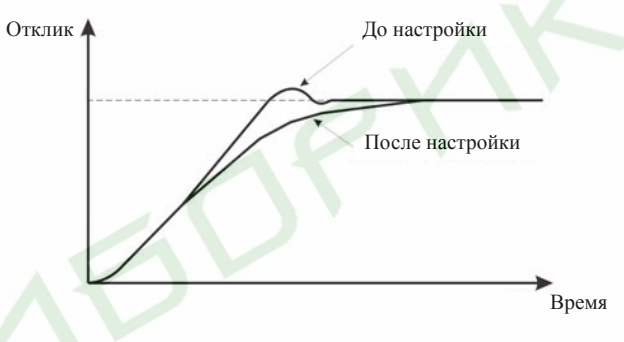

Рис. 6.22 Быстрая стабилизация состояния управления

#### Снижение мелленных колебаний

Если колебания возникают в течение большего количества циклов, нежели установленное интегральное время, это означает, что интегральная операция слишком сильна. Колебания можно уменьшить, увеличив интегральное время.

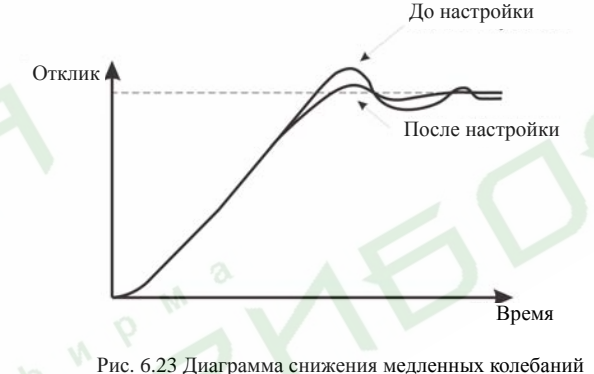

#### Снижение быстрых колебаний  $\blacktriangleright$

Если цикл колебаний короткий и его время сопоставимо с установленным дифференциальным временем, это означает, что дифференциальная операция слишком сильна. Колебания можно уменьшить, уменьшив дифференциальное время.

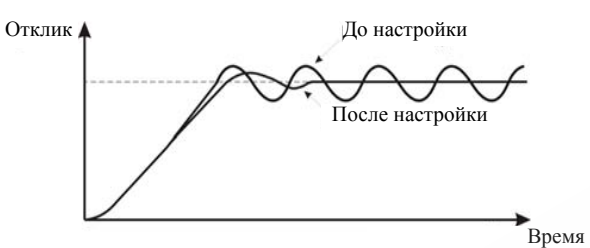

Рис. 6.24 Диаграмма снижения быстрых колебаний

Если колебательный процесс не может быть устранен даже <sup>в</sup> случае установки дифференциального времени равным 0, необходимо либо установить меньшее значение пропорционального коэффициента, либо увеличить постоянную времени фильтрации сигнала PID-регулятора.

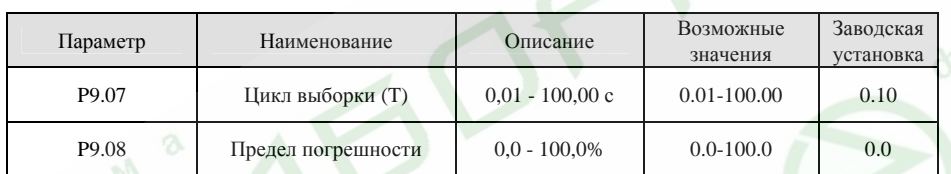

Цикл выборки T определяет интервал измерения значения обратной связи (отклика). PID-регулятор производит вычисление один раз за цикл выборки. Чем больше время цикла выборки, тем медленнее реакция системы.

Предел погрешности определяет максимально возможное отклонение значения обратной связи от предустановленного значения. PID-регулятор не выдаст команду на подстройку частоты, пока разница значения обратной связи <sup>и</sup> предустановленного значения находится <sup>в</sup> пределах данного интервала. Правильная настройка данного параметра позволяет увеличить точность <sup>и</sup> стабильность системы.

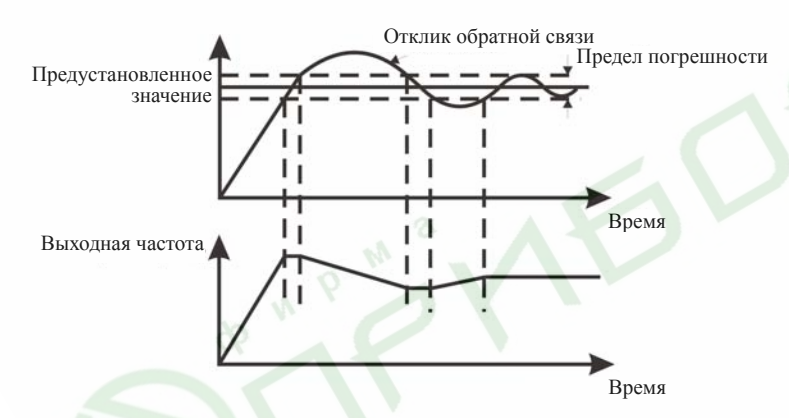

Рис. 6.25 Взаимосвязь между пределом погрешности <sup>и</sup> выходной частотой

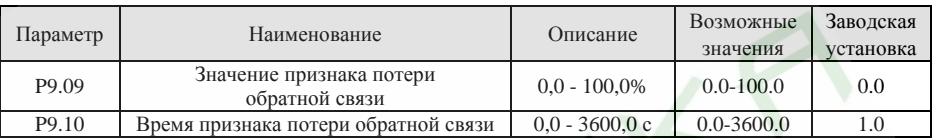

Если значение отклика обратной связи остается меньше, чем значение, установленное параметром P9.09 в течение периода времени, установленного параметром P9.10, преобразователь выдаст сигнал потери обратной связи (ошибка PIDE).

*Примечание.* 

*100% значение параметра P9.09 соответствует 100% значению параметра P9.01.*

85

#### **6.11 Группа функциональных параметров режима многоступенчатой скорости PA**

В режиме многоступенчатой скорости выходная частота может быть изменена только <sup>с</sup> помощью входных сигналов.

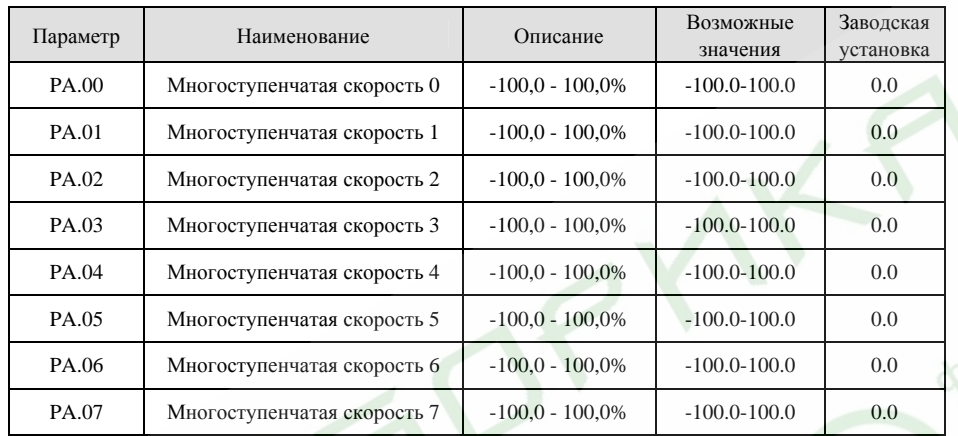

*Примечание.* 

 $\blacktriangleright$ 

- ¾ *100% значения параметра многоступенчатой скорости соответствует максимальной частоте (P0.04).*
- ¾ *Если значение многоступенчатой скорости отрицательное, направление вращения на этом шаге будет обратным, <sup>в</sup> противном случае направление вращения будет прямым.* 
	- *Функция многоступенчатой скорости имеет наивысший приоритет <sup>в</sup> задании частоты.*

Выбор частоты определяется комбинацией сигналов на входах многоступенчатой скорости. См. рисунок 6.26 <sup>и</sup> следующую за ним таблицу.

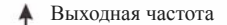

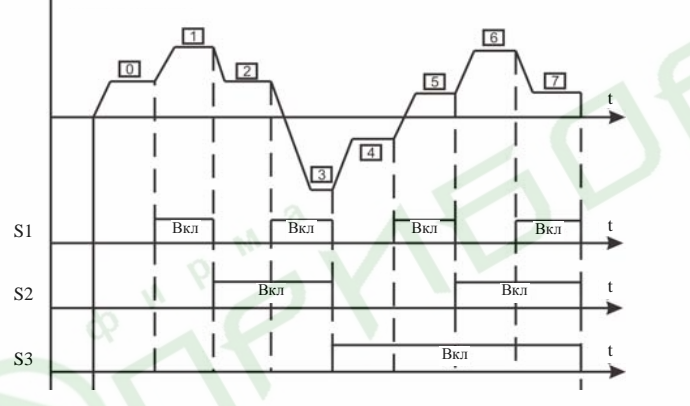

Рис. 6.26 Диаграмма работы режима многоступенчатой скорости

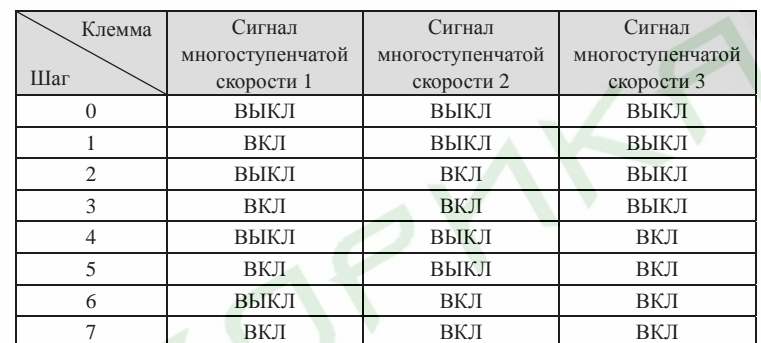

88

#### **6.12 Группа функциональных параметров защиты PB**

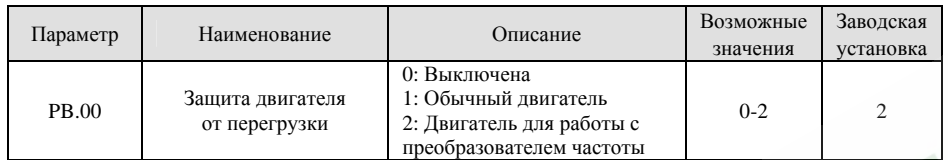

**1:** Чем меньше скорость обычного двигателя, тем хуже его охлаждение. Чтобы предотвратить перегрев двигателя, преобразователь понизит порог срабатывания защиты от перегрузки, когда выходная частота снижается ниже 30 Гц.

**2:** Поскольку охлаждение двигателей, предназначенных для работы <sup>с</sup> преобразователями частоты, не зависит от их скорости, <sup>в</sup> изменении порога срабатывания защиты необходимости нет.

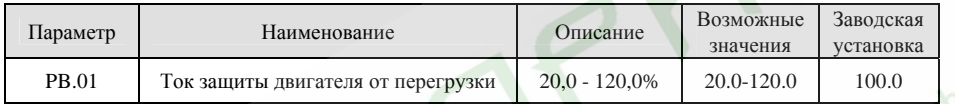

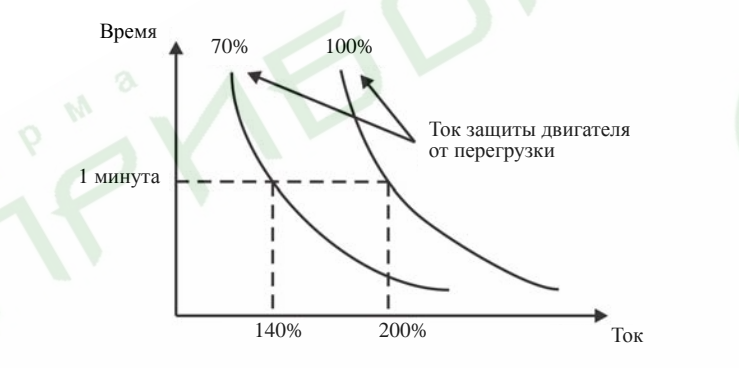

Рис. 6.27 Кривые, иллюстрирующие защиту двигателя от перегрузки

Значение данного параметра определяется следующим образом:

Ток защиты двигателя от перегрузки = (Номинальный ток двигателя / Номинальный ток преобразователя) \* 100%.

*Примечание.* 

- ¾ *Обычно данный параметр настраивается <sup>в</sup> тех случаях, когда номинальная мощность преобразователя больше номинальной мощности двигателя.*
- $\blacktriangleright$  *Время действия 200% тока защиты двигателя от перегрузки до срабатывания защиты составляет 60 <sup>с</sup>.*

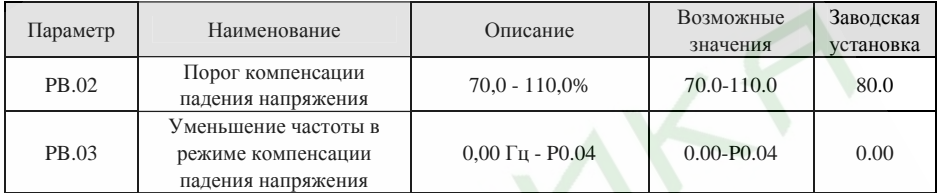

Если значение параметра PB.03 установлено равным 0, функция компенсации падения напряжения отключена.

Функция компенсации падения напряжения позволяет преобразователю производить компенсацию напряжения звена постоянного тока, когда оно уменьшается ниже значения, установленного параметром PB.02. Преобразователь может продолжить работу без отключения, снизив выходную частоту <sup>и</sup> получая рекуперированную энергию от двигателя.

*Примечание.* 

*Если значение параметра PB.03 слишком велико, количество энергии, возвращаемой двигателем, может быть слишком большим <sup>и</sup> вызывать ошибку перенапряжения. Если значение параметра PB.03 слишком мало, количество энергии, возвращаемой двигателем, может быть недостаточным, чтобы произвести компенсацию. Поэтому значение параметра PB.03 должно быть установлено <sup>в</sup> соответствии со степенью нагрузки привода <sup>и</sup> его инерционностью.* 

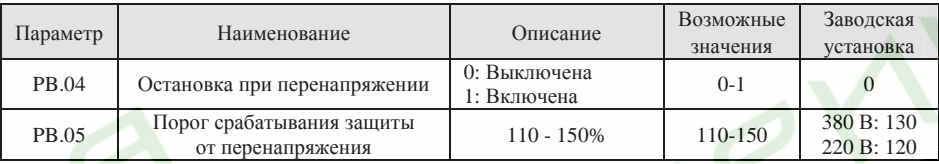

В режиме замедления из-за инерционности нагрузки двигатель может замедляться медленнее, чем уменьшается выходная частота преобразователя. В подобном режиме двигатель возвращает энергию преобразователю, <sup>в</sup> результате чего напряжение звена постоянного тока растет. Если не контролировать этот процесс, возможно срабатывание защиты преобразователя от перенапряжения.

При включенной функции остановки при перенапряжении <sup>в</sup> процессе замедления преобразователь измеряет напряжение звена постоянного тока <sup>и</sup> сравнивает его <sup>с</sup> порогом срабатывания защиты от перенапряжения. Если напряжение звена постоянного тока превышает значение параметра PB.05, преобразователь приостановит понижение его выходной частоты. Когда напряжение звена постоянного тока станет меньше значения параметра PB.05, процесс замедления продолжится, как показано на следующем рисунке.

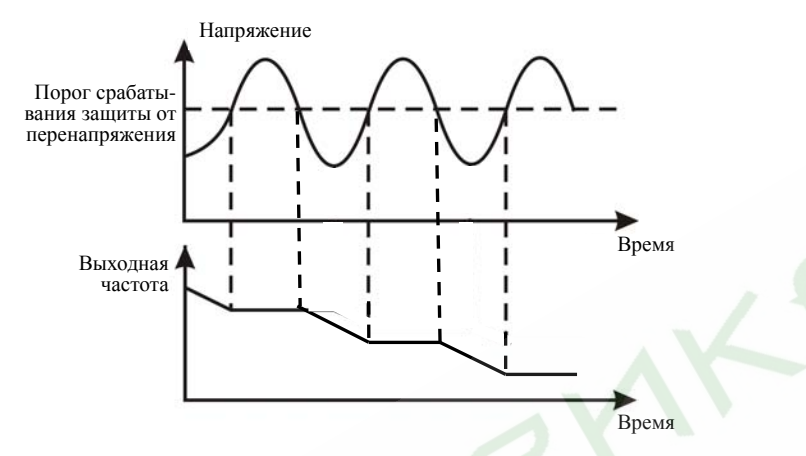

Рис. 6.28 Иллюстрация функции защиты от перенапряжения

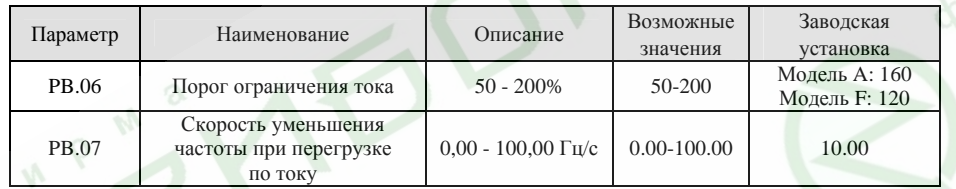

Функция автоматического ограничения тока позволяет в реальном масштабе времени ограничивать ток на уровне, заданном параметром РВ.06. Это обеспечивается путем временного снижения частоты на выходе преобразователя, которое начинается при превышении током порогового значения и продолжается до тех пор, пока выходной ток не снизится до значения меньше этого порогового. Данная функция особенно актуальна в приводах, характеризующихся большой инерционностью или резкими изменениями нагрузки.

Значение параметра РВ.06 задается в процентном отношении от номинального тока преобразователя. Параметр РВ.07 задает скорость снижения выходной частоты в процессе работы данной функции. Если значение параметра РВ.06 слишком мало, возможно срабатывание защиты преобразователя по току. Если значение параметра РВ.06 слишком велико, частота на выходе преобразователя будет снижаться слишком быстро, что может вызвать перенапряжение в звене постоянного тока, вплоть до срабатывания защиты от перенапряжения. Данная функция всегда включена в процессе ускорения и замедления.

Примечание.

- В процессе работы функции автоматического ограничения тока частота на выходе преобразователя может меняться, поэтому в тех случаях, когда скорость должна поддерживаться постоянной, данную функцию необходимо отключить.
- $\blacktriangleright$ Если значение параметра PB.06 будет установлено слишком малым, перегрузочная способность преобразователя частоты снизится.

Работа функции автоматического ограничения тока проиллюстрирована на рисунке 6.29.

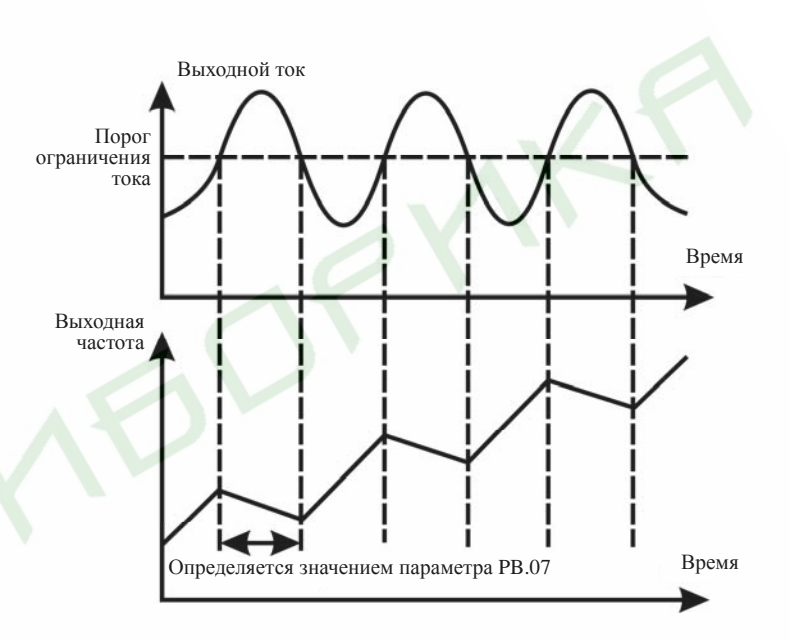

Рис. 6.29 Иллюстрация функции автоматического ограничения тока

91

#### **6.13 Группа функциональных параметров связи через последовательный порт PC**

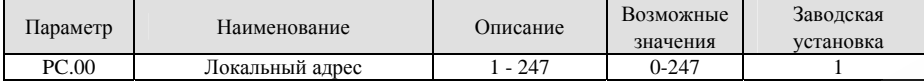

Данный параметр определяет адрес, который будет использоваться ведущим устройством, для связи <sup>с</sup> ведомым. Значение «0» является широковещательным адресом.

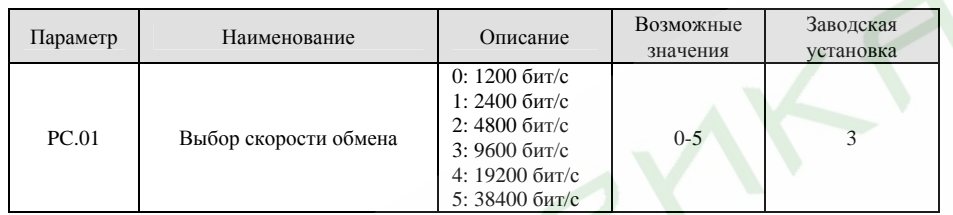

Данный параметр используется для установки скорости связи между ведущим устройством <sup>и</sup> преоб-

#### разователем частоты.

*Примечание.* 

*Скорости обмена ведущего устройства <sup>и</sup> преобразователя частоты должны быть установлены одинаковыми.* 

## Параметр Наименование Описание Возможные Возможные Заводская<br>
значения установка PC.02 Формат данных 0 - 17 0-17 1

Данный параметр определяет формат данных, который будет использоваться для связи через последовательный порт:

0: RTU, 1 начальный бит, 8 битов данных, без проверки, 1 конечный бит

1: RTU, 1 начальный бит, 8 битов данных, <sup>с</sup> проверкой на четность, 1 конечный бит

2: RTU, 1 начальный бит, 8 битов данных, <sup>с</sup> проверкой на нечетность, 1 конечный бит

3: RTU, 1 начальный бит, 8 битов данных, без проверки, 2 конечных бита

4: RTU, 1 начальный бит, 8 битов данных, <sup>с</sup> проверкой на четность, 2 конечных бита

5: RTU, 1 начальный бит, 8 битов данных, <sup>с</sup> проверкой на нечетность, 2 конечных бита

6: ASCII, 1 начальный бит, 7 битов данных, без проверки, 1 конечный бит

7: ASCII, 1 начальный бит, 7 битов данных, <sup>с</sup> проверкой на четность, 1 конечный бит

8: ASCII, 1 начальный бит, 7 битов данных, <sup>с</sup> проверкой на нечетность, 1 конечный бит

9: ASCII, 1 начальный бит, 7 битов данных, без проверки, 2 конечных бита

10: ASCII, 1 начальный бит, 7 битов данных, <sup>с</sup> проверкой на четность, 2 конечных бита

11: ASCII, 1 начальный бит, 7 битов данных, <sup>с</sup> проверкой на нечетность, 2 конечных бита

12: ASCII, 1 начальный бит, 8 битов данных, без проверки, 1 конечный бит

13: ASCII, 1 начальный бит, 8 битов данных, <sup>с</sup> проверкой на четность, 1 конечный бит

14: ASCII, 1 начальный бит, 8 битов данных, <sup>с</sup> проверкой на нечетность, 1 конечный бит

15: ASCII, 1 начальный бит, 8 битов данных, без проверки, 2 конечных бита

16: ASCII, 1 начальный бит, 8 битов данных, <sup>с</sup> проверкой на четность, 2 конечных бита

17: ASCII, 1 начальный бит, 8 битов данных, <sup>с</sup> проверкой на нечетность, 2 конечных бита

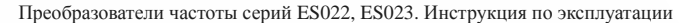

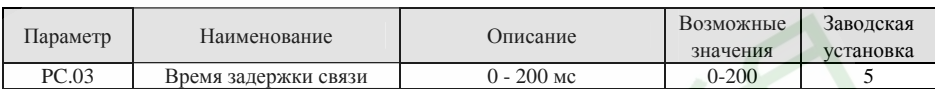

Данный параметр определяет время, по истечении которого ведомое устройство ответит на запрос ведущего устройства. В режиме RTU время задержки связи должно быть не меньше времени, требующегося для передачи 3,5 байт данных. В режиме ASCII время задержки составляет 1 мс.

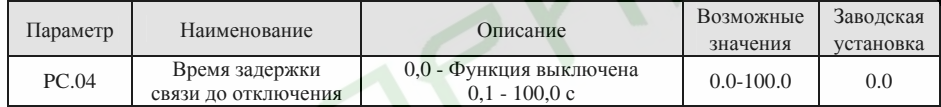

Функция выключена, если значение данного параметра установлено равным 0. В том случае, если связь отсутствует <sup>в</sup> течение времени, превышающего отличное от нуля значение параметра PC.04, преобразователь выдаст сигнал ошибки связи (CE).

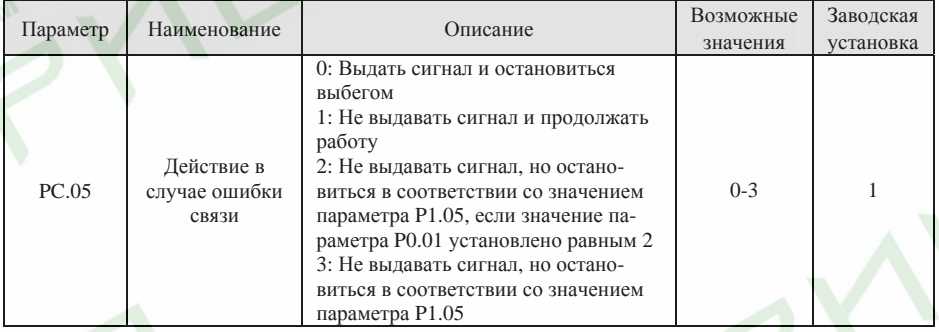

**0:** Если произошла ошибка связи, преобразователь выдаст соответствующий сигнал <sup>и</sup> снимет напряжение <sup>с</sup> выхода; двигатель остановится выбегом.

**1:** Если произошла ошибка связи, преобразователь не отреагирует на нее <sup>и</sup> продолжит работу. **2:** Если произошла ошибка связи, <sup>а</sup> значение параметра P0.01 установлено равным 2, преобразователь не выдаст сигнал ошибки, но остановится <sup>в</sup> соответствии <sup>с</sup> режимом останова, предписанным параметром P1.05. В противном случае ошибка будет проигнорирована.

**3:** Если произошла ошибка связи, преобразователь не выдаст сигнал ошибки, но остановится <sup>в</sup> соответствии <sup>с</sup> режимом останова, предписанным параметром P1.05.

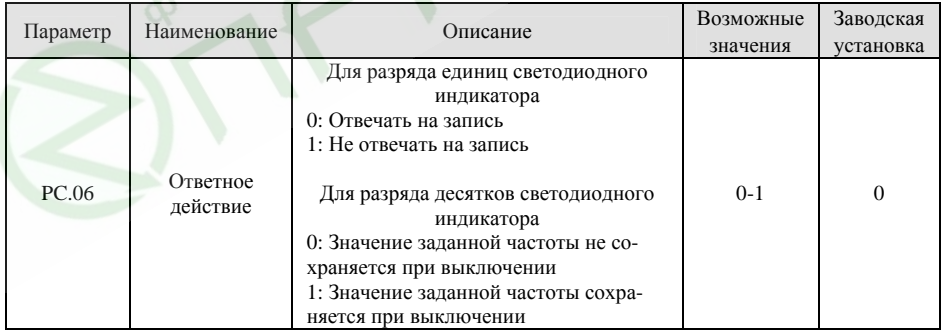

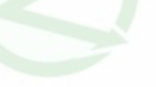

93

#### **6.14 Группа дополнительных функциональных параметров PD**

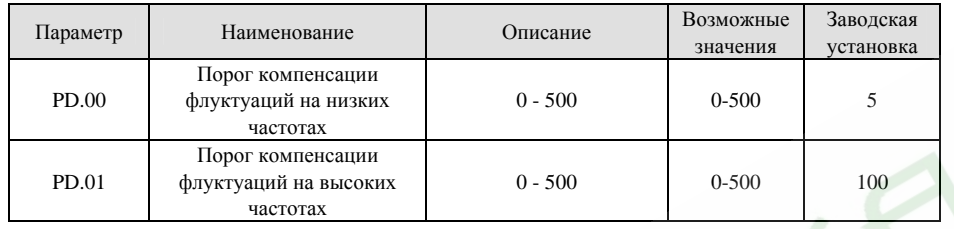

Данная функция работает только <sup>в</sup> том случае, если значение параметра PD.04 установлено равным 0. Чем меньше значения параметров PD.00 и PD.01, тем значительнее эффект компенсации.

*Примечание.* 

*У большинства электродвигателей на некоторых частотах могут возникать флуктуации тока. При проявлении данного эффекта настройте эти параметры.* 

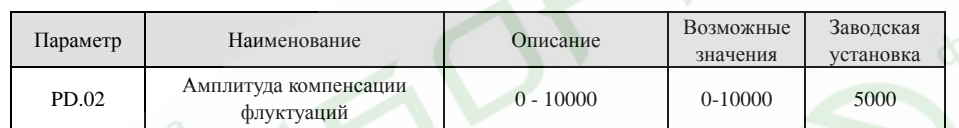

Данный параметр используется для ограничения эффекта компенсации. Если значение данного параметра слишком велико, это может привести <sup>к</sup> перегрузке преобразователя по току. Значение данного параметра должно быть чуть меньше для двигателей большой мощности <sup>и</sup> наоборот, чуть больше для маломощных двигателей.

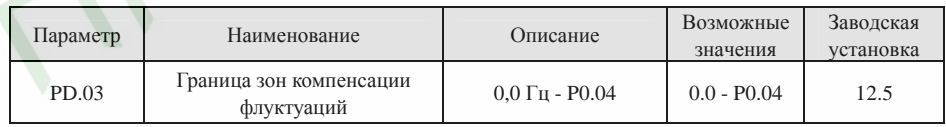

Если выходная частота больше значения параметра PD.03, компенсация производится <sup>с</sup> учетом значения параметра PD.01, <sup>в</sup> противном случае компенсация производится <sup>с</sup> учетом значения параметра PD.00.

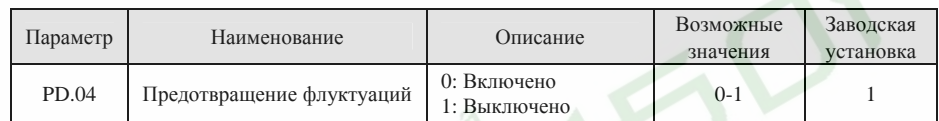

Когда двигатель работает <sup>в</sup> недогруженном режиме, возникают флуктуации тока, которые могут привести <sup>к</sup> некорректной работе <sup>и</sup> даже срабатыванию токовой защиты. См. описание функциональных параметров PD.00 - PD.03.

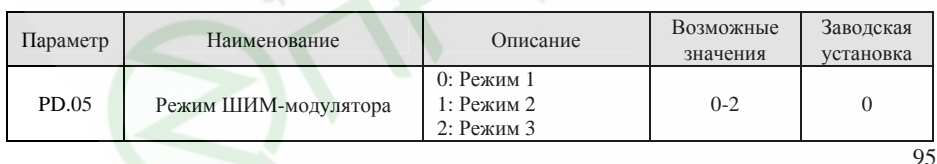

Особенности каждого из режимов отражены <sup>в</sup> следующей таблице.

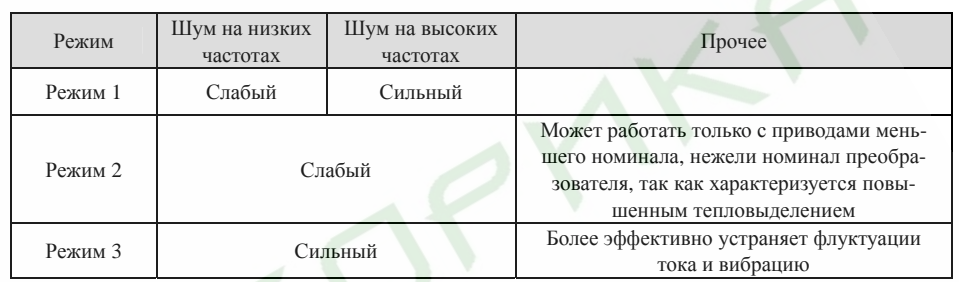

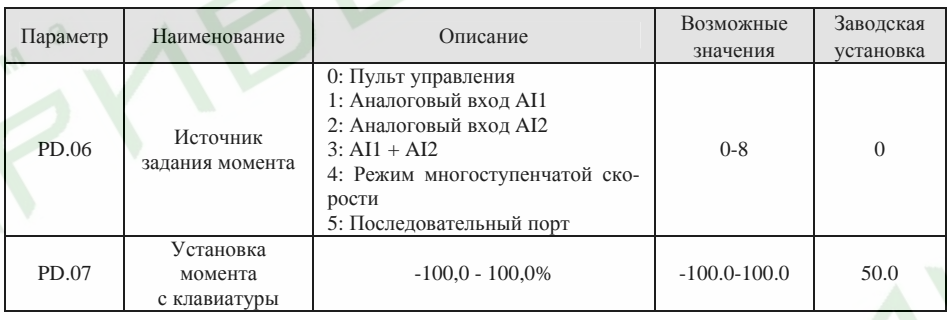

В режиме управления моментом:

- ¾ Если Муст <sup>&</sup>gt;Мнагр, выходная частота будет увеличиваться, пока не достигнет верхнего предела частоты;
- ¾ Если Муст <sup>&</sup>lt;Мнагр, выходная частота будет уменьшаться, пока не достигнет нижнего предела частоты;
- $\rightarrow$  Преобразователь частоты будет работать на любой частоте диапазона, ограниченного нижним <sup>и</sup> верхним пределами частоты, только в том случае, если Муст = Мнагр;
- ¾ Преобразователь может быть переключен из режима управления моментом <sup>в</sup> режим управления скоростью, <sup>и</sup> наоборот, одним из следующих способов:

1. Путем переключения <sup>с</sup> помощью многофункционального входа. Например, <sup>в</sup> том случае если преобразователь работает <sup>в</sup> режиме управления моментом (P0.00=2), источником задания момента является аналоговый вход AI1, а значение параметра, определяющего назначение многофункционального входа S4, установлено равным 20 (Отключение режима управления моментом); <sup>в</sup> случае замыкания контакта входа S4, преобразователь перейдет из режима управления моментом <sup>в</sup> режим управления скоростью, <sup>и</sup> наоборот;

2. В режиме управления моментом нажатие клавиши STOP/RST автоматически приведет <sup>к</sup> переходу преобразователя <sup>в</sup> режим управления скоростью;

¾ Если значение параметра, задающего момент, положительно, преобразователь будет обеспечивать вращение <sup>в</sup> прямом направлении, <sup>в</sup> противном случае - <sup>в</sup> обратном.

*Примечание.* 

 $\blacktriangleright$ *При работе <sup>в</sup> режиме управления моментом установка времени ускорения (параметр P0.08) не*

#### *действует.*

 $\blacktriangleright$  *100% значение установки момента соответствует 100% значению параметра P3.07 (Предел момента). Например, если <sup>в</sup> качестве источника сигнала момента выбран пульт управления (PD.06=0), PD.07=80% и P3.07=90%, значение установленного момента = 80% (PD.07) \* 90% (P3.07) = 72%.* 

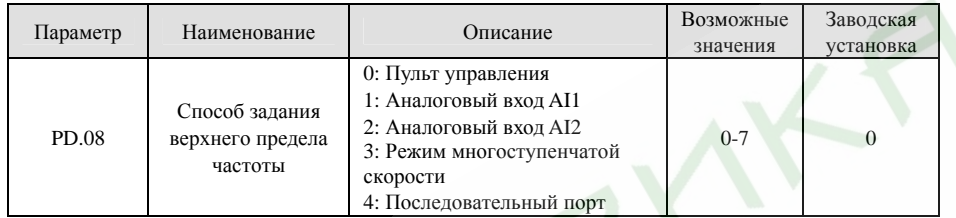

Значение данного параметра, равное 100%, соответствует максимальной частоте (P0.04).

Путем изменения значения данного параметра при работе <sup>в</sup> режиме управления моментом может быть подстроена выходная частота преобразователя.

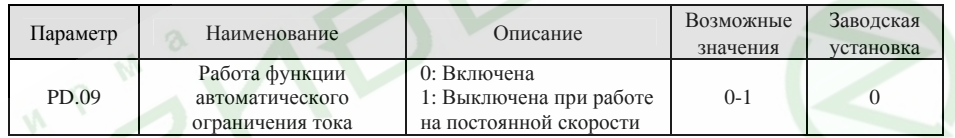

Функция автоматического ограничения тока позволяет ограничивать ток <sup>в</sup> реальном масштабе времени. Данная функция особенно актуальна <sup>в</sup> приводах, характеризующихся большой инерционностью или резкими изменениями нагрузки. Функция всегда включена <sup>в</sup> процессе ускорения <sup>и</sup> замедления.

#### *Примечание.*

 $\blacktriangleright$  *В процессе работы функции автоматического ограничения тока частота на выходе преобразователя может меняться, поэтому <sup>в</sup> тех случаях, когда скорость должна поддерживаться постоянной, данную функцию необходимо отключить.* 

## 97

98

**6.15 Группа функциональных параметров заводских установок PE** 

Данная группа параметров предназначена только для использования производителем. Изменение параметров этой группы пользователем запрещено.

#### **7. Возможные неисправности и методы их устранения**

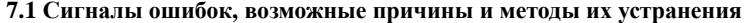

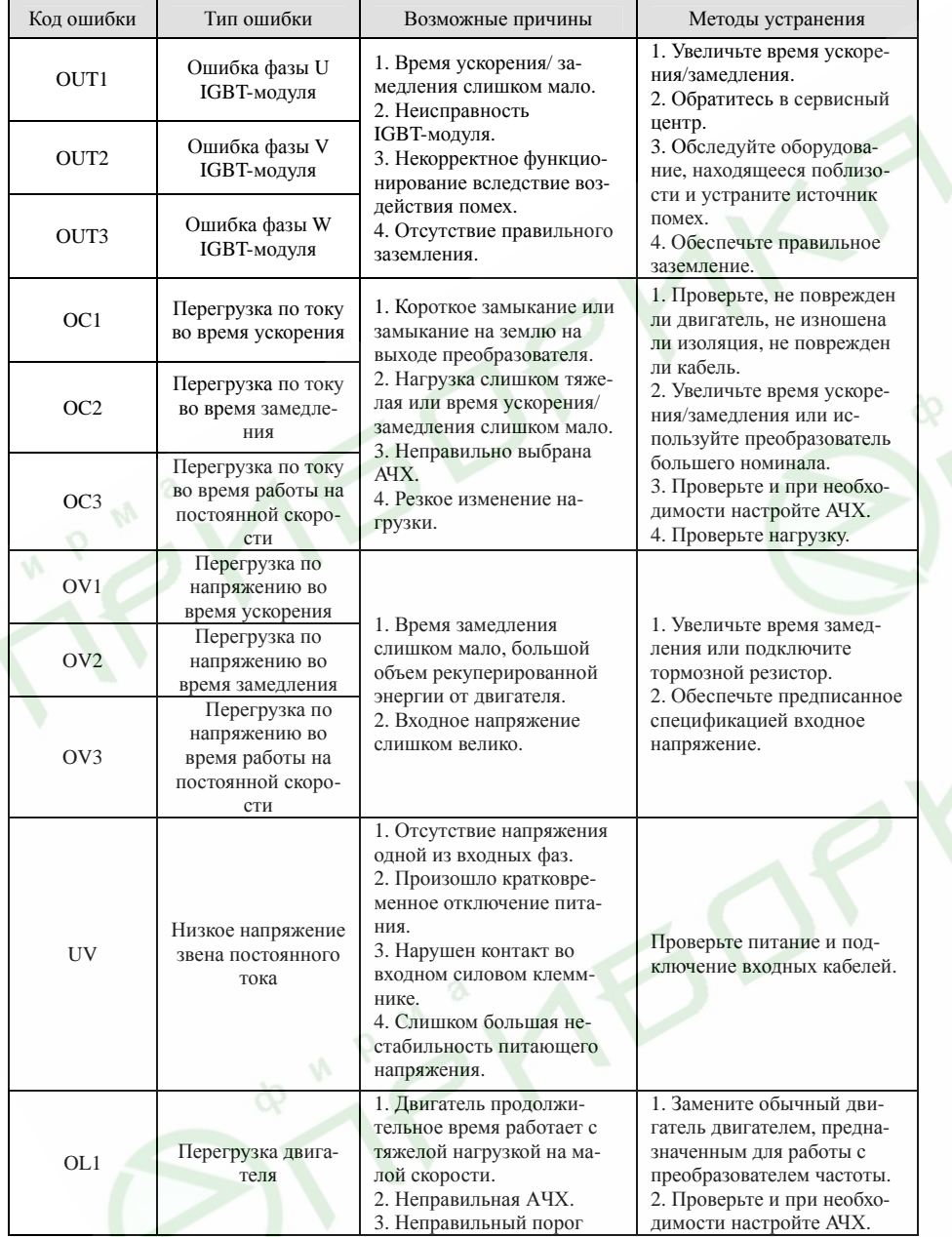

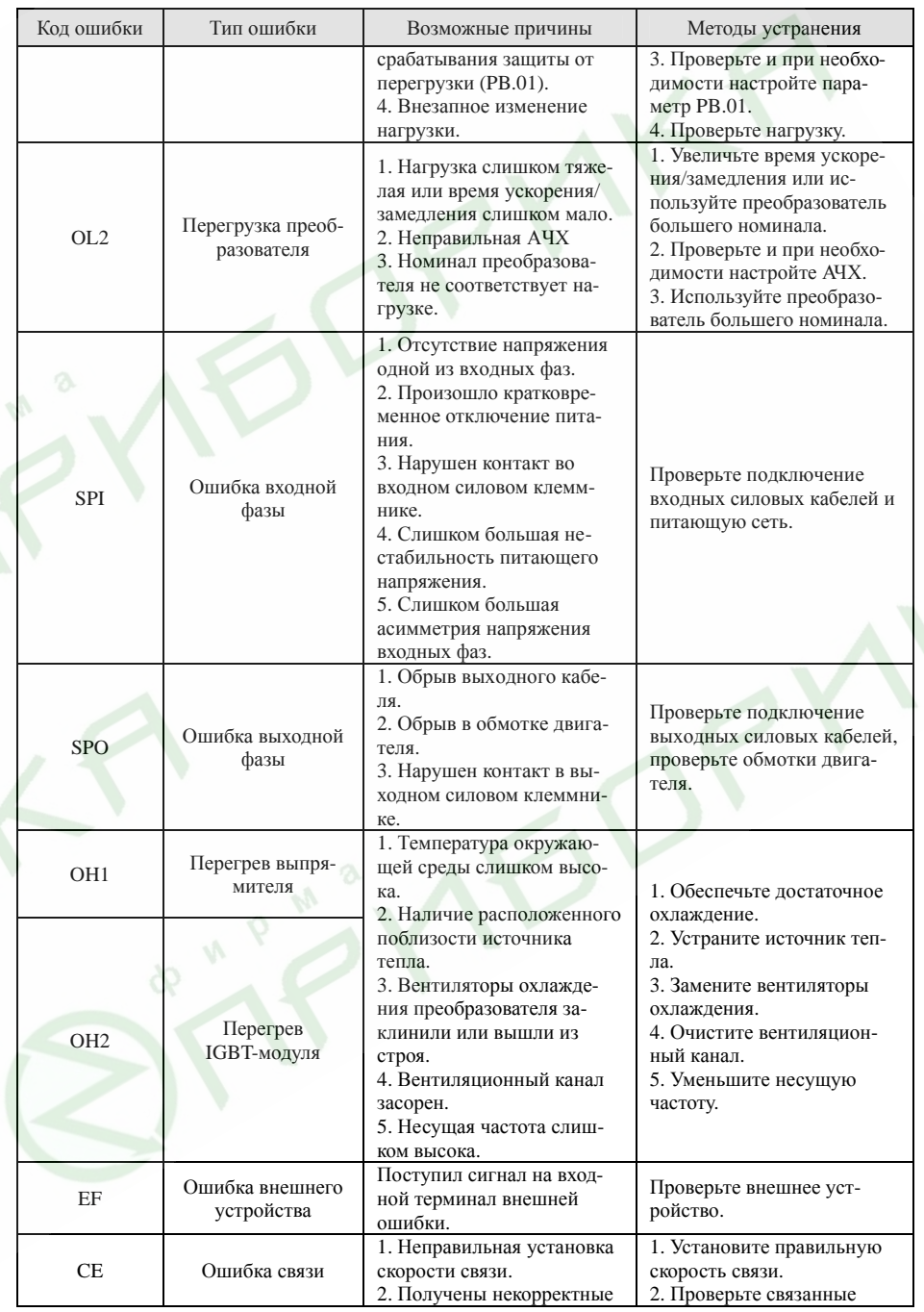

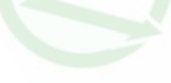

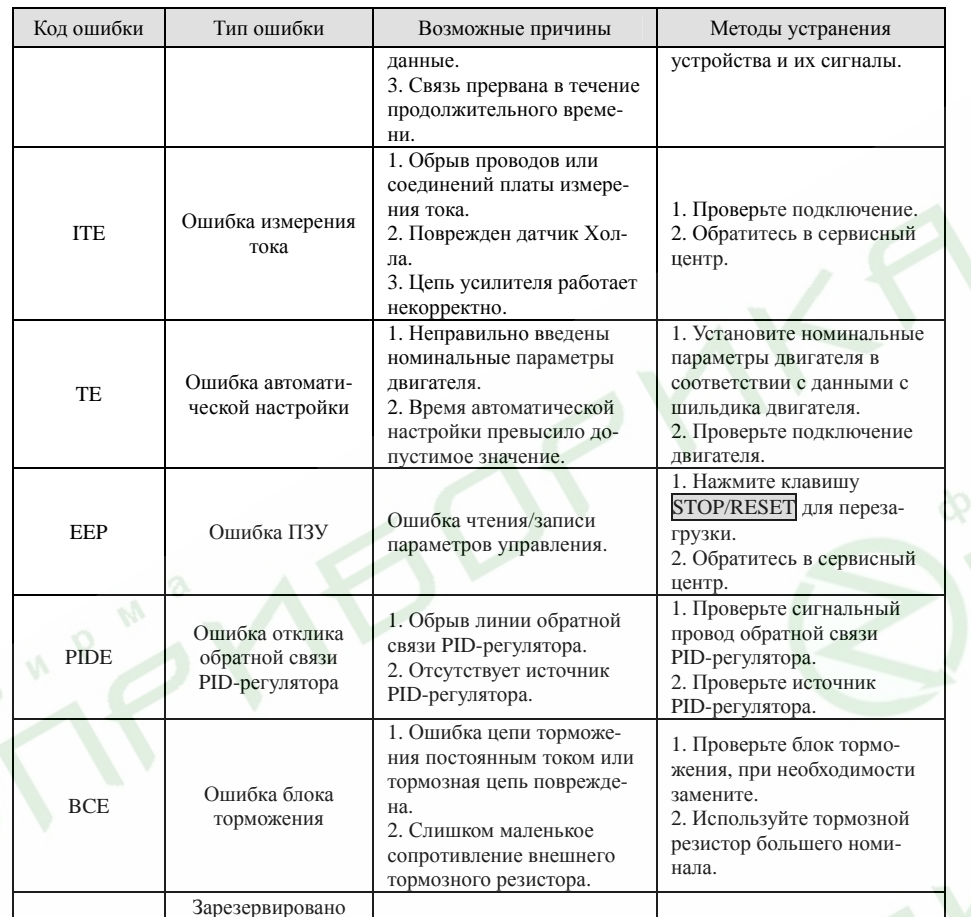

### **7.2 Наиболее частые ошибки <sup>и</sup> методы их устранения**

Во время работы преобразователя частоты могут происходить некоторые сбои. Пожалуйста, используйте следующие методы устранения возникших затруднений.

### **После подачи питания отсутствует индикация:**

- $\blacktriangleright$  Убедитесь, что напряжение питающей сети соответствует номинальному напряжению преобразователя частоты. В противном случае устраните несоответствие.
- ¾ Проверьте, не вышел ли из строя выпрямитель. Если выпрямитель вышел из строя, обратитесь <sup>в</sup> сервисный центр.
- $\blacktriangleright$  Проверьте индикацию «заряд» индикатора, расположенного под передней крышкой. Если индикатор не горит, скорее всего, причиной неработоспособности преобразователя является выход из строя выпрямительного моста или буферного резистора. Если индикатор горит, это может свидетельствовать не <sup>о</sup> неисправности преобразователя, <sup>а</sup> о проблеме <sup>с</sup> питающей сетью.

### **При подаче питания автоматический выключатель разрывает цепь:**

- Убедитесь, что питающая цепь не имеет замыкания на землю или короткого замыкания. В противном случае устраните неисправность.
- Убедитесь, что выпрямительный мост исправен. В противном случае обратитесь <sup>в</sup> сервисный центр.

#### **После включения преобразователя двигатель не вращается:**

- ¾ Убедитесь, что на выходе преобразователя присутствует сбалансированное трехфазное напряжение <sup>в</sup> фазах U, V, W. Если выходное напряжение <sup>в</sup> норме, причина заключается либо <sup>в</sup> вышедшем из строя двигателе, либо <sup>в</sup> механической блокировке его ротора. Устраните блокировку или замените двигатель.
- $\blacktriangleright$  Если напряжение <sup>в</sup> фазах на выходе преобразователя не сбалансировано или отсутствует, это может свидетельствовать о неисправности платы управления или выходной силовой цепи. В этом случае обратитесь <sup>в</sup> сервисный центр.

## **Индикация преобразователя при подаче питания <sup>в</sup> норме, но <sup>в</sup> рабочем режиме происходит сбой:**

- $\blacktriangleright$  Проверьте выходные цепи преобразователя частоты на короткое замыкание. Если обнаружено короткое замыкание обратитесь <sup>в</sup> сервисный центр.
- ¾Проверьте цепь заземления. В случае ее нарушения, устраните проблему.
- ¾ Если сбои происходят периодически, <sup>а</sup> расстояние между преобразователем частоты и двигателем велико, рекомендуется использовать выходной реактор переменного тока.

¾

¾

### **8. Обслуживание**

- ¾ **Обслуживание преобразователя должно производиться <sup>в</sup> соответствии <sup>с</sup> описанными <sup>в</sup> настоящей инструкции методами.**
- ¾ **Обслуживание, проверка и замена деталей преобразователя должны производиться квалифицированным персоналом.**

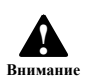

- ¾ **Перед обслуживанием и проверкой необходимо обесточить преобразователь и выждать не менее 10 минут, пока разрядятся конденсаторы.**
- $\blacktriangleright$  **Запрещается дотрагиваться до токоведущих частей и деталей печатных плат, поскольку это может привести к выходу преобразователя частоты из строя статическим электричеством.**
- ¾ **По окончании работ по обслуживанию преобразователя убедитесь в том, что все соединения надежно затянуты.**

### **8.1 Периодические проверки**

Во избежание выхода преобразователя частоты из строя <sup>и</sup> обеспечения его надежной качественной работы в течение продолжительного срока, периодически (не реже, чем раз в полгода) необходимо выполнять проверки. Перечень необходимых проверок приведен <sup>в</sup> следующей таблице.

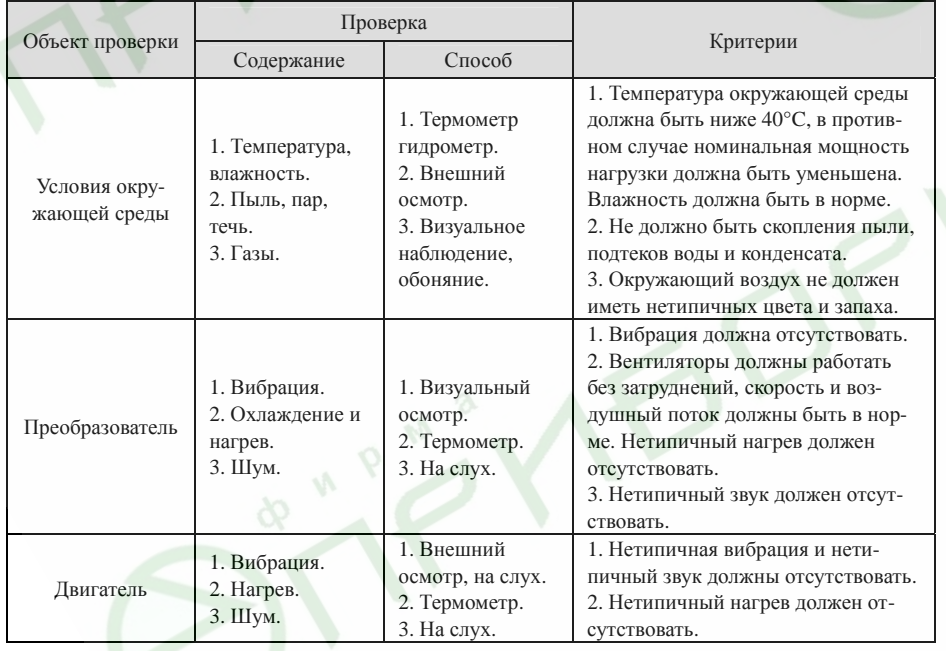

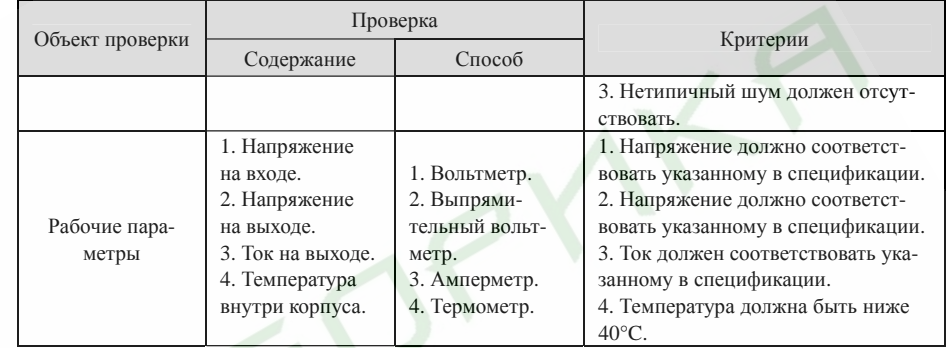

## **8.2 Периодическое обслуживание**

В зависимости от условий окружающей среды пользователь должен производить техническое обслуживание преобразователя каждые 3 или 6 месяцев <sup>в</sup> соответствии <sup>с</sup> приведенным ниже перечнем операций.

1. Проверьте надежность контакта силовых кабелей. При необходимости затяните их.

2. Проверьте правильность подключения силовых цепей, <sup>а</sup> так же убедитесь <sup>в</sup> отсутствии нетипичного нагрева силовых кабелей.

3. Проверьте, не повреждены ли силовые кабели <sup>и</sup> провода цепей управления, не изношена ли их изоляция.

4. Проверьте, не размоталась ли изоляционная лента на наконечниках кабелей.

5. С помощью пылесоса очистите от пыли печатные платы и вентиляционные каналы.

6. Произведите проверку изоляции относительно «земли». При проверке изоляции все входные/выходные клеммы должны быть закорочены. Во избежание выхода преобразователя частоты из строя проверка изоляции по отдельным фазам запрещена. Для проверки изоляции используйте мегомметр на 500 В.

7. Произведите проверку изоляции обмоток двигателя. Во избежание выхода преобразователя частоты из строя перед проверкой изоляции двигателя необходимо отключить его от преобразователя.

8. Преобразователи, находящиеся на длительном хранении, не реже чем один раз <sup>в</sup> два года должны подключаться <sup>к</sup> сети через регулируемый источник напряжения, при этом входное напряжение необходимо увеличивать постепенно. Преобразователь необходимо оставить под полным напряжением как минимум на 5 часов.

### **8.3 Замена элементов, наиболее сильно подверженных износу**

Наиболее сильно подверженными износу элементами являются вентиляторы <sup>и</sup> электролитические конденсаторы. Для продолжительной безотказной <sup>и</sup> безопасной работы преобразователя частоты их необходимо периодически заменять. Рекомендуется следующая периодичность замены:

- $\blacktriangleright$ Вентиляторы - по достижении наработки 20000 часов.
- $\blacktriangleright$ Электролитические конденсаторы - по достижении наработки 30000 - 40000 часов.

104

9. Перечень функциональных параметров

#### 9.1 Функциональные параметры преобразователей частоты серии ES022

#### Примечание.

- ► Группа параметров РЕ зарезервирована для использования производителем. Пользователю запрещено изменять параметры этой группы.
- $\triangleright$  В столбце «Возможность изменения» указано подлежит ли значение того или иного параметра изменению:

Значок «О» свидетельствует о том, что значение параметра может быть изменено в любой момент.

Значок «©» свидетельствует о том, что значение параметра не может быть изменено в рабочем режиме.

Значок «• » свидетельствует о том, что данный параметр предназначен только для чтения.

> При сбросе параметров к заводским установкам, указанным в столбце «Заводская установка», значения параметров, определенные преобразователем, и значения записей, полученные в процессе его работы, не будут возвращены в исходное состояние.

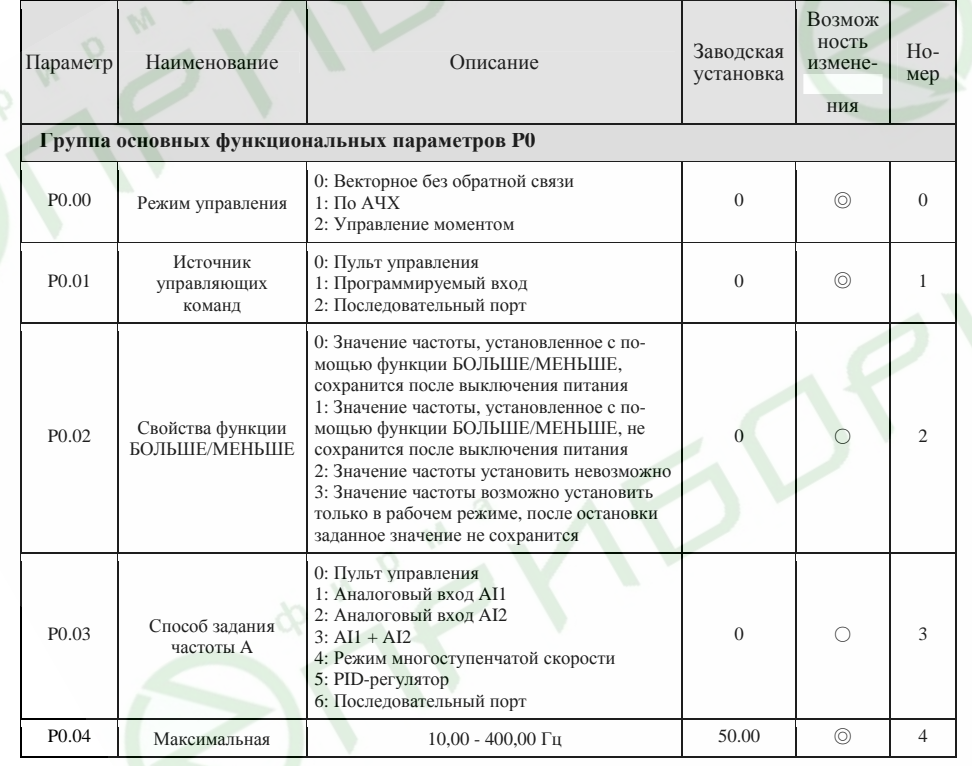

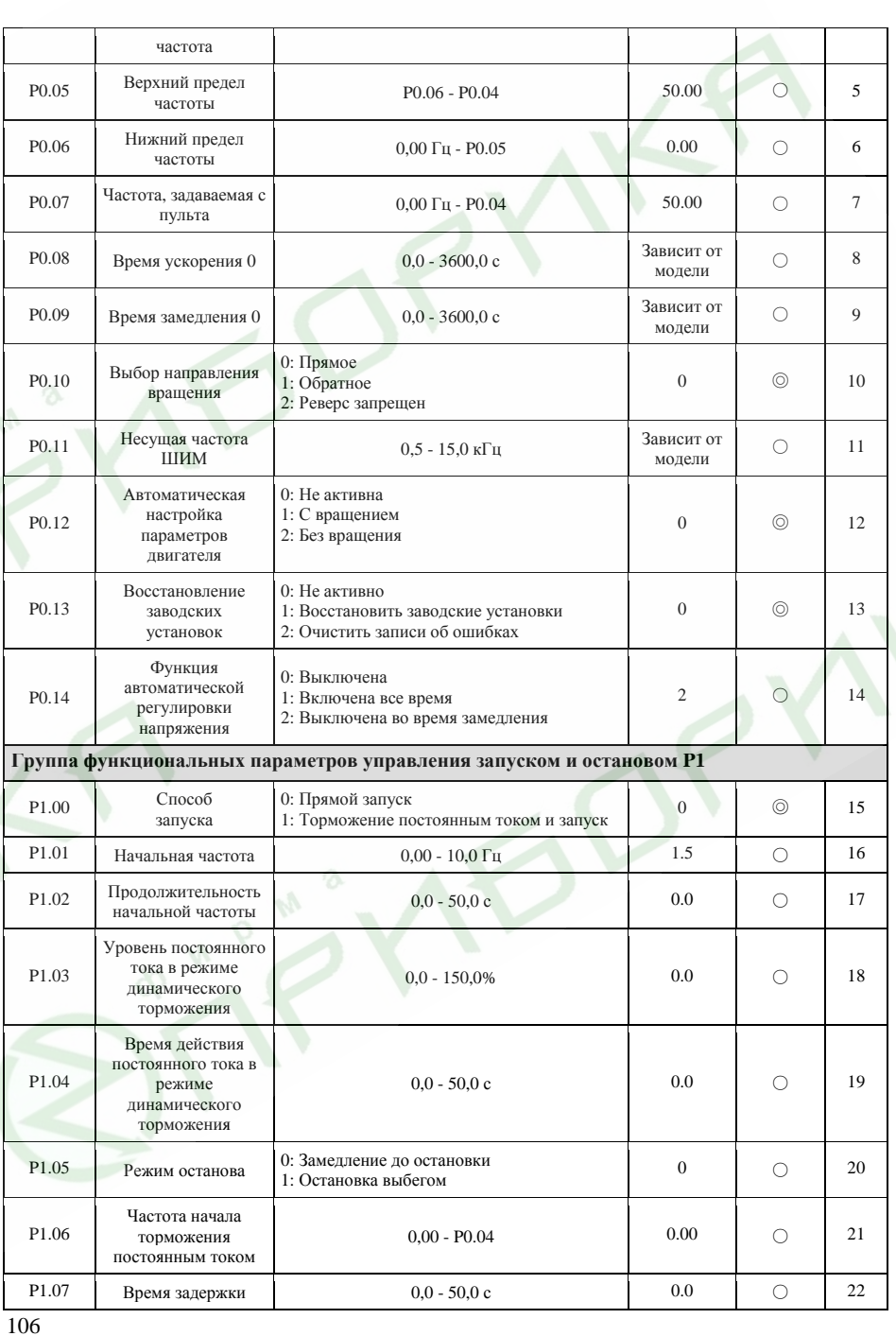

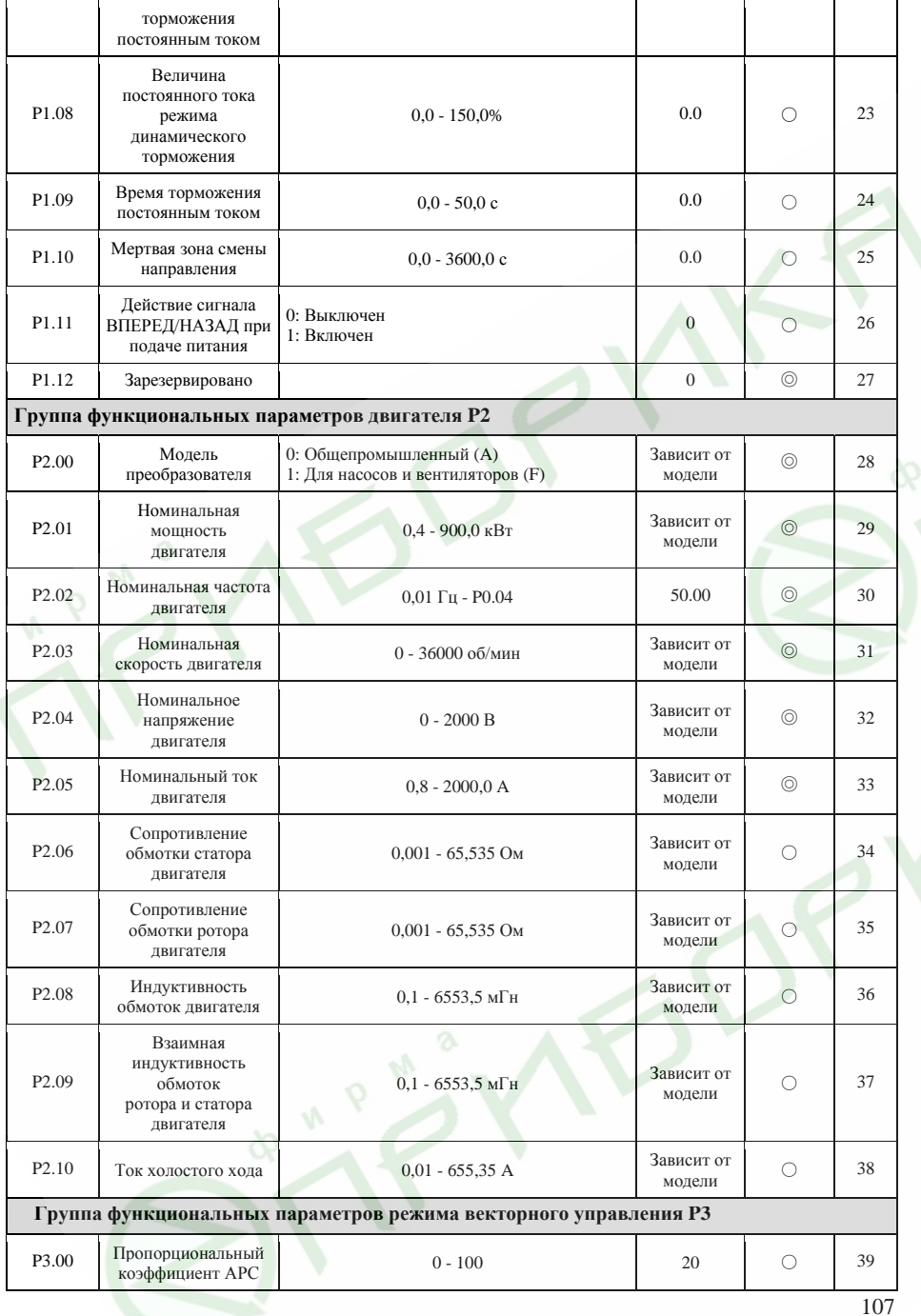

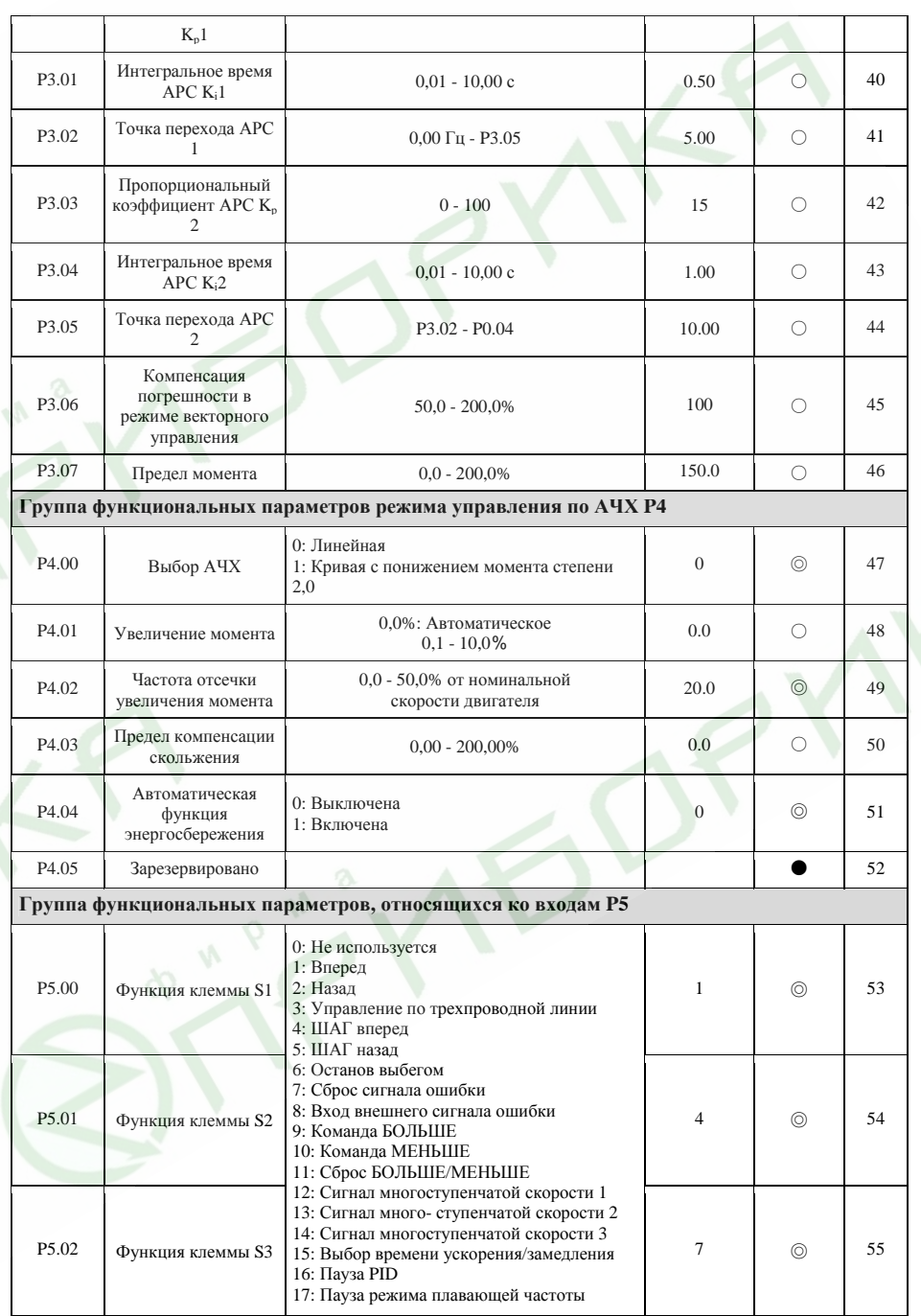

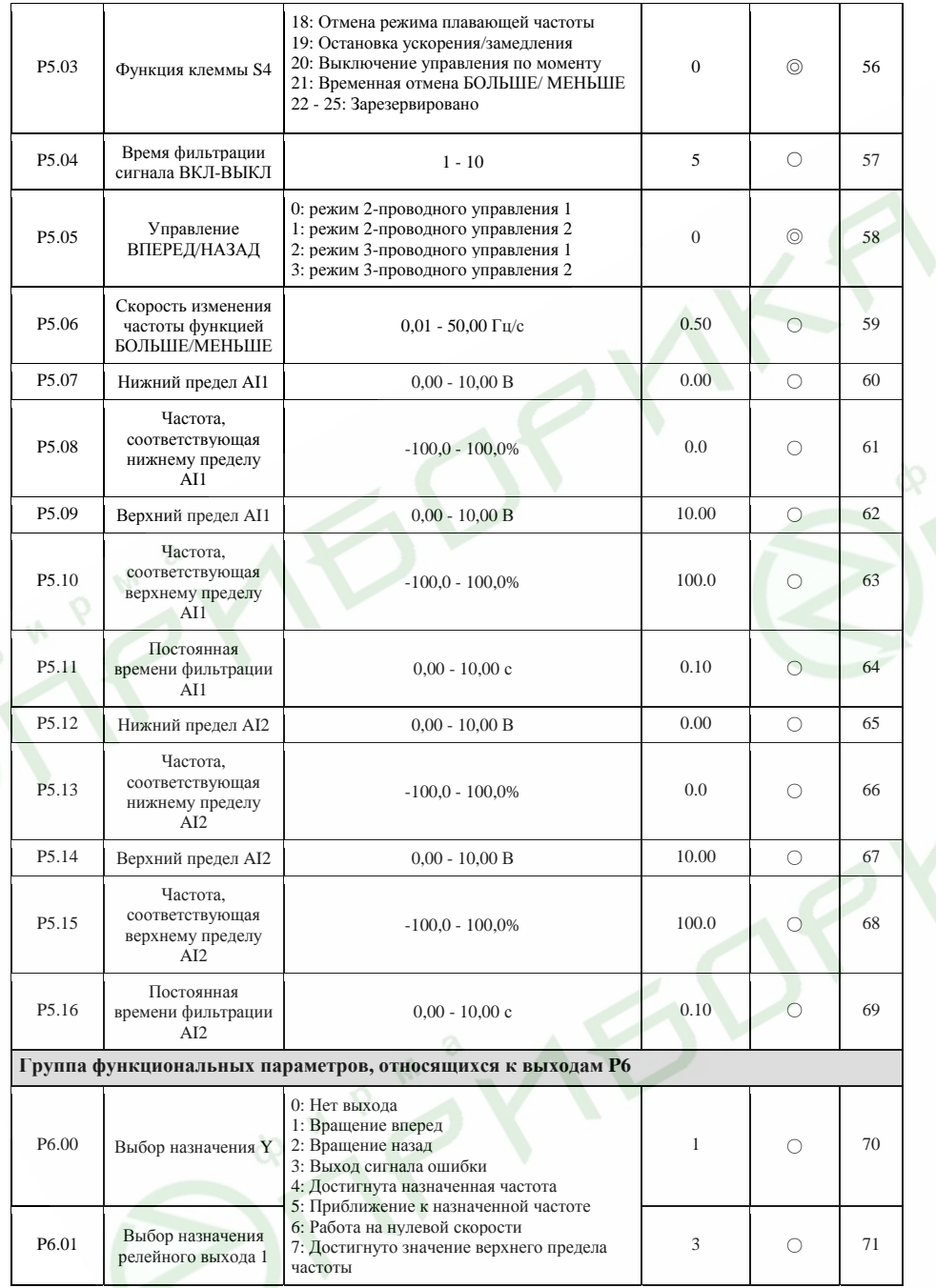

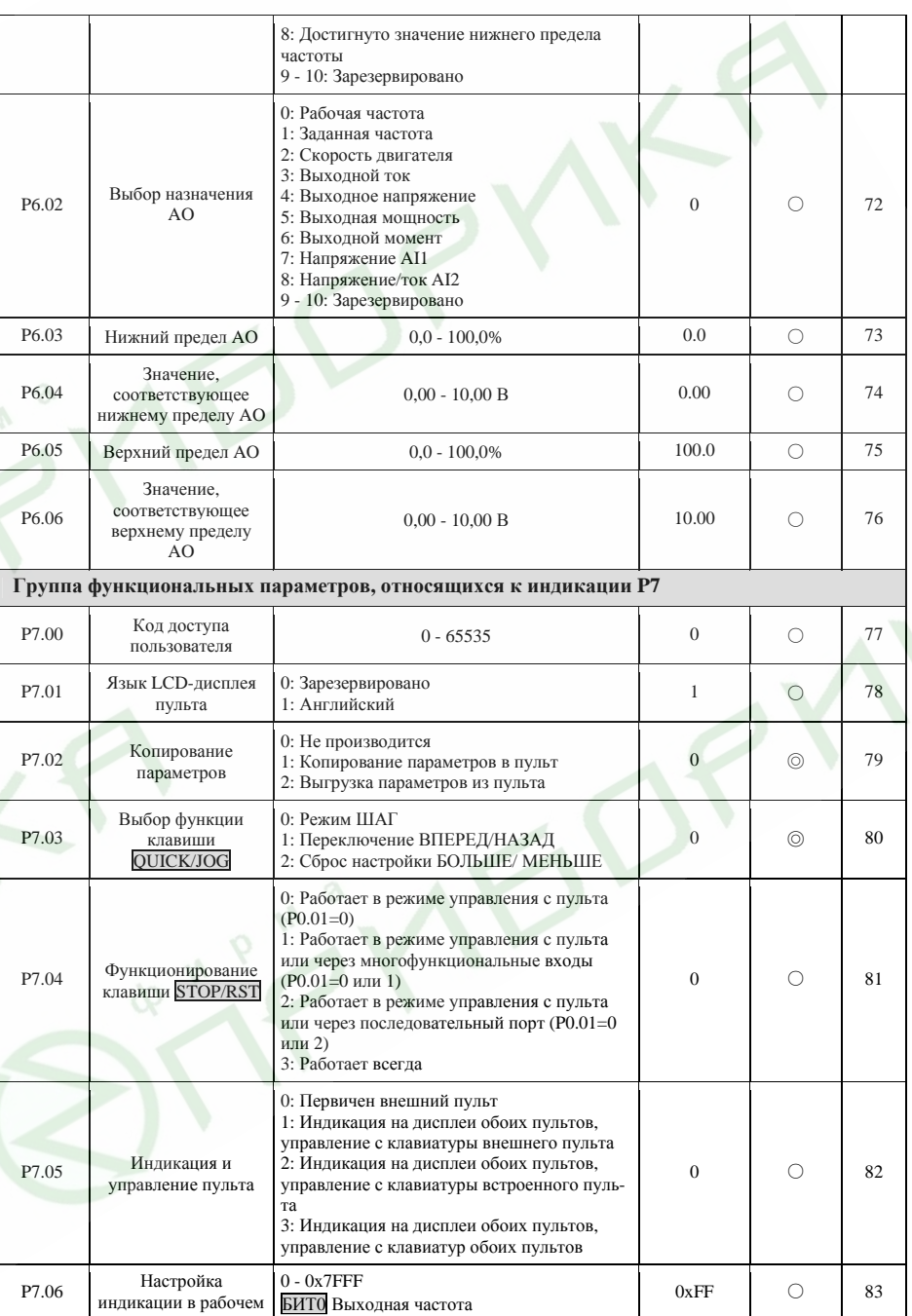

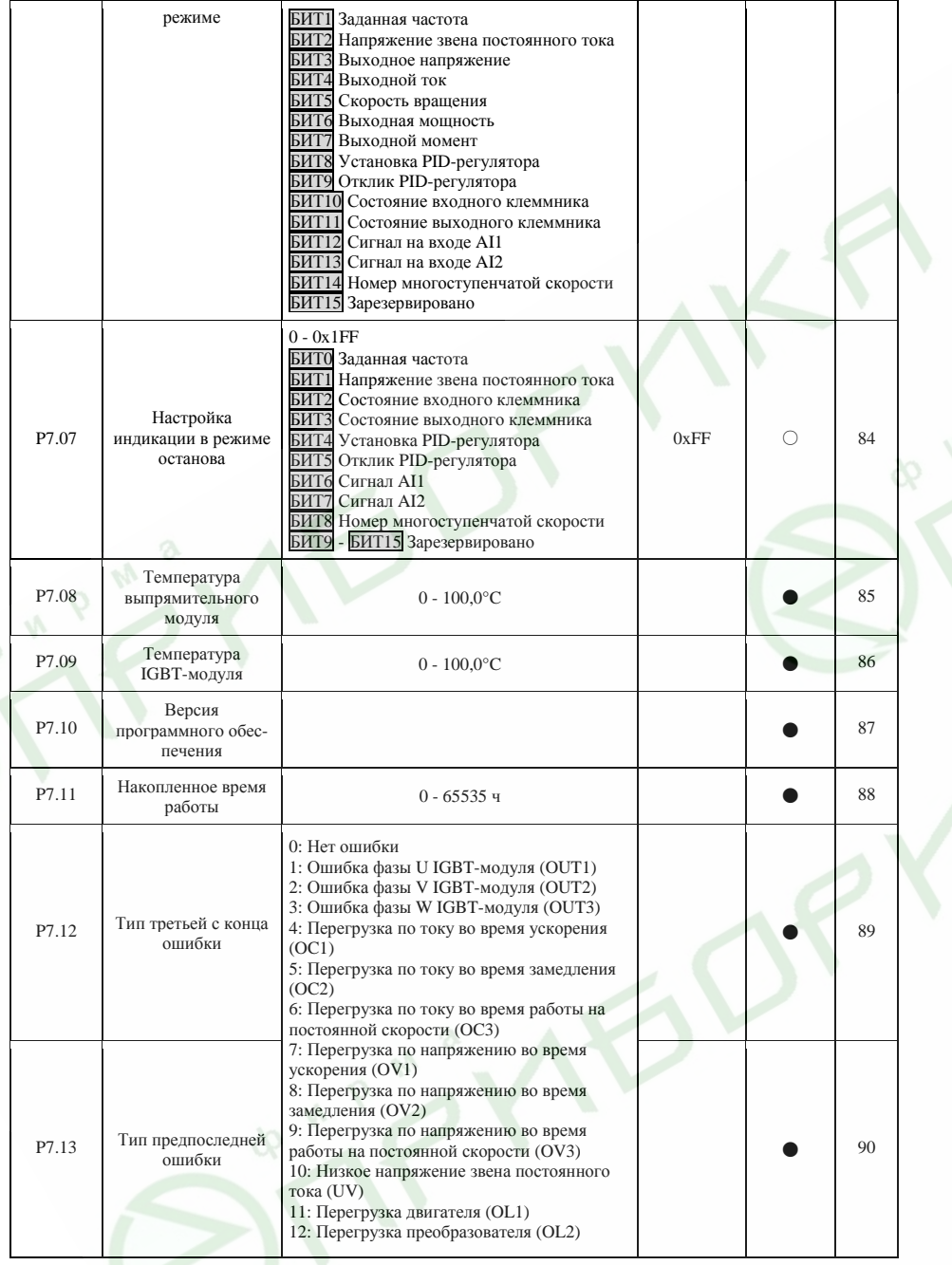

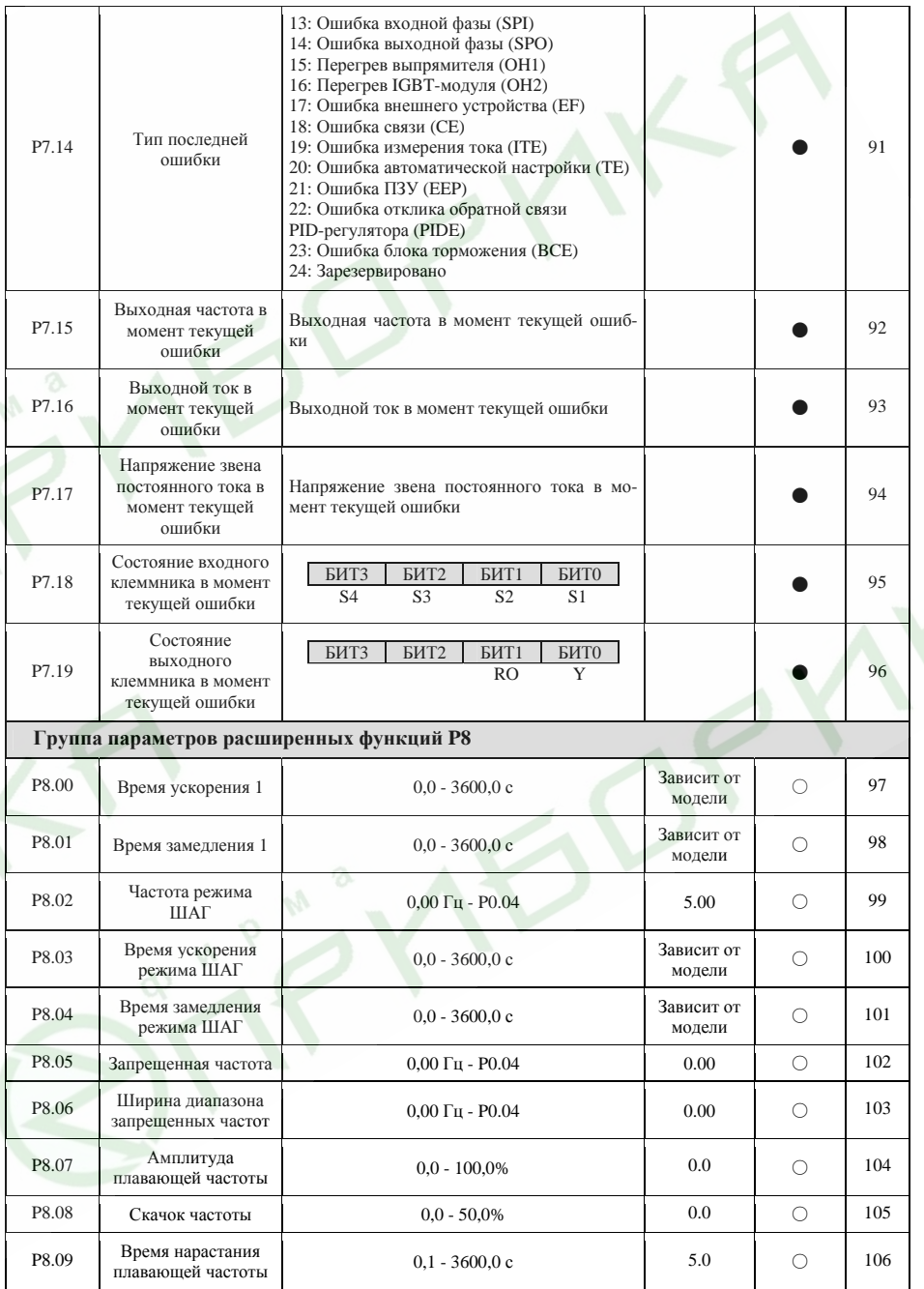

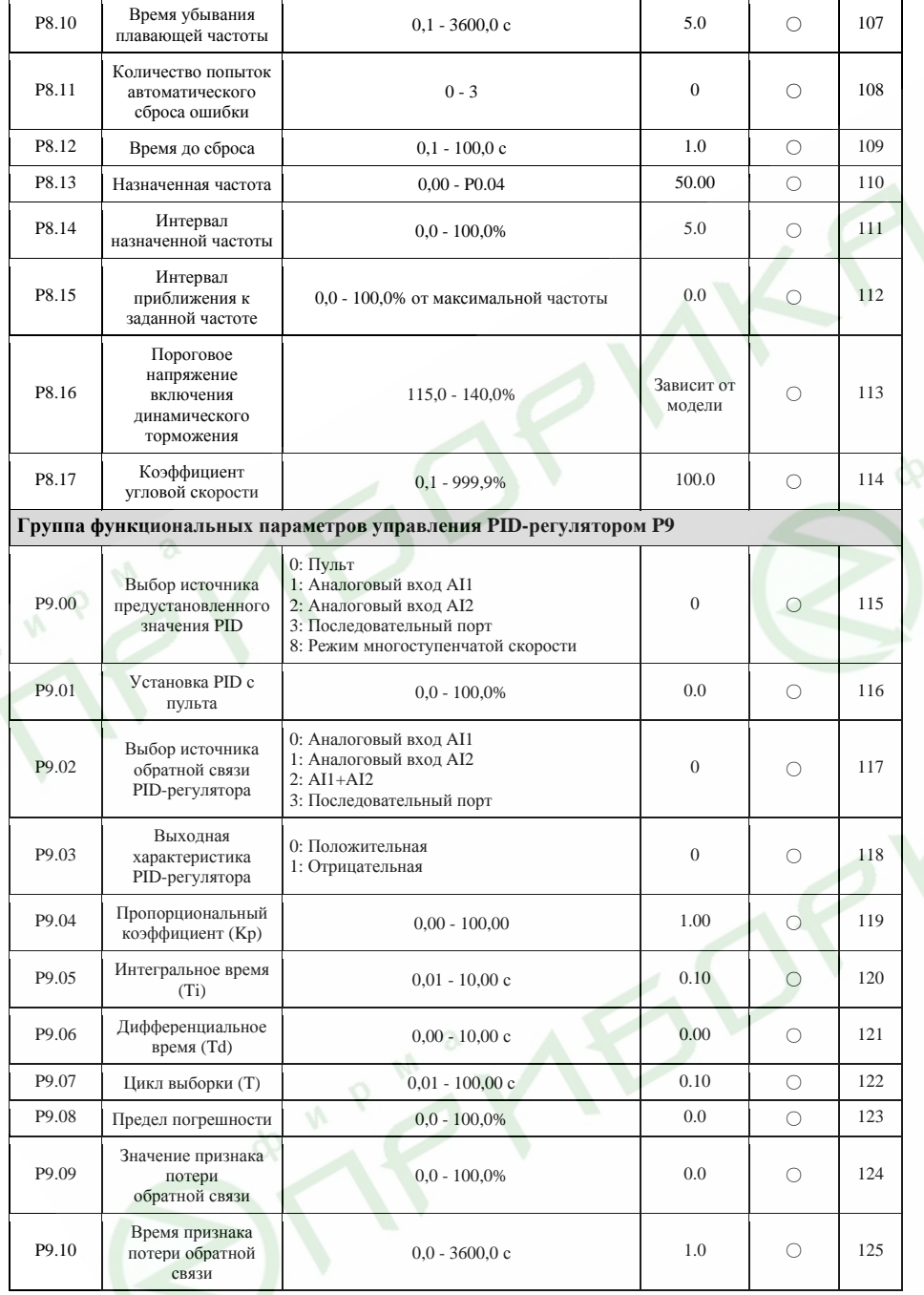

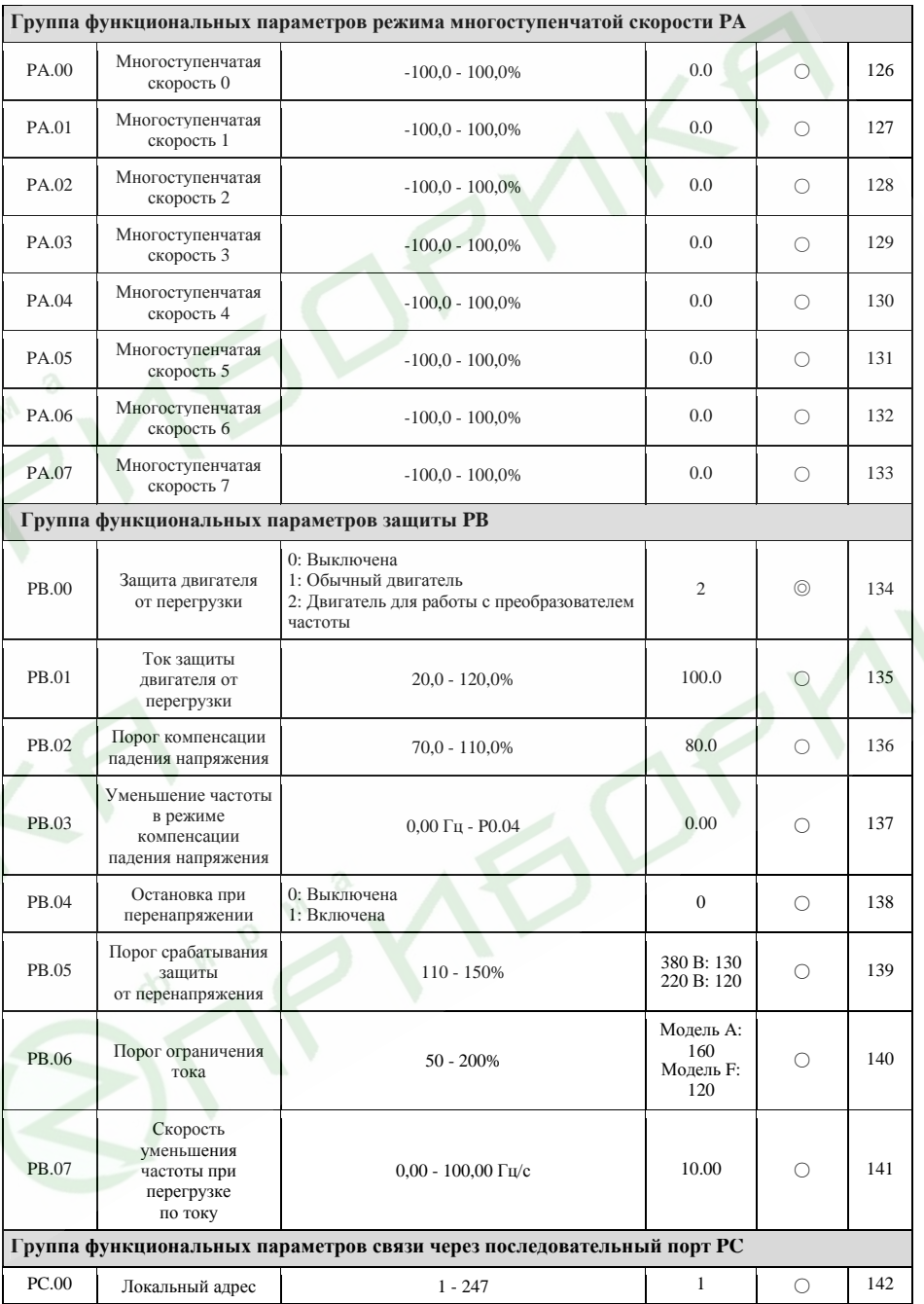

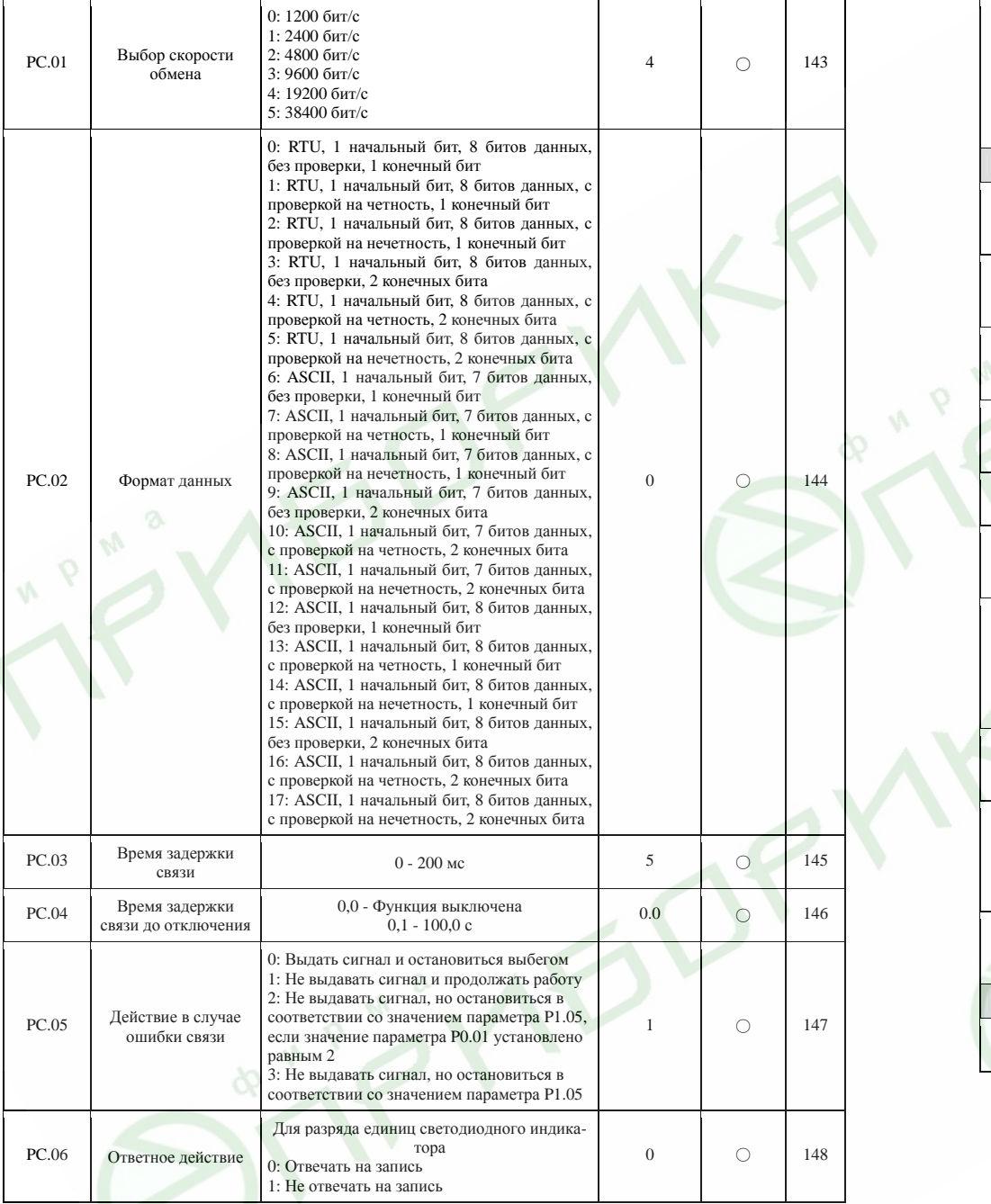

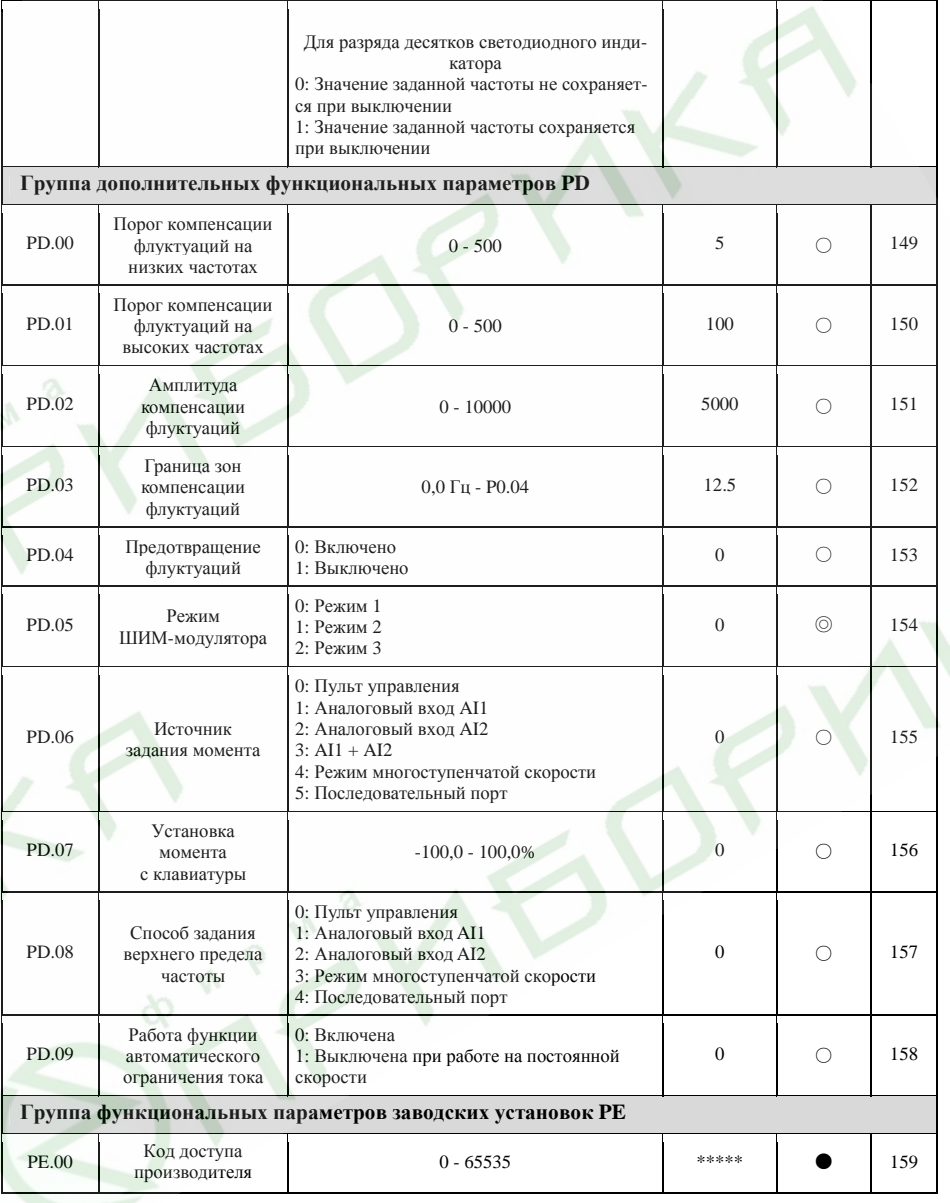

 $116\,$ 

#### **9.2 Особые функциональные параметры преобразователей частоты серии ES023**

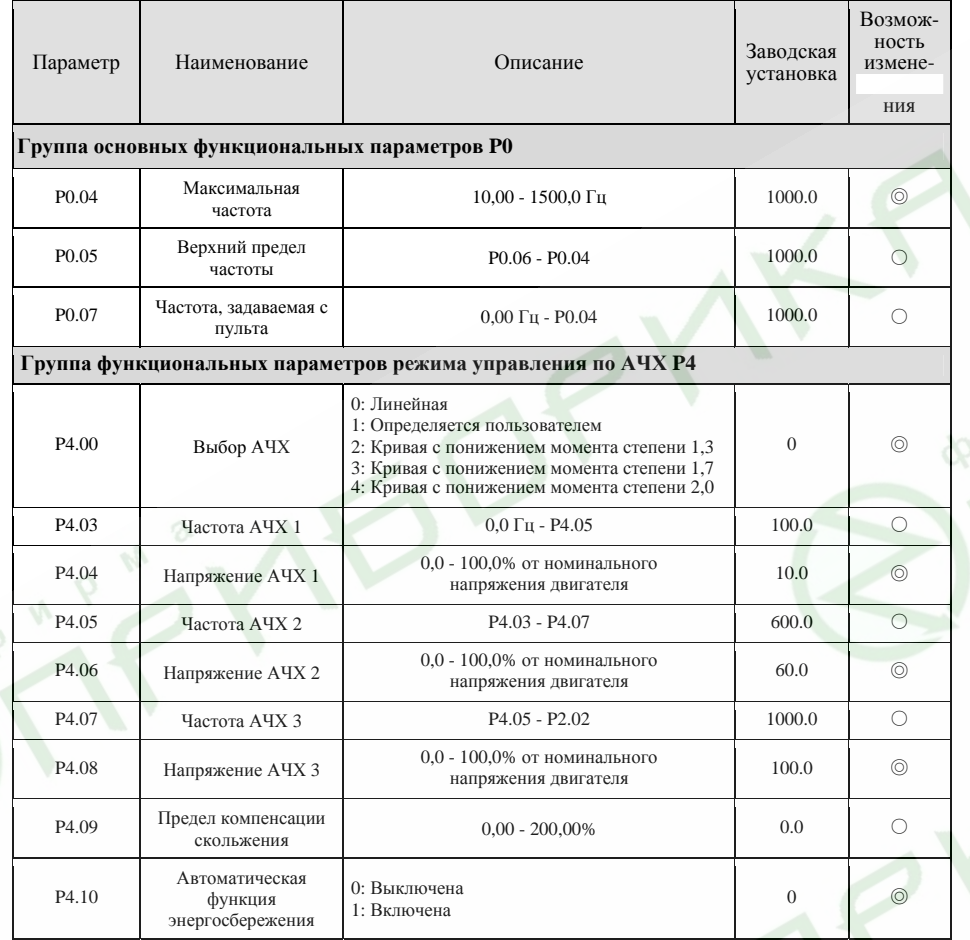

do n

#### **9.3 Обозначение параметров на LCD-дисплее внешнего пульта управления**

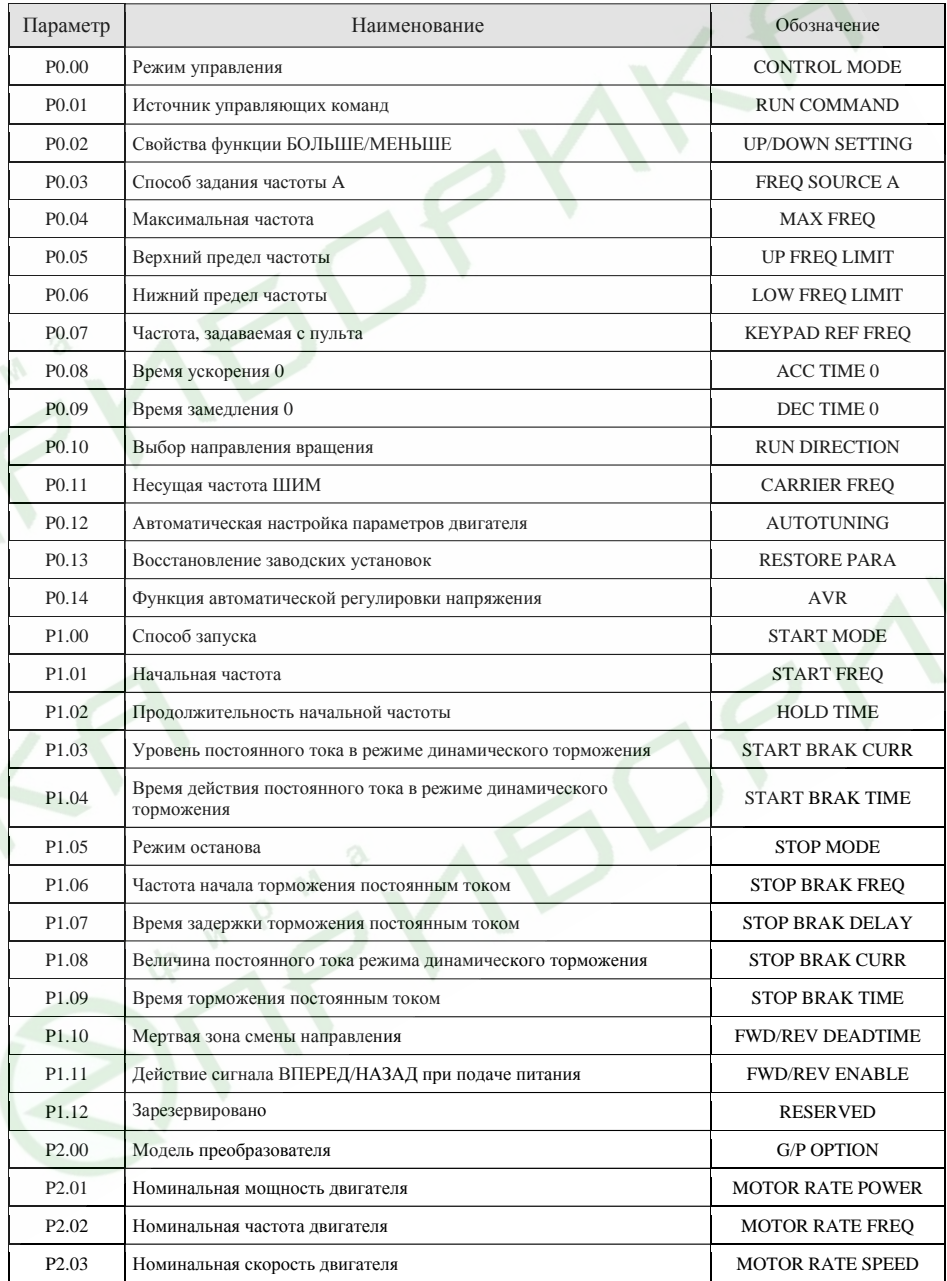

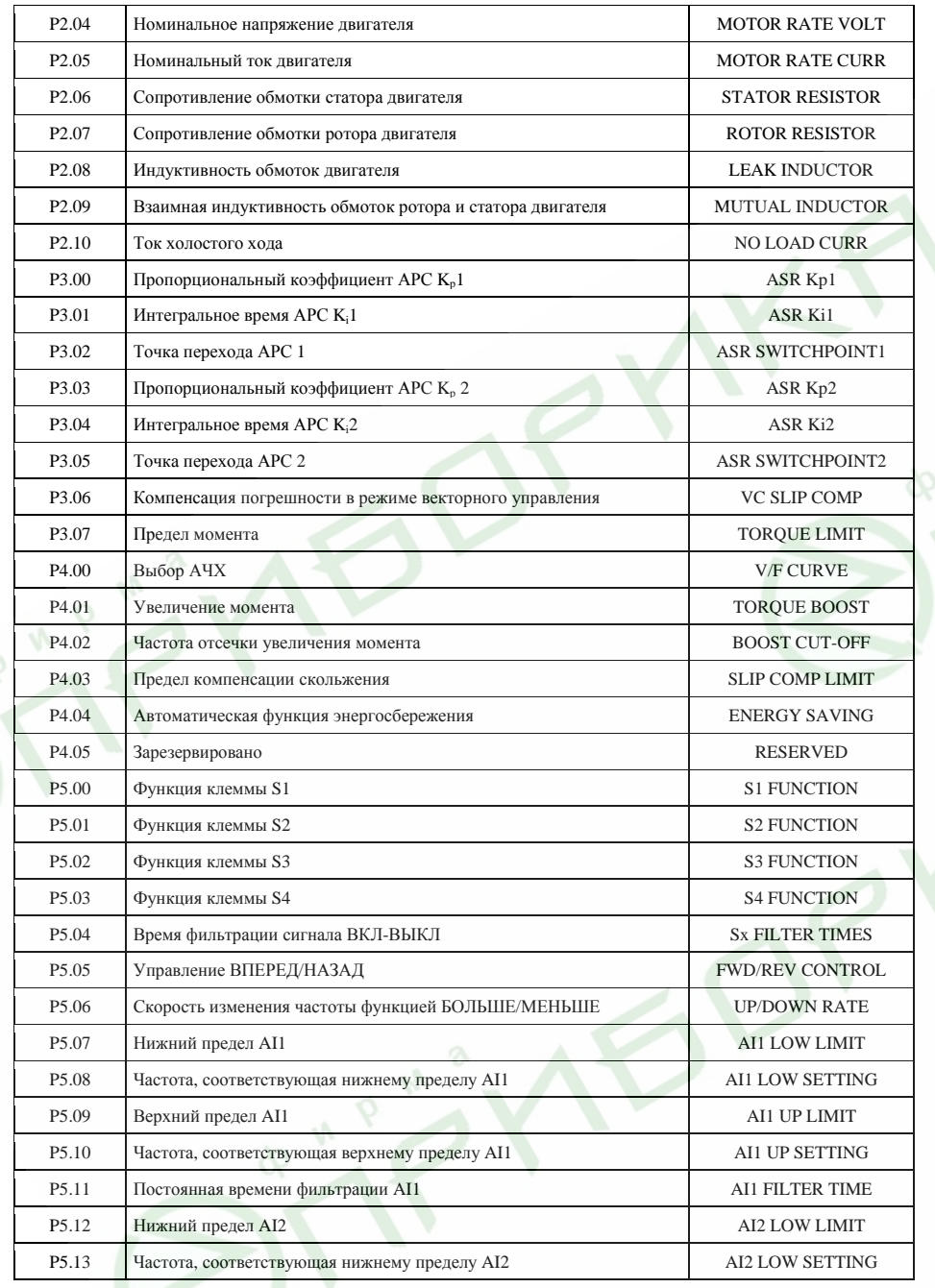

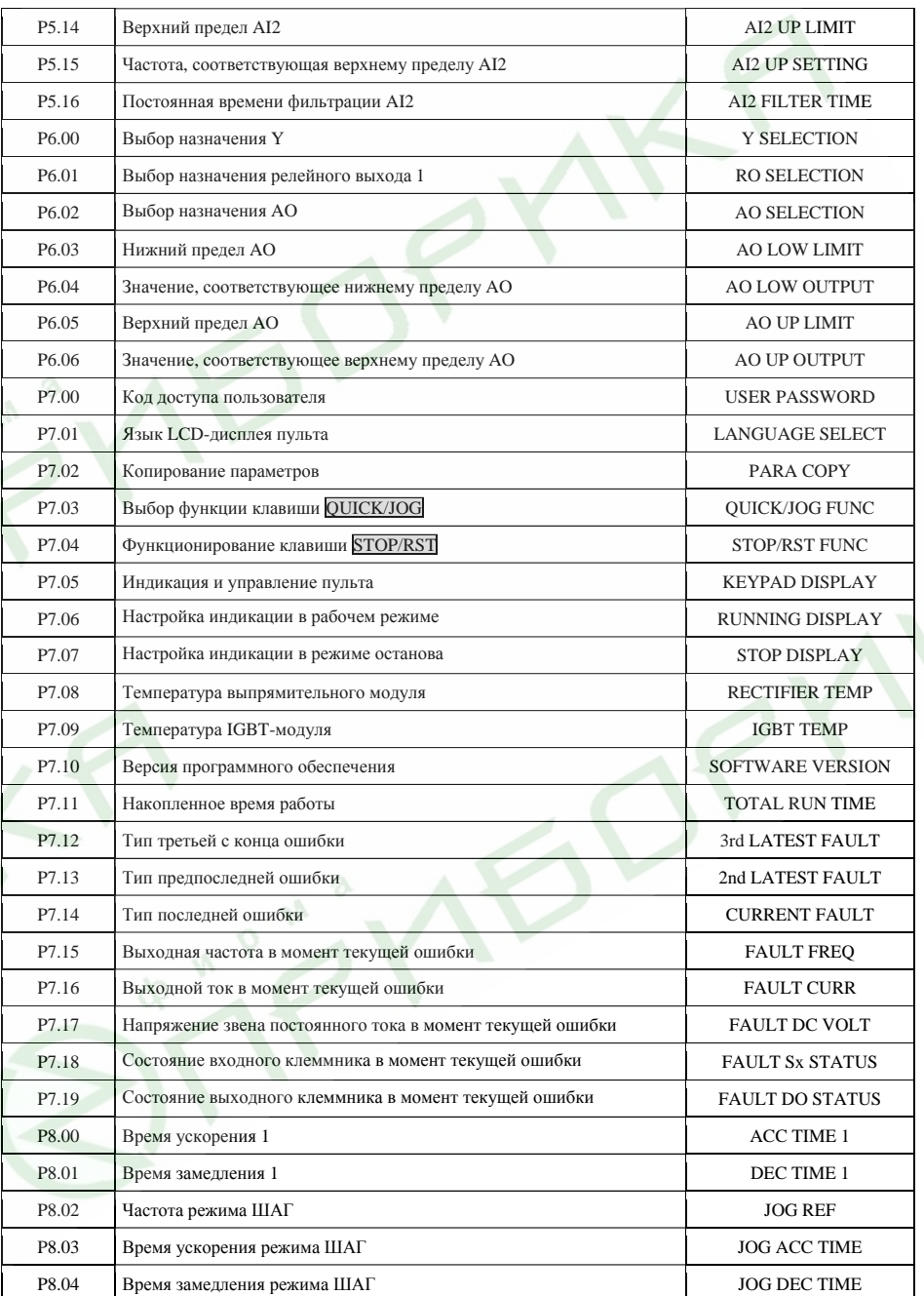

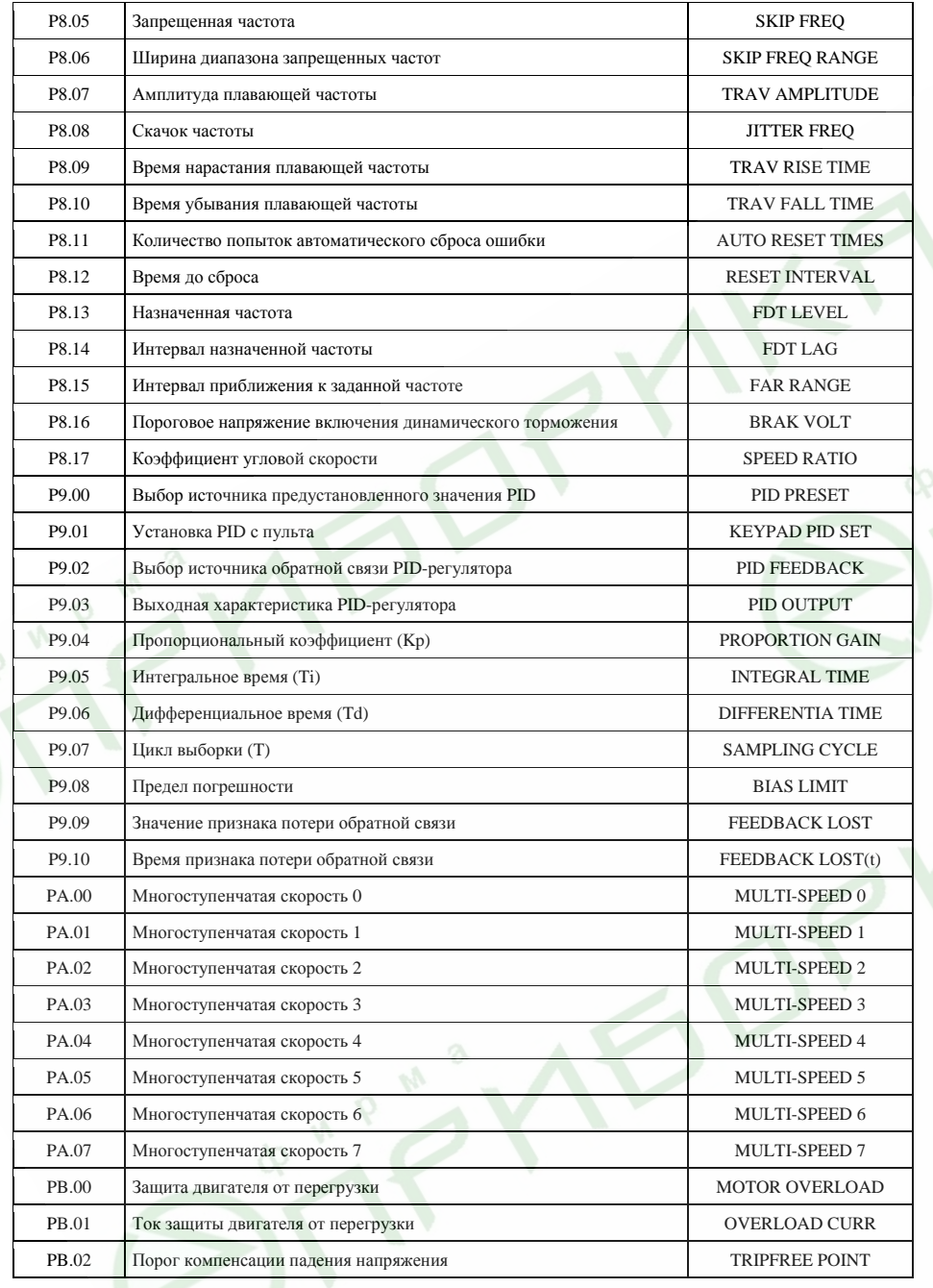

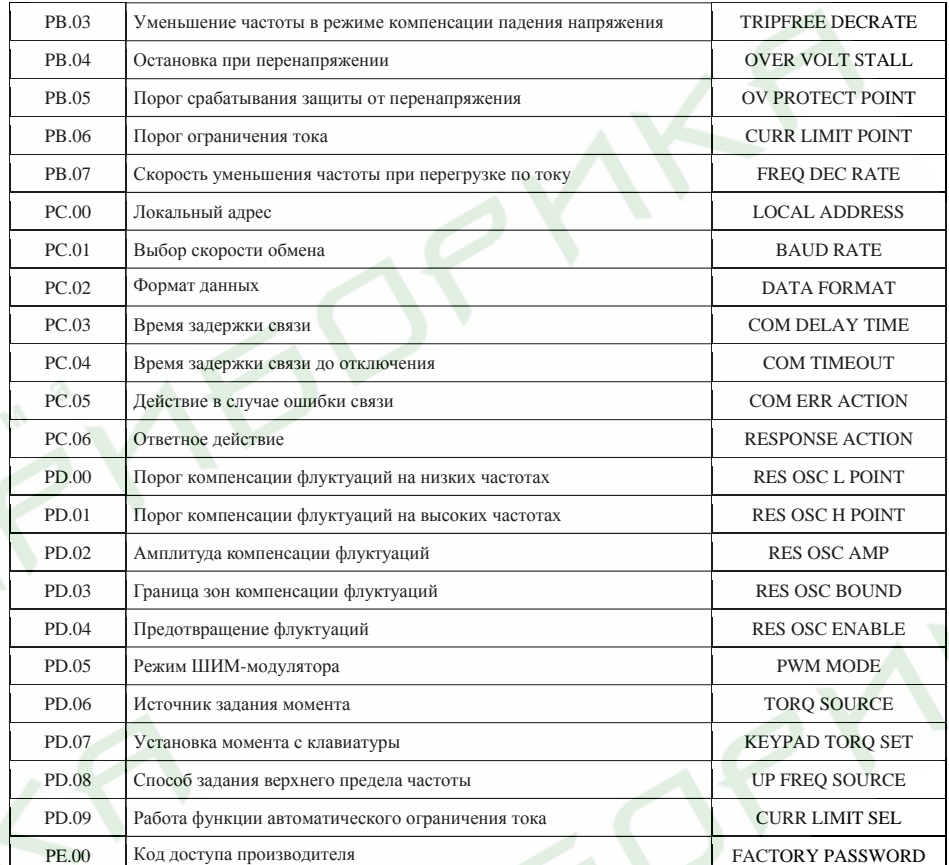

#### 10. Протокол связи

### 10.1 Интерфейс

RS485: асинхронный полудуплексный.

По умолчанию: 8-Е-1, 19200 бит/с. См описание группы функциональных параметров PC.

### 10.2 Режимы связи

- Для управления параметрами работы преобразователя частоты используется прото- $\blacktriangleright$ кол связи ModBus.
- $\blacktriangleright$ Преобразователь частоты является ведомым устройством в сети. Связь организуется вида «точка - точка», «ведущий - ведомый». Ведомое устройство не отвечает на сообщения, отправленные на широковещательный адрес.
- $\blacktriangleright$ В случае, если сеть состоит из более чем двух устройств или длина кабеля связи велика, для увеличения помехоустойчивости параллельно с сигнальной линией ведущего устройства рекомендуется включить резистор номинальным сопротивлением  $100 - 120$  Ом.

### 10.3 Формат протокола

Протокол ModBus поддерживает режимы RTU и ASCII. Формат фреймов проиллюстрирован на следующих рисунках.

### Режим RTU

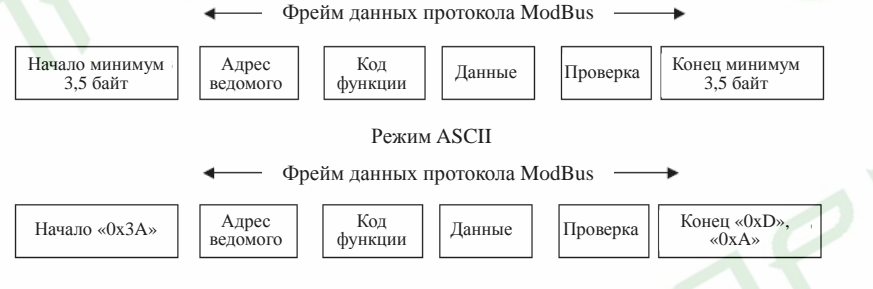

Если передается числовое значение большее, нежели позволяет количество передаваемых байт, в первую очередь передается наиболее значимый разряд.

## **Режим RTU**

При работе по протоколу ModBus в режиме RTU минимальная задержка времени между передачей соседних фреймов должна быть не меньше времени, необходимого для передачи 3,5 байт. Контрольная сумма использует метод CRC-16. В подсчете контрольной суммы CRC используются все данные, за исключением самой контрольной суммы. См. п. 10.6 «Проверка с помощью циклического кода».

Следующая таблица иллюстрирует формат фрейма, предписывающего прочитать значение параметра 002 из ведомого устройства 1.

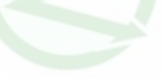

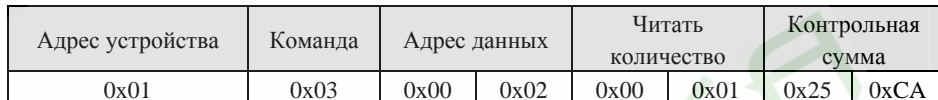

Следующая таблица иллюстрирует формат ответного фрейма ведомого устройства 1.

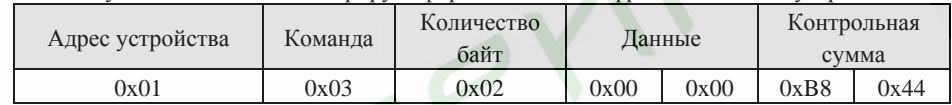

### **Режим ASCII**

В режиме ASCII заголовок фрейма должен быть «0x3A», а окончание фрейма по умолчанию «0x0D» или «0x0A». Окончание фрейма так же может быть настроено пользователем. За исключением заголовка и окончания фрейма, остальные байты передаются как два символа ASCII, сначала передается старший разряд, а затем младший. Данные имеют 7 или 8 бит. «А» - «F» соответствуют ASCII-коду соответствующих больших букв. Используется проверка с помощью продольного контроля по избыточности. Контрольная сумма LRC подсчитывается путем определения дополнения к сумме всех последовательных байт сообщения, за исключением заголовка и окончания.

Пример фрейма данных протокола ModBus в режиме ASCII:

Фрейм, предписывающий записать значение 0x0003 в регистр «0x1000» ведомого устройства с адресом 1 показан в таблице.

Контрольная сумма LRC = дополнение  $(01+06+10+00+0x00+0x03) = 0xE5$ 

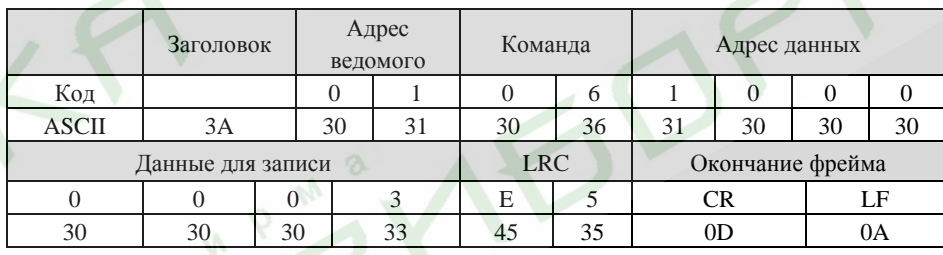

### 10.4 Функционирование протокола

Для соответствия различным требованиям различных технологических процессов и приводов задержка ответа ведомого устройства может быть настроена по-разному. В режиме RTU задержка ответа должна быть не менее времени, необходимого для передачи 3,5 байт, а в режиме ASCII - не менее 1 мс.

Основные функции, реализованные в протоколе ModBus, - чтение и запись параметров. Протокол ModBus поддерживает следующие команды:

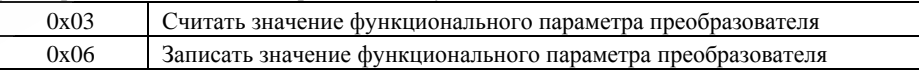

Для чтения и записи всех параметров управления, контроля и состояния протокола

ModBus используются адреса кодов параметров.

Адреса данных каждого функционального параметра приведены в шестом столбце сводной таблицы раздела 9.

Адреса параметров контроля и состояния приведены в следующей таблице.

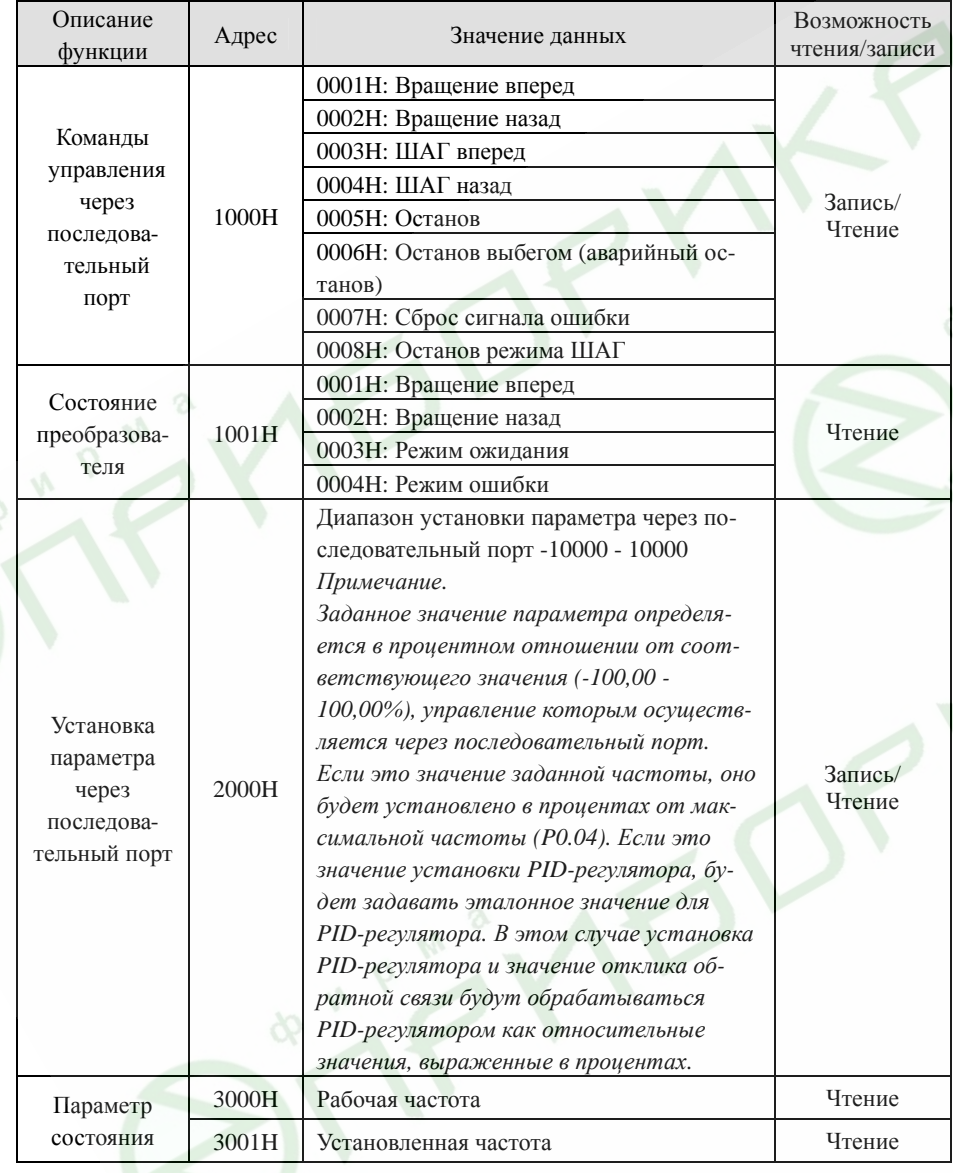

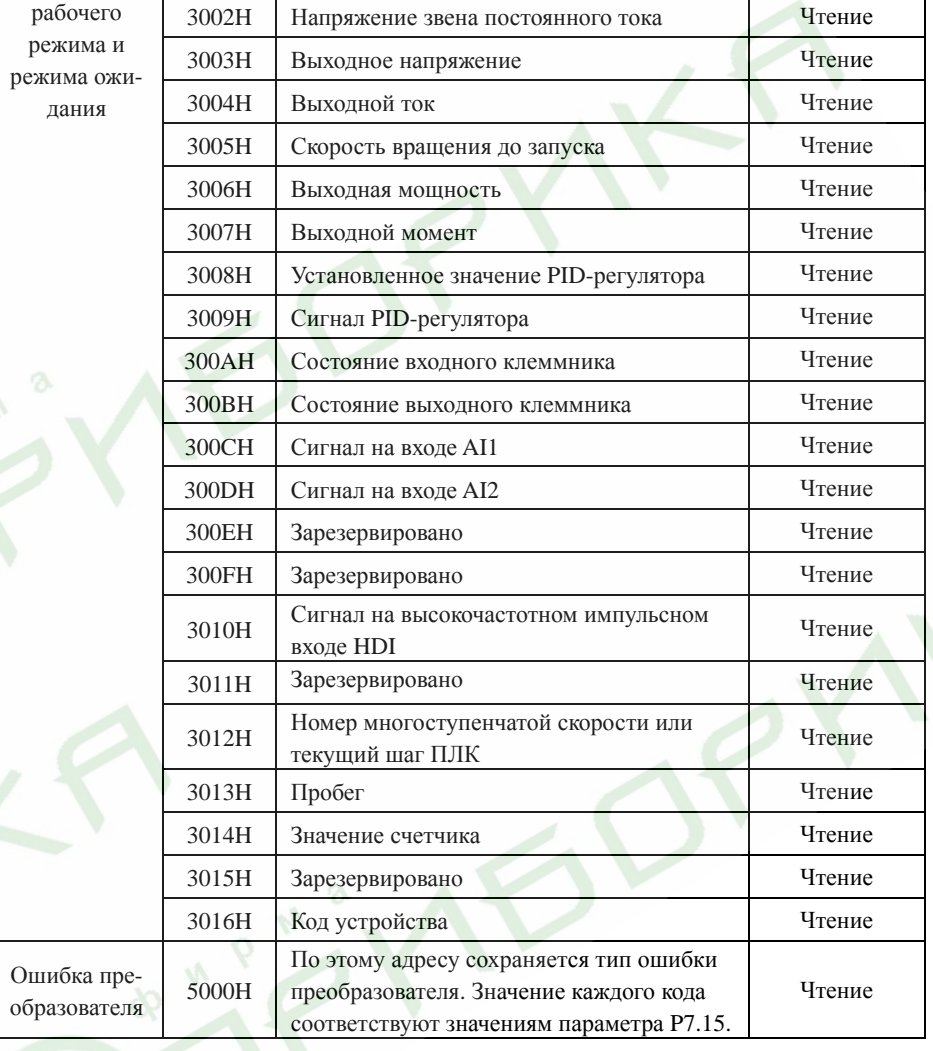

126

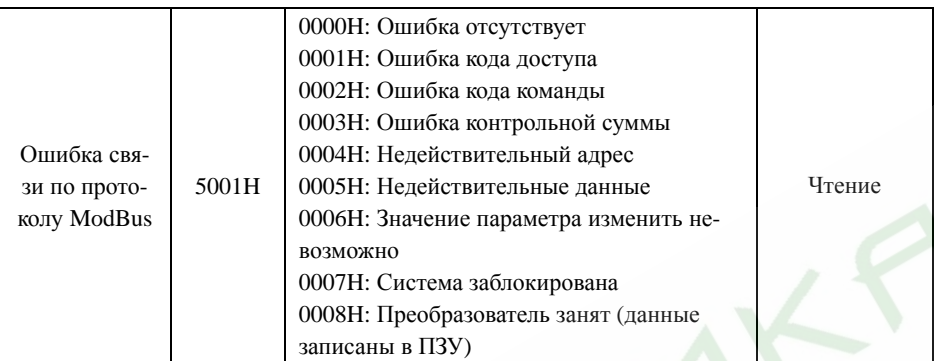

Далее приведено более подробное описание команд и структуры данных протокола ModBus. Приведенное ниже описание касается режима RTU. Длина данных в режиме ASCII будет вдвое больше.

Формат чтения значений параметров:

Формат команлы

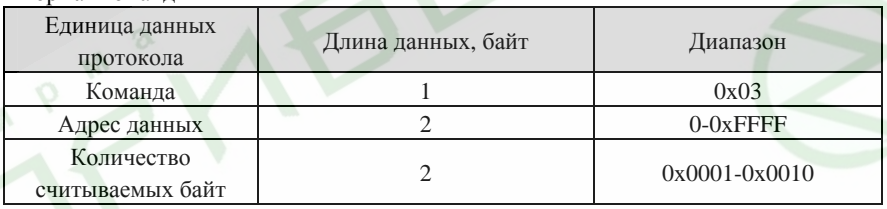

## Формат ответа (в случае отсутствия ошибок связи)

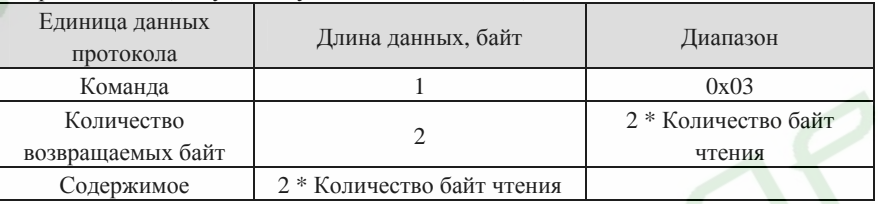

Если команда предписывает прочитать тип преобразователя частоты (адрес данных 0х3016), содержимым области данных ответного сообщения будет код устройства. См. следующую таблицу.

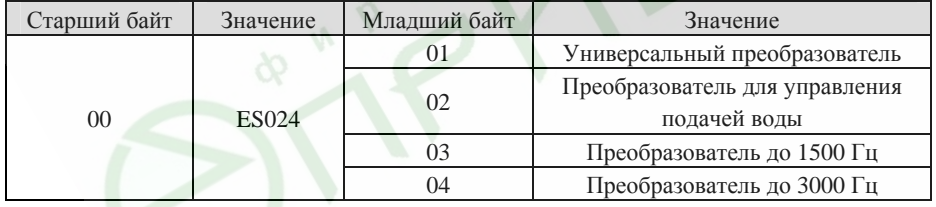

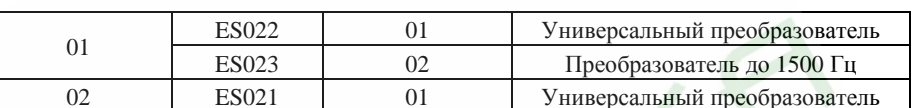

Преобразователи частоты серий ES022, ES023. Инструкция по эксплуатации

Если при выполнении операции произошел сбой, преобразователь отправит ответное сообщение, содержащее признак сбоя и код ошибки. Признаком сбоя является передача кода команды + 0х80. Код ошибки содержит информацию о причине сбоя. См. таблицу ниже.

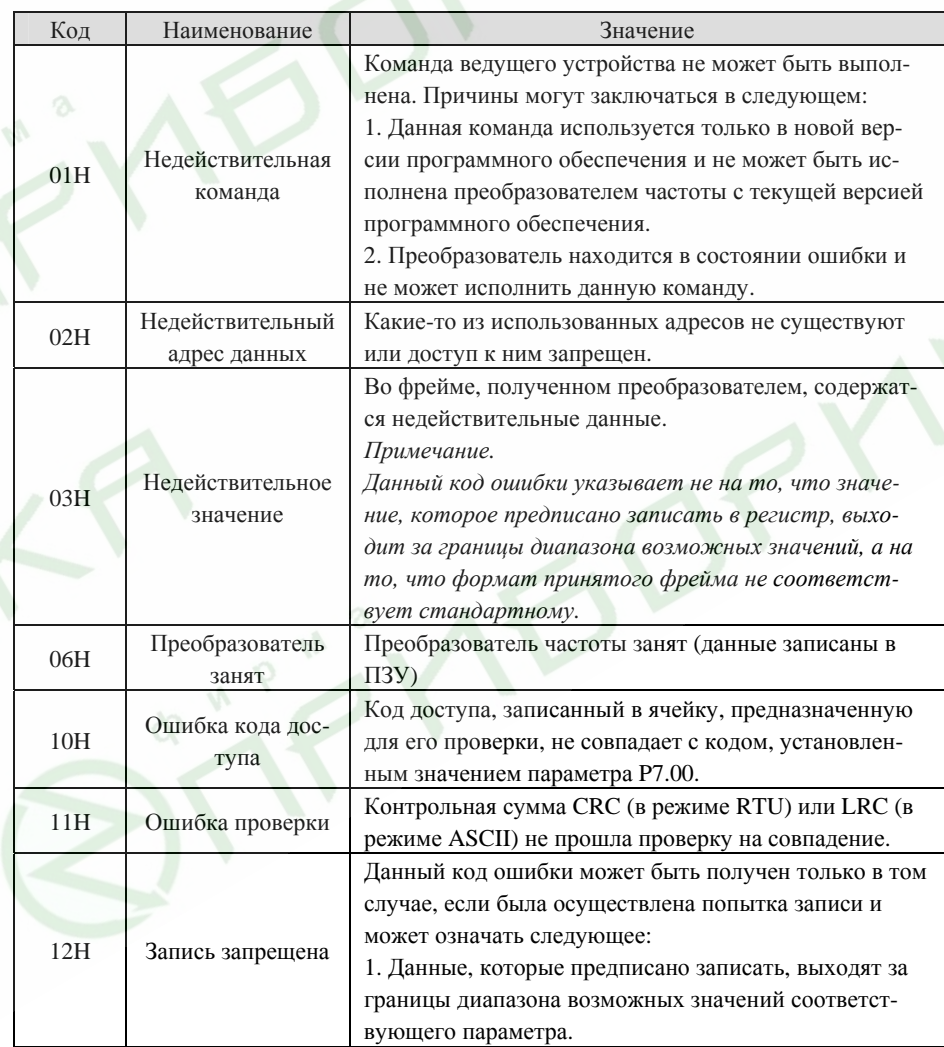

127

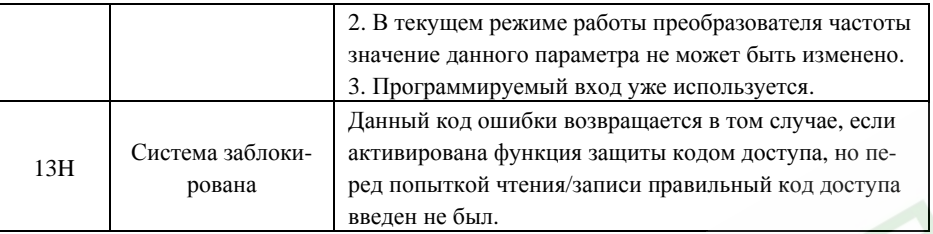

### Формат записи значения одиночного параметра:

#### Формат команды

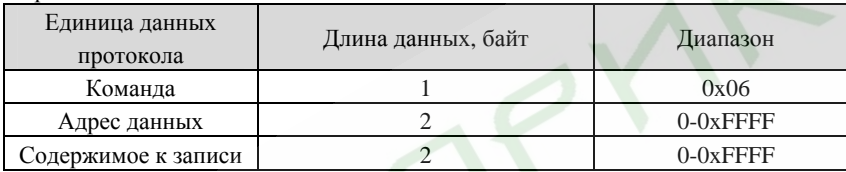

### Формат ответа (в случае отсутствия ошибок связи)

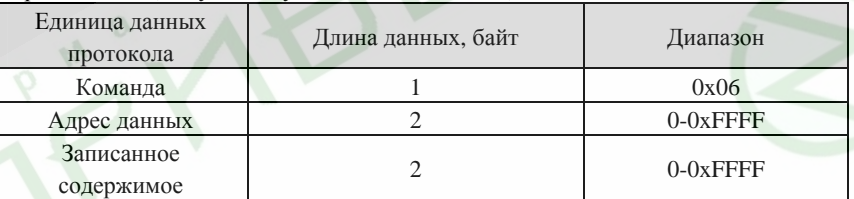

Если при выполнении операции произошел сбой, преобразователь отправит ответное сообщение, содержащее признак сбоя и код ошибки. Признаком сбоя является передача кода команды + 0x80. Код ошибки содержит информацию о причине сбоя.

### 10.5 Важные замечания

- $\blacktriangleright$ Задержка между передачей соседних фреймов должна быть не менее времени, необходимого для передачи 3,5 байт, в противном случае сообщение будет проигнорировано.
- $\blacktriangleright$ Если посредством интерфейса необходимо изменить значение параметра группы связи через последовательный порт РС, убедитесь, что Ваши действия не приведут к разрыву связи.
- $\blacktriangleright$ Если задержка между соседними байтами одного фрейма составит более интервала времени, необходимого для передачи 3,5 байт, последующие байты будут восприняты как начало следующего фрейма, что приведет к ошибке связи.

#### 10.6 Проверка с помощью циклического кода

Для сведения ниже приведена простая функция подсчета контрольной суммы CRC-16, написанная на языке С.

unsigned int crc cal value(unsigned char \*data value, unsigned char data length)

 $int i$ 

unsigned int crc value=0xffff; while(data\_length--)

crc value $\uparrow$ =\*data value++;

 $for(i=0;i<8;i++)$ 

if(crc\_value&0x0001)crc\_value=(crc\_value>>1)^0xa001; else crc\_value=crc\_value>>1;

return(crc value);

### 10.7 Примеры

10.7.1 Режим RTU, читать 2 регистра начиная с 0004H преобразователя частоты, имеющего адрес 01

Формат команды

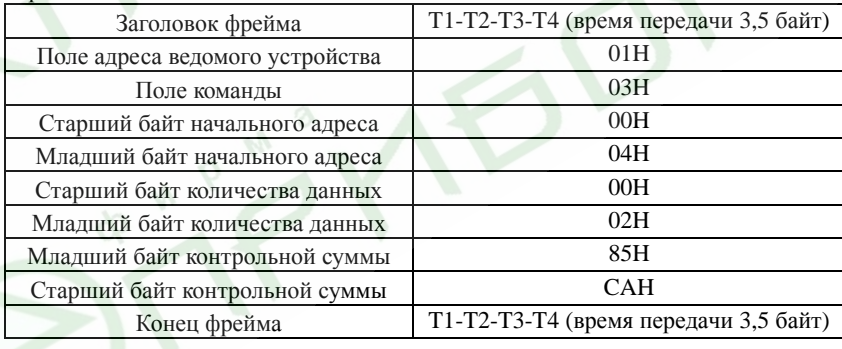

### Формат ответа

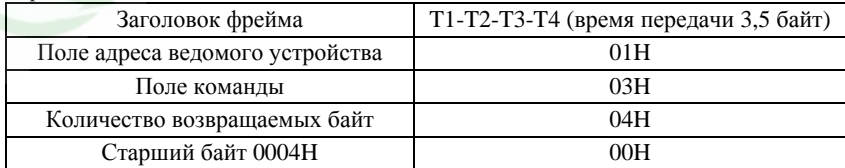

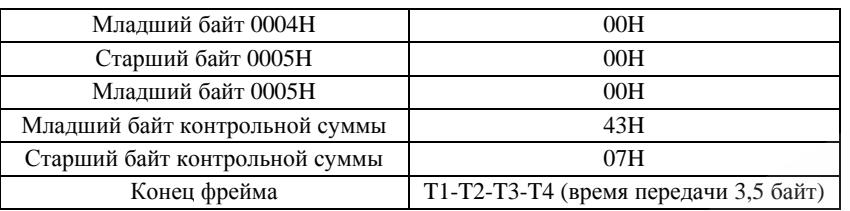

## **10.7.2 Режим ASCII, читать 2 регистра начиная <sup>с</sup> 0004H преобразователя частоты, имеющего адрес 01**

### Формат команды

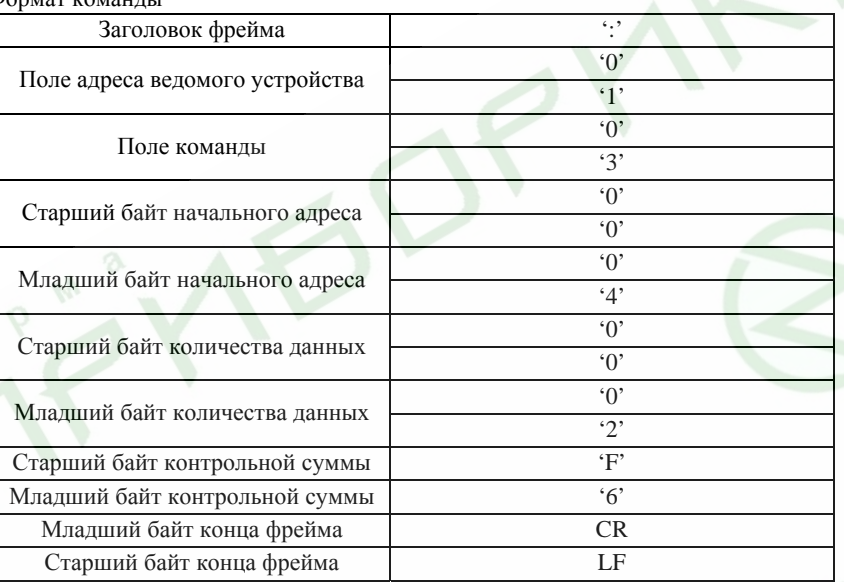

### Формат ответа

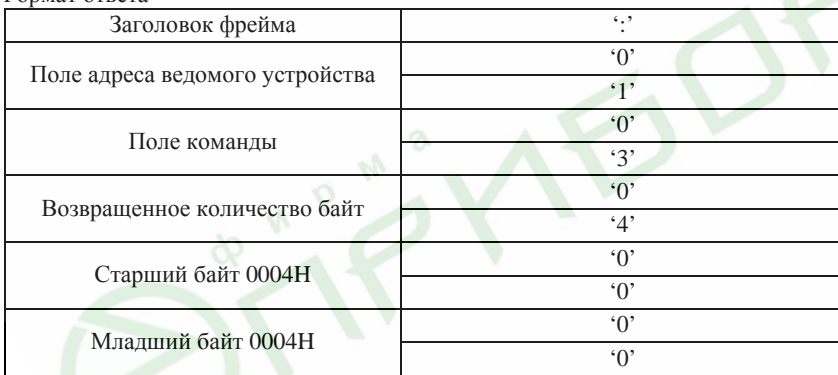

Преобразователи частоты серий ES022, ES023. Инструкция по эксплуатации

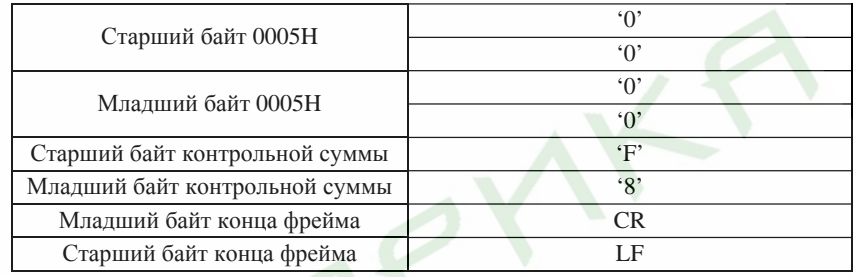

## **10.7.3 Режим RTU, записать значение 5000 (1388H) <sup>в</sup> регистр <sup>с</sup> адресом 0008H преобразователя частоты, имеющего адрес 02**

### Формат команды Заголовок фрейма фрейма T1-T2-T3-T4 (время передачи 3,5 байт) Поле адреса ведомого устройства 02H Поле команды 06H Старший байт адреса данных 00H Младший байт адреса данных 08H Старший байт содержимого для записи 13H Младший байт содержимого для записи 88H Младший байт контрольной суммы 05H Старший байт контрольной суммы 6DH Конец фрейма T1-T2-T3-T4 (время передачи 3,5 байт)

### Формат ответа

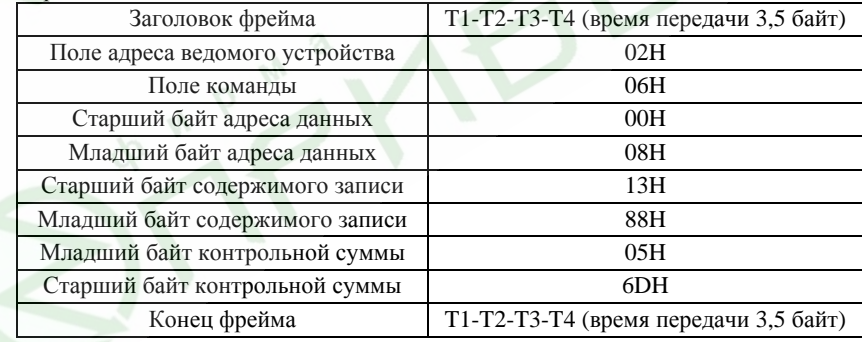

**10.7.4 Режим ASCII, записать значение 5000 (1388H) <sup>в</sup> регистр <sup>с</sup> адресом 0008H преобразователя частоты, имеющего адрес 02** 

Формат команды

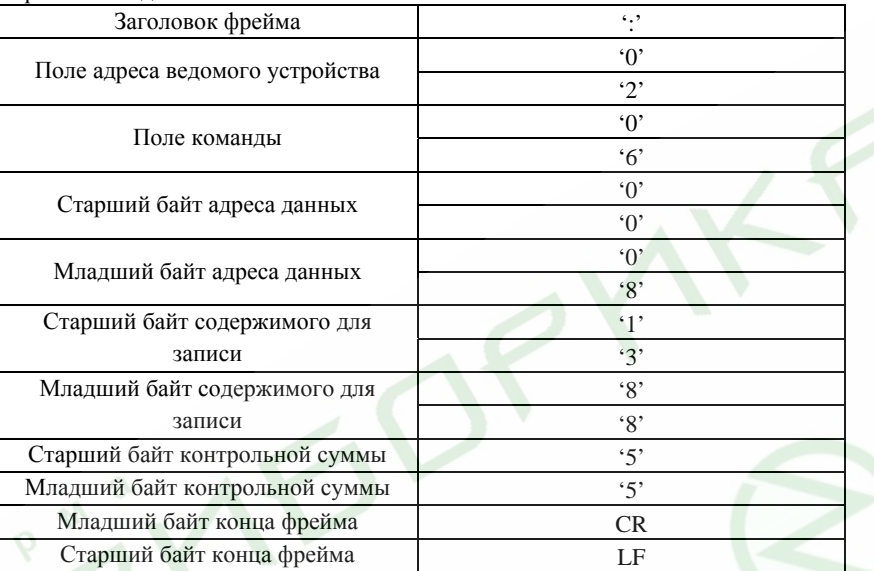

## Формат ответа

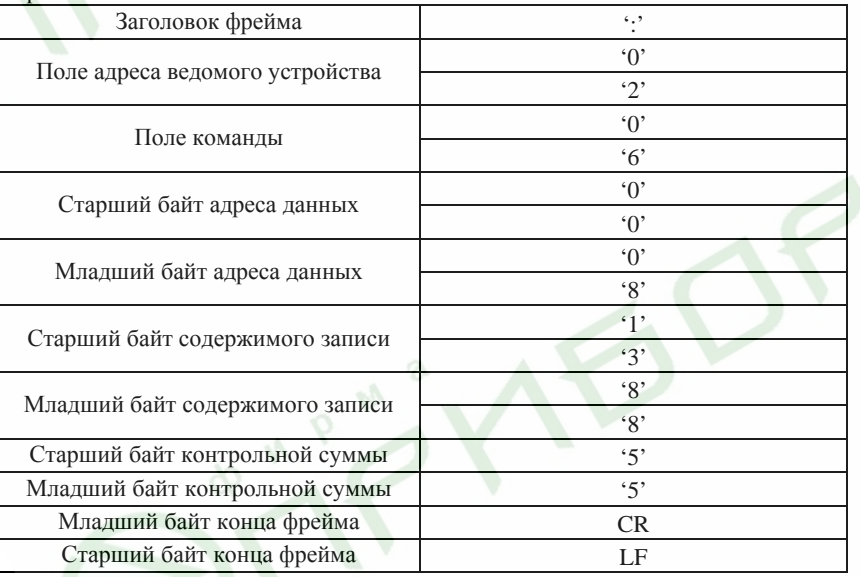

ДЛЯ ЗАМЕТОК